# VACON®20 Taajuusmuuttajat

# Käyttäjän Käsikirja

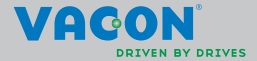

a kata kata ing kata kata ing kata ing panahangan na kata ing panahangan na kata ing panahangan na kata ina na

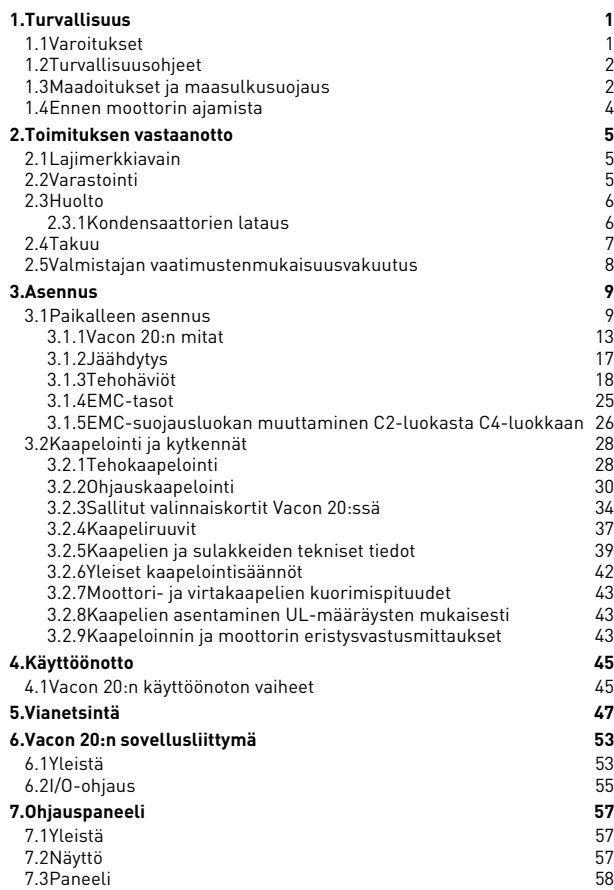

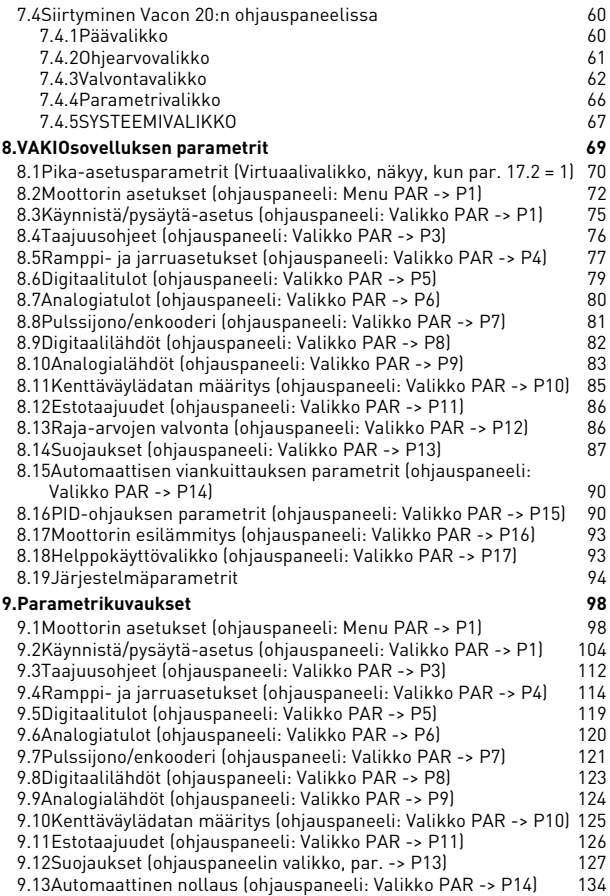

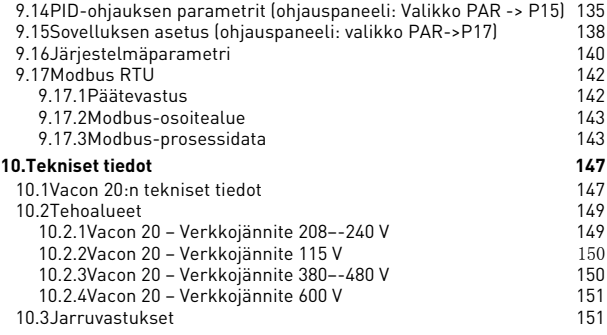

# <span id="page-4-0"></span>**1. TURVALLISUUS**

# **SÄHKÖASENNUKSET SAA TEHDÄ VAIN AMMATTITAITOINEN SÄHKÖASENTAJA!**

Tässä oppaassa on selkeästi merkittyjä varoituksia, jotka liittyvät käyttäjän henkilökohtaiseen turvallisuuteen ja joiden avulla vältytään aiheuttamasta vahinkoa tuotteelle tai siihen kytketyille laitteille.

**Lue nämä varoitukset huolellisesti:**

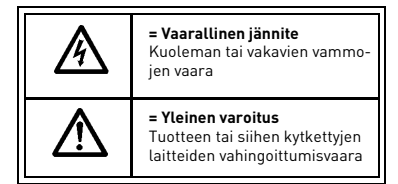

# <span id="page-4-1"></span>**1.1 Varoitukset**

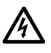

Taajuusmuuttajan teho-osan komponentit ovat jännitteisiä, kun Vacon 20 on kytkettynä verkkoon. Jännitteisiin osiin koskeminen on erittäin vaarallista ja voi aiheuttaa kuoleman tai vakavia vammoja. Ohjausosa on erotettu verkon potentiaalista.

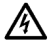

Moottoriliittimet U, V, W (T1, T2, T3) sekä mahdolliset jarruvastusliittimet –/+ ovat jännitteisiä Vacon 20:n ollessa kytkettynä verkkoon, vaikka moottori ei ole käynnissä.

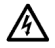

Ohjauksen I/O-päätteet on eristetty sähkösyötön potentiaalista. Relelähdöissä voi kuitenkin esiintyä vaarallinen ohjausjännite jopa silloin, kun Vacon 20 ei ole kytketty verkkoon.

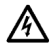

Vacon 20 -taajuusmuuttajien maavirta on suurempi kuin 3,5 mA AC. Standardin EN61800-5-1 mukaisesti on käytettävä vahvistettua suojamaadoitusta.

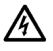

Jos taajuusmuuttajaa käytetään koneen osana, koneen valmistajan velvollisuutena on huolehtia siitä, että taajuusmuuttajalla on koneessa syötön erotuskytkin (EN 60204-1).

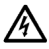

Jos Vacon 20 kytketään irti verkosta, kun moottoria ajetaan, se pysyy jännitteisenä, jos prosessi syöttää energiaa moottorille. Tällöin moottori toimii generaattorina syöttäen energiaa taajuusmuuttajalle.

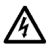

Odota verkosta irtikytkemisen jälkeen, kunnes laitteen puhallin pysähtyy ja paneelin merkkivalot sammuvat. Odota tämän jälkeen vielä viisi minuuttia, ennen kuin teet mitään kytkentöjä Vacon 20:n liittimissä.

Moottori voi käynnistyä automaattisesti vikatilanteen jälkeen, jos automaattinen uudelleenkäynnistys on aktivoitu.

### <span id="page-5-0"></span>**1.2 Turvallisuusohjeet**

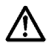

Vacon 20 -taajuusmuuttaja on tarkoitettu vain kiinteisiin asennuksiin.

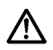

Älä tee mitään mittauksia, kun taajuusmuuttaja on kytkettynä verkkoon.

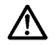

Älä tee minkäänlaisia jännitteenkestotestejä Vacon 20:n millekään osalle. Tuotteen turvallisuus on testattu täysin tehtaalla.

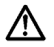

Irrota moottorikaapeli taajuusmuuttajasta ennen mittausten suorittamista kaapelissa tai moottorissa.

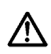

Älä aukaise Vacon 20 -laitteen kantta. Staattisen jännitteen purkaus sormistasi voi vaurioittaa komponentteja. Myös kotelon avaaminen voi vahingoittaa laitetta. Jos Vacon 20:n kotelo avataan, takuu raukeaa.

### <span id="page-5-1"></span>**1.3 Maadoitukset ja maasulkusuojaus**

Vacon 20 -taajuusmuuttaja on **aina** maadoitettava maadoitusliittimestä. Katso alla olevaa kuvaa:

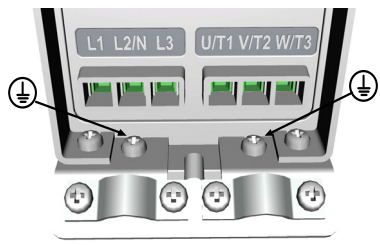

**MI1 - MI3**

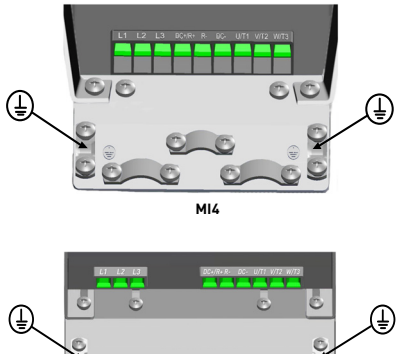

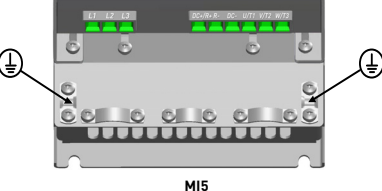

- Taajuusmuuttajan sisäinen maasulkusuojaus suojaa ainoastaan itse laitteen maasuluilta.
- Jos vikavirtasuojia käytetään, on niiden toiminta testattava mahdollisissa vikatapauksissa esiintyvillä maasulkuvirroilla.

### <span id="page-7-0"></span>**1.4 Ennen moottorin ajamista**

*Tarkistusluettelo:*

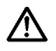

Ennen moottorin käynnistämistä varmista, että moottori on kunnolla kiinnitetty ja varmista, että siihen liitetty laite sallii käynnistyksen.

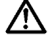

Aseta moottorin maksiminopeus (taajuus) moottorin ja siihen kiinnitetyn laitteen suurimman pyörimisnopeuden mukaisesti.

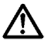

Ennen kuin muutat moottorin akselin pyörimissuuntaa, varmista, että se voidaan tehdä turvallisesti.

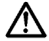

Varmista, että moottorikaapeliin ei ole kytketty kondensaattoriparistoja.

**HUOMAUTUS! Voit ladata englannin- ja ranskankieliset tuotekäsikirjat yhdessä soveltuvien turvallisuus- varoitus- ja huomautustietojen kanssa osoitteesta www.vacon.com/downloads.**

**REMARQUE Vous pouvez télécharger les versions anglaise et fran?aise des manuels produit contenant l'ensemble des informations de sécurité, avertissements et mises en garde applicables sur le site www.vacon.com/downloads.**

### <span id="page-8-0"></span>**2. TOIMITUKSEN VASTAANOTTO**

Tarkista pakkauksen purkamisen jälkeen, että tuotteessa ei esiinny merkkejä kuljetusvaurioista ja että toimitus on tilauksesi mukainen (vertaa laitteen lajimerkkiä seuraaviin lajimerkkiavaimiin).

Jos laitteessa on kuljetusvaurioita, ota yhteys ensisijaisesti kuljetusvakuutuksesta huolehtivaan vakuutusyhtiöön tai laitteen huolitsijaan.

Jos toimitus ei vastaa tilaustasi, ota välittömästi yhteys laitteen toimittajaan.

### <span id="page-8-1"></span>**2.1 Lajimerkkiavain**

|                                                                                                    | <b>VACON0020- 1L-</b>           |                                                                                                    | 0001- | 1 | +OPTIONS |
|----------------------------------------------------------------------------------------------------|---------------------------------|----------------------------------------------------------------------------------------------------|-------|---|----------|
| Vacon 20                                                                                                    |                                 |                                                                                                    |       |   |          |
| Input phase                                                                                                    |                                 |                                                                                                    |       |   |          |
| $1L =$ Single phase<br>$3L =$ Three phases                                                                                                    |                                 |                                                                                                    |       |   |          |
| Output Current <sup>-</sup>                                                                                                    |                                 |                                                                                                    |       |   |          |
| Input Voltage-<br>$1 = 115V$<br>$2 = 208 - 230V$<br>$4 = 380 - 480V$<br>$7 = 600V$                                                                                   |                                 |                                                                                                    |       |   |          |
| FMC <sub>2</sub><br>QPES<br>QFLG                                                                                                    | $+$ Options $-$                 |                                                                                                    |       |   |          |
|                                                                                                    | Language of the documentation - |                                                                                                    |       |   |          |
| $+DI$ CN = Chinese<br>$+DLCZ = Czech$<br>$+DI$ DF = German<br>$+DI$ DK = Danish<br>$+DLES = Spanish$<br>$+DI$ $FI = Finnish$<br>$+DI$ FR = French<br>+DLIT = Italian |                                 | $+DI NI = Dutch$<br>+DLNO = Norwegian<br>+DLPT = Portuguese<br>$+DI$ RU = Russian<br>$+DI$ SF = Swedish<br>+DLTR = Turkish<br>+DLUS = US English<br>empty = English |       |   |          |
|                                                                                                    |                                 |                                                                                                    |       |   |          |

*Figure 2.1: Vacon 20:n lajimerkkiavain*

### <span id="page-8-2"></span>**2.2 Varastointi**

Jos taajuusmuuttaja pitää varastoida ennen käyttöönottoa, varmista, että varastointiolosuhteet ovat hyväksyttävät:

Varastointilämpötila-40…+70 °C

Suhteellinen kosteus < 95%, ei kondensaatiota

24-hour support +358 (0)201 212 575 • Email: vacon@vacon.com

### <span id="page-9-0"></span>**2.3 Huolto**

Normaaliolosuhteissa Vacon 20 -taajuusmuuttajat eivät tarvitse huoltoa. Säännöllinen huolto on kuitenkin suositeltavaa, jotta taajuusmuuttaja toimisi ongelmitta ja pysyisi kunnossa mahdollisimman kauan. Suosittelemme noudattamaan seuraavaa huoltovälitaulukkoa.

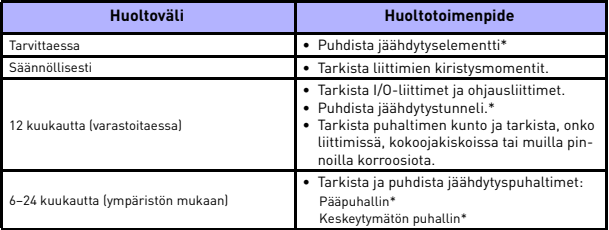

\* Vain kehikko 4 ja kehikko 5.

### <span id="page-9-1"></span>*2.3.1 Kondensaattorien lataus*

Pitkän varastoinnin jälkeen kondensaattorit on ladattava, jotta ne eivät vahingoittuisi. Kondensaattorien mahdollisesti suurta vuotovirtaa täytyy rajoittaa. Paras ratkaisu tähän on säädettävällä rajavirralla varustettu tasavirtalähde.

- 1) Aseta rajavirraksi 300–800 mA taajuusmuuttajan koon mukaan.
- 2) Kytke sitten DC-virta tulovaiheeseen L1 ja L2.
- 3) Aseta sitten DC-jännite yksikön nimelliseen DC-jännitteeseen (1,35 x Un AC) ja syötä taajuusmuuttajaa vähintään tunnin verran.

Jos tasavirtaa ei ole käytettävissä ja yksikkö on ollut varastossa jännitteettömänä paljon kauemmin kuin 12 kuukautta, ota yhteys tehtaaseen ennen virran kytkemistä.

### <span id="page-10-0"></span>**2.4 Takuu**

Takuu kattaa vain valmistusvirheet. Valmistaja ei ole vastuussa kuljetuksen, toimituksen vastaanoton, asennuksen, käyttöönoton tai käytön aikana syntyneistä vaurioista.

Valmistajaa ei koskaan eikä missään olosuhteissa voida asettaa vastuuseen vaurioista tai vioista, jotka aiheutuvat väärinkäytöstä, väärästä asennuksesta, epänormaalista ympäristölämpötilasta, pölystä, syövyttävistä aineista tai nimellisarvon ylittävistä sähköisistä suureista. Valmistajaa ei myöskään voida pitää vastuussa seurannaisvaikutuksista.

Valmistajan myöntämä takuuaika on 18 kk toimituksesta tai 12 kk käyttöönotosta sen mukaan, kumpi näistä määräajoista päättyy ensin (Vacon-takuuehdot).

Laitteen paikallinen toimittaja voi myöntää yllä mainituista ehdoista poikkeavan takuun. Tämä takuuaika tulee määritellä toimittajan myynti- ja takuuehdoissa. Vacon ei ole vastuussa mistään muusta, kuin sen itsensä myöntämästä takuusta.

Ota kaikissa takuuta koskevissa asioissa ensin yhteys paikalliseen toimittajaasi.

# <span id="page-11-0"></span>**2.5 Valmistajan vaatimustenmukaisuusvakuutus**

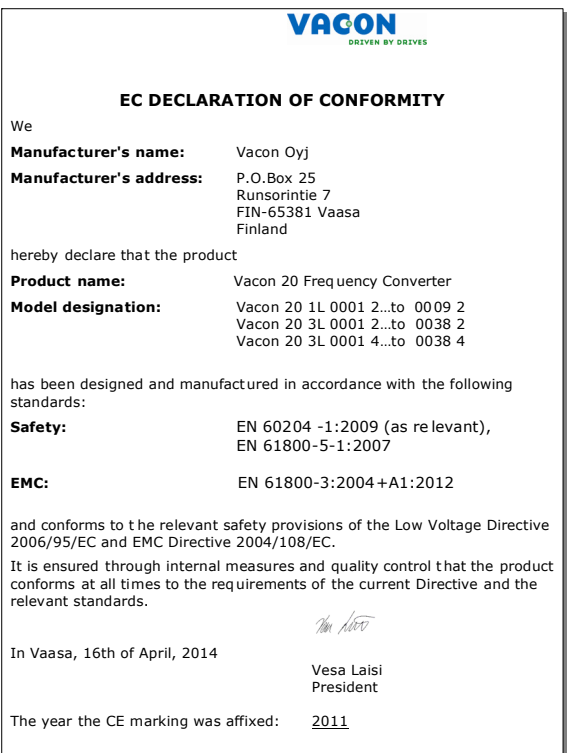

### <span id="page-12-0"></span>**3. ASENNUS**

## <span id="page-12-1"></span>**3.1 Paikalleen asennus**

Vacon 20:n voi kiinnittää seinään kahdella eri tavalla. Mallit MI1–MI3 voidaan kiinnittää ruuvikiinnityksellä tai DIN-kiskon avulla ja mallit MI4–MI5 voidaan kiinnittää ruuvikiinnityksellä tai kaulusasennuksella.

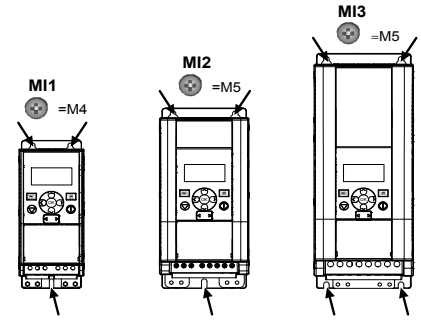

*Figure 3.1: Ruuvikiinnitys, MI1–MI3*

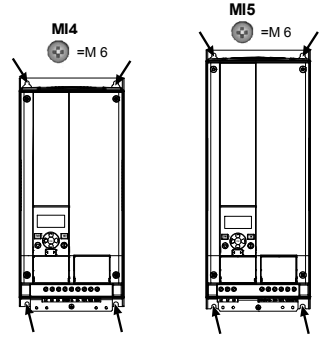

*Figure 3.2: Ruuvikiinnitys, MI4–MI5*

**Huomautus:** Asennusmitat on merkitty laitteen takasivulle. Lisätietoja on luvussa [3.1.1](#page-16-0).

24-hour support +358 (0)201 212 575 • Email: vacon@vacon.com

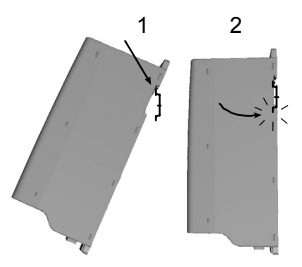

*Figure 3.3: DIN-kiskokiinnitys, MI1–MI3*

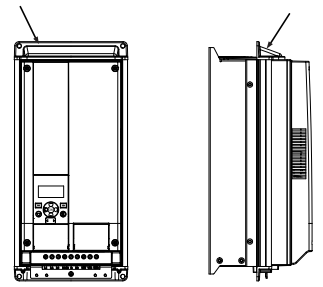

*Figure 3.4: Kauluskiinnitys, MI4–MI5*

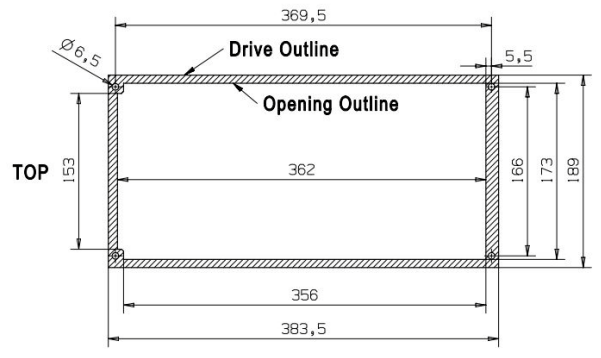

*Figure 3.5: Kauluskiinnityksen aukon mitat MI4:lle (yksikkö: mm)*

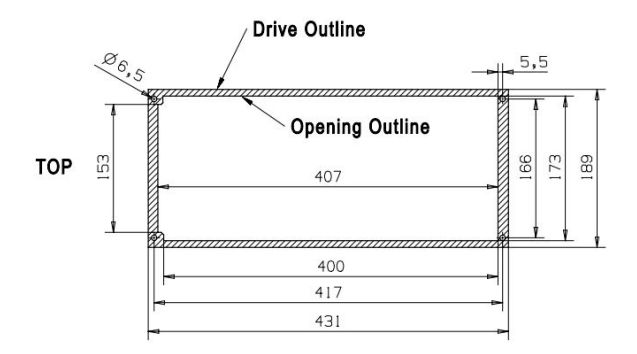

*Figure 3.6: Kauluskiinnityksen aukon mitat MI5:lle (yksikkö: mm)*

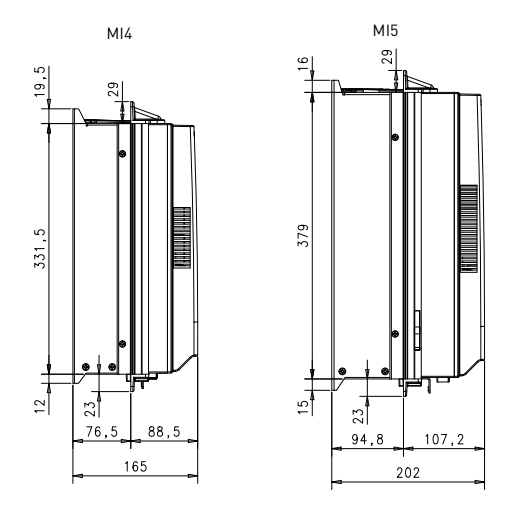

*Figure 3.7: Kaulusasennuksen syvyysmitat MI4:lle ja MI5:lle (yksikkö: mm)*

#### <span id="page-16-0"></span>*3.1.1 Vacon 20:n mitat*

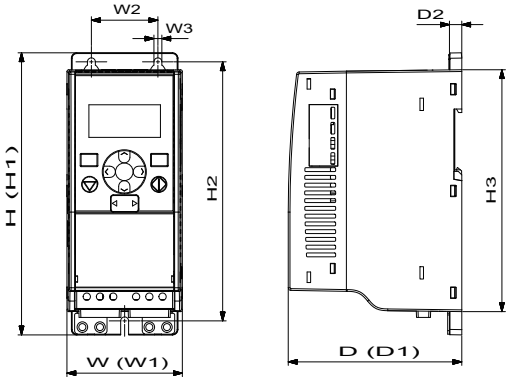

*Figure 3.8: Vacon 20 -laitteen mitat, MI1 - MI3*

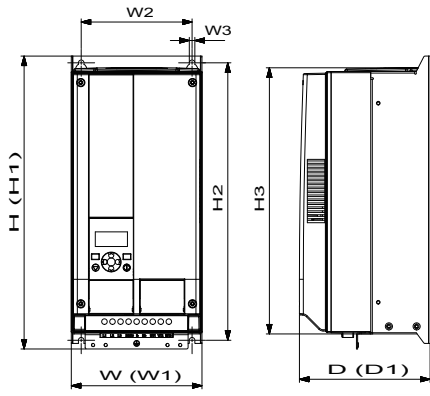

*Figure 3.9: Vacon 20 -laitteen mitat, MI4 - MI5*

24-hour support +358 (0)201 212 575 • Email: vacon@vacon.com

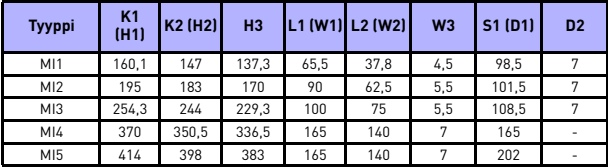

*Table 3.1: Vacon 20:n mitat millimetreinä*

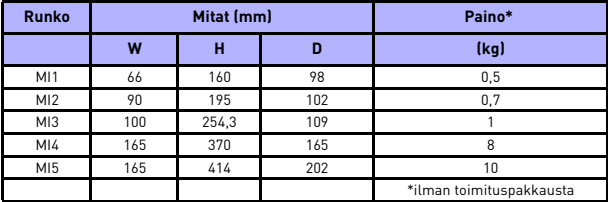

*Table 3.2: Vacon 20 -laitteen rungon mitat (mm) ja painot (kg)*

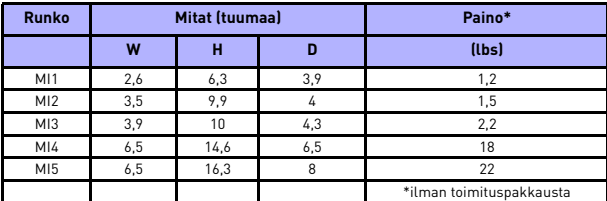

*Table 3.3: Vacon 20 -laitteen rungon mitat (in) ja painot (lbs)*

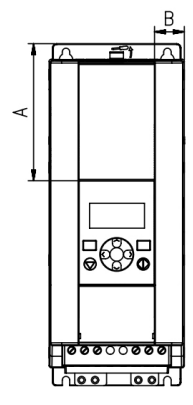

*Figure 3.10: Vacon20 -laitteen mitat, MI2 - 3 Näytön sijainti*

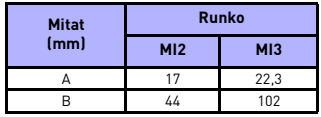

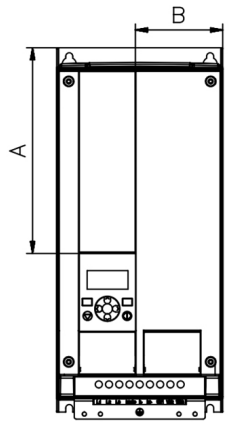

*Figure 3.11: Vacon20 -laitteen mitat, MI4 - 5 Näytön sijainti*

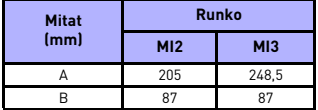

### <span id="page-20-0"></span>*3.1.2 Jäähdytys*

Taajuusmuuttajan yläpuolelle ja taakse pitää jättää riittävästi tilaa, jotta jäähdytysilma pääsee kiertämään. Seuraavassa taulukossa on esitetty vaadittavan vapaan tilan mitat.

Jos useita yksiköitä on kiinnitetty päällekkäin, tarvittava tila on C + D (katso [figure](#page-20-1)  [below\)](#page-20-1). Tämän lisäksi alemman yksikön jäähdytysilma on johdettava pois ylemmän yksikön jäähdytysilman sisääntulosta.

Tarvittava jäähdytysilma on esitetty alla. Varmista myös, että jäähdytysilman lämpötila ei ylitä taajuusmuuttajan ympäristön enimmäislämpötilaa.

| Vähimmäisväli (mm) |    |    |     |     |  |  |  |
|--------------------|----|----|-----|-----|--|--|--|
| <b>Tyyppi</b>      | A* | B* | c   | n   |  |  |  |
| M11                | 20 | 20 | 100 | 50  |  |  |  |
| M12                | 20 | 20 | 100 | 50  |  |  |  |
| M13                | 20 | 20 | 100 | 50  |  |  |  |
| MI4                | 20 | 20 | 100 | 100 |  |  |  |
| M15                | 20 | 20 | 120 | 100 |  |  |  |

*Table 3.4: Vähimmäisilmavälit taajuusmuuttajan ympärillä*

\*. Vähimmäisväli A ja B MI1 ~ MI3: -laitteille voi olla 0 mm, jos ympäristön lämpötila on alle 40 astetta.

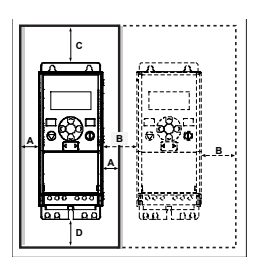

*Figure 3.12: Asennustila* 

<span id="page-20-1"></span>A = vapaa tila taajuusmuuttajan ympärillä (ks. myös B)

- B = taajuusmuuttajan etäisyys toiseen laitteeseen tai kaapin seinään
- C = vapaa tila taajuusmuuttajan yläpuolella
- C = vapaa tila taajuusmuuttajan alapuolella

**HUOMAUTUS!** Asennusmitat on merkitty laitteen takasivulle.

Jätä **vapaata jäähdytystilaa** Vacon 20 yläpuolelle **(100 mm)**, alapuolelle **(50 mm)**, ja sivuille **(20 mm)**! (Mallien MI1–MI3 vierekkäisasennus sallitaan ainoastaan silloin, kun ympäristön lämpötila on alle 40 °C. Mallien MI4–MI5 vierekkäisasennus ei ole sallittu.)

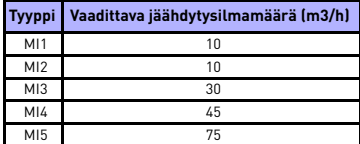

*Table 3.5: Tarvittava jäähdytysilmamäärä.*

### <span id="page-21-0"></span>*3.1.3 Tehohäviöt*

Jos käyttäjä haluaa lisätä taajuusmuuttajan kytkentätaajuutta jostakin syystä (tyypillisesti esim. moottorin äänen pienentämiseksi), tämä vaikuttaa väistämättä tehohäviöihin ja jäähdytysvaatimuksiin, eri moottoriakselitehoille käyttäjä voi valita kytkentätaajuuden alla olevan grafiikan mukaisesti.

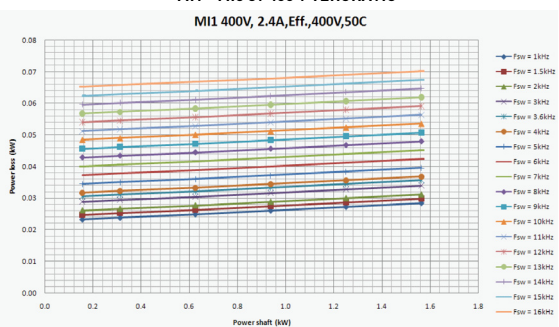

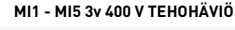

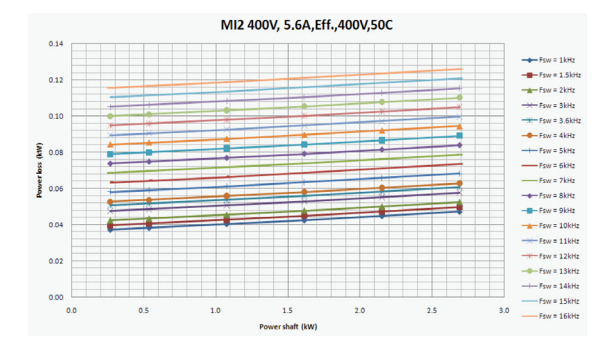

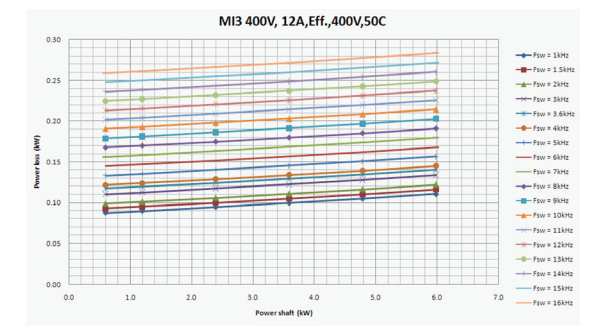

MI4 400V.23A.Eff..400V.50C

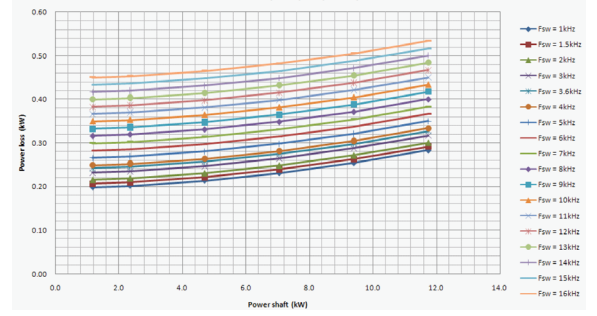

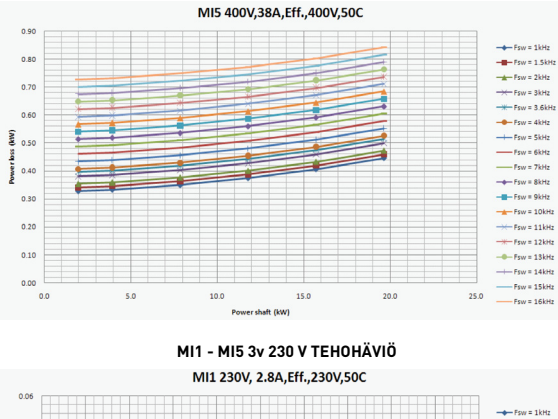

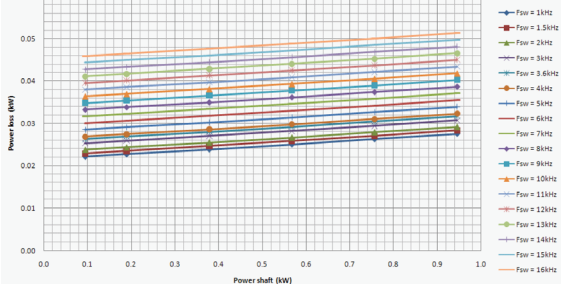

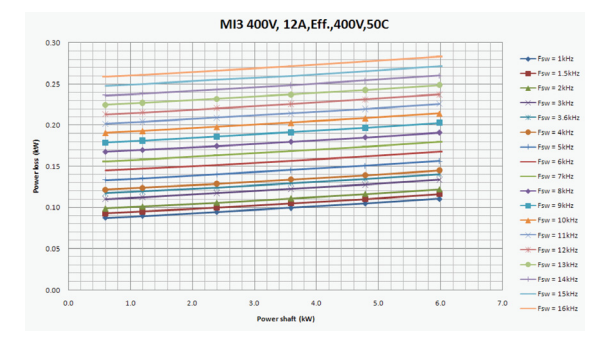

MI3 230V, 11A, Eff., 230V, 50C  $0.25$  $+$  Fsw = 1kHz  $-\mathbf{H}$  - Fsw = 1.5kHz  $\frac{1}{2}$  Fsw = 2kHz  $0.20$  $\overline{+}$  Fsw = 3kHz  $-$  Fsw = 3.6kHz  $-6 - F<sub>SVI</sub> = 4kHz$  $0.15$ Power loss (kW)  $+$  Fsw = 5kHz  $- Fsw = 6kHz$  $-Fsw = 7kHz$  $0.10$  $+$  Fsw = 8kHz  $\frac{1}{2}$  Fsw = 9kHz  $\frac{1}{2}$  Fsw = 10kHz  $\rightarrow$  Fsw = 11kHz 0.05  $\frac{1}{2}$  Fow = 12kHz  $-$  - Fsw = 13kHz  $\rightarrow$  Fsw = 14kHz  $0.00$  $-Fsw = 15kHz$  $0.0$  $0.5$  $1.0$  $1.5$  $2.0$  $2.5$ 3.0  $3.5$  $4.0$  $-$  Fsw = 16kHz Power shaft (kW)

24-hour support +358 (0)201 212 575 • Email: vacon@vacon.com

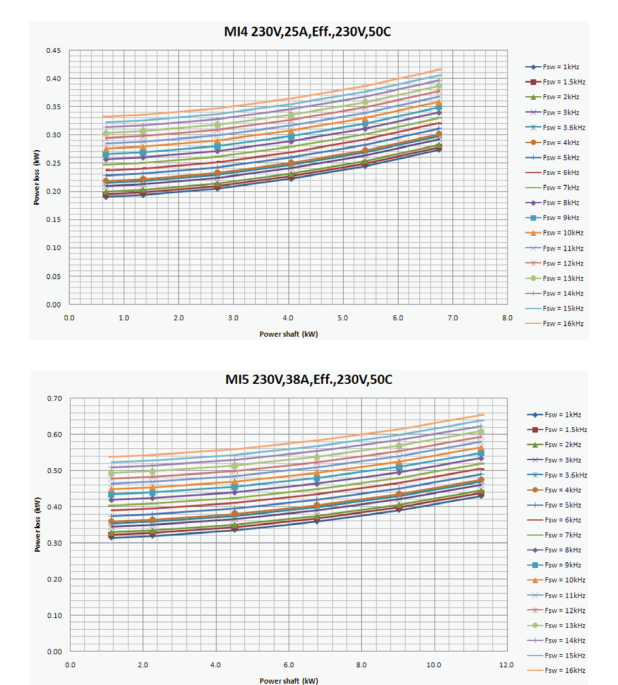

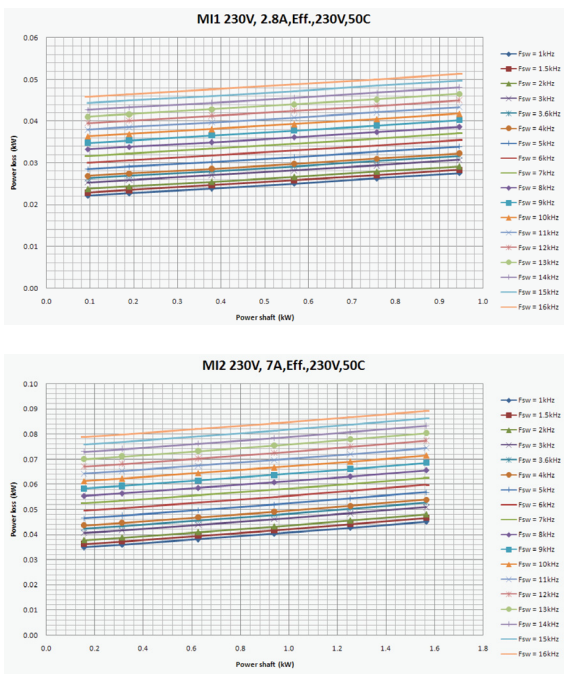

**MI1 - MI3 1v 230 V TEHOHÄVIÖ**

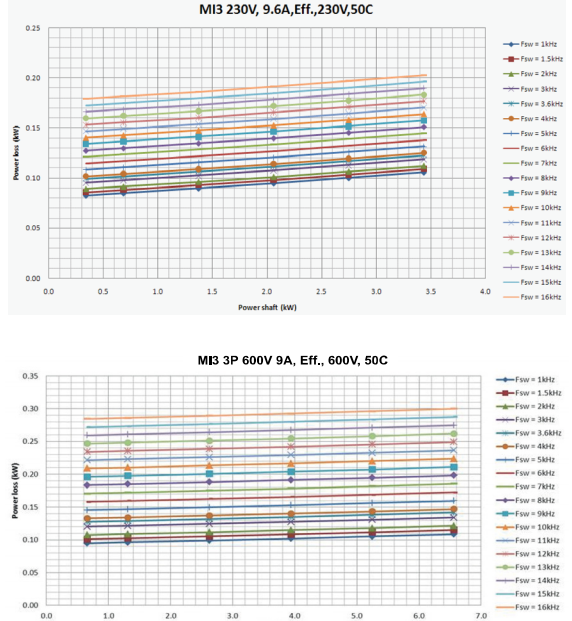

Power shaft (kW)

Tel. +358 (0)201 2121 • Fax +358 (0)201 212205

### <span id="page-28-0"></span>*3.1.4 EMC-tasot*

EN61800-3 jakaa taajuusmuuttajat jaetaan neljään luokkaan niiden sähkömagneettisten häiriöpäästöjen sekä järjestelmäverkon ja asennusympäristön vaatimusten mukaan (katso alla). Kunkin tuotteen EMC-luokka on ilmoitettu tyyppimerkinnässä.

**Luokka C1:** Tähän luokkaan kuuluvat taajuusmuuttajat ovat tuotestandardin EN 61800-3 (2004) luokan C1 mukaisia. Luokka C1 on EMC-ominaisuuksiltaan paras, ja se sisältää taajuusmuuttajia, joiden nimellisjännite on pienempi kuin 1000 V ja jotka on tarkoitettu käytettäviksi ensimmäisessä ympäristössä.

**HUOMAUTUS:** Luokan C vaatimukset toteutuvat vain johtuvien häiriöpäästöjen osalta.

**Luokka C2:** Tähän luokkaan kuuluvat taajuusmuuttajat ovat tuotestandardin EN 61800-3 (2004) luokan C2 mukaisia. Luokka 2 sisältää taajuusmuuttajat kiinteissä asennuksissa ja nimellisjännitteeltään alle 1000 V. Luokan C2-taajuusmuuttajia voidaan käyttää sekä 1. että 2. ympäristössä.

**Luokka C4:** Tämän luokan taajuusmuuttajissa ei ole EMC-häiriöpäästösuojausta. Nämä taajuusmuuttajat asennetaan suljettuun kaappiin.

#### *Tuotestandardin EN 61800-3 (2004) ympäristöt*

**Ensimmäinen ympäristö:** Ympäristö, johon sisältyvät asuintilat. Lisäksi se sisältää laitokset, jotka on kytketty ilman välimuuntajia asuintiloille tarkoitettuun pienjänniteverkkoon.

**HUOMAA:** esimerkkejä ensimmäiseen ympäristöön kuuluvista tiloista ovat omakotitalot, asunnot sekä asuinrakennuksissa olevat liiketilat tai toimistot.

**Toinen ympäristö:** Ympäristö, joka sisältää kaikki laitokset, joita ei ole kytketty suoraan asumuksille tarkoitettuun pienjänniteverkkoon.

**HUOMAA**: esimerkkejä toisesta ympäristöstä ovat teollisuusalueet sekä minkä tahansa omasta muuntajasta sähkönsä saavan rakennuksen tekniset alueet.

#### <span id="page-29-0"></span>*3.1.5 EMC-suojausluokan muuttaminen C2-luokasta C4-luokkaan*

M1 - M3 -taajuusmuuttajien EMC-suojausluokka voidaan muuttaa C2-luokasta C4 luokkaan (paitsi 115 V:n ja 600 V:n taajuusmuuttajat) **irrottamalla EMC-kondensaattorin irtikytkentäruuvi**, [see figure below.](#page-29-1) MI4 ja 5 voidaan myös vaihtaa poistamalla EMC-pistikkeet.

**Huomautus:** Älä yritä muuttaa EMC-luokkaa takaisin C2-luokkaan. Vaikka yllä esitetty menetelmä tehtäisiin toisinpäin, taajuusmuuttaja ei enää täytä C2-luokan vaatimuksia!

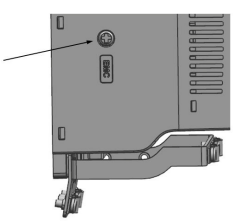

*Figure 3.13: EMC-suojausluokka, MI1 - MI3*

<span id="page-29-1"></span>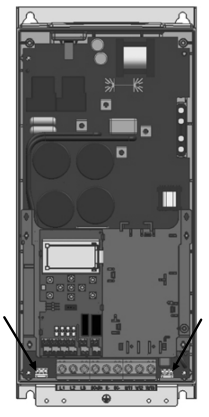

*Figure 3.14: EMC-suojausluokka, MI4*

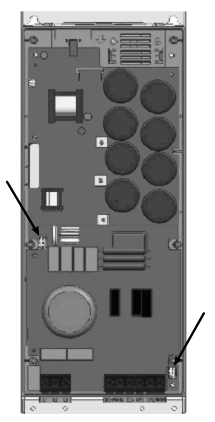

*Figure 3.15: EMC-suojausluokka, MI5*

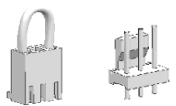

<span id="page-30-0"></span>*Figure 3.16: Pistikkeet*

- Poista pääkansi ja paikallista kaksi pistikettä.
- Irrota RFI-suodattimet maadoituksesta nostamalla pistikkeet pois oletuspaikoistaan. See Figure [3.16.](#page-30-0)

### <span id="page-31-0"></span>**3.2 Kaapelointi ja kytkennät**

### <span id="page-31-1"></span>*3.2.1 Tehokaapelointi*

**Huomautus:** Kiristysmomentti tehokaapeleille on 0,5 - 0,6 Nm (4-5 in.lbs).

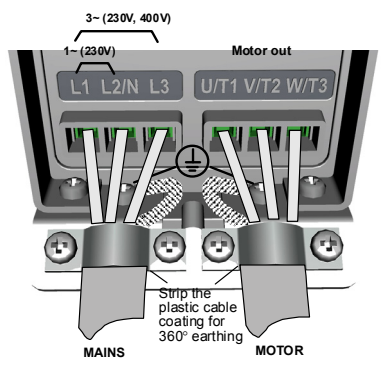

*Figure 3.17: Vacon 20:n teholiitännät, MI1*

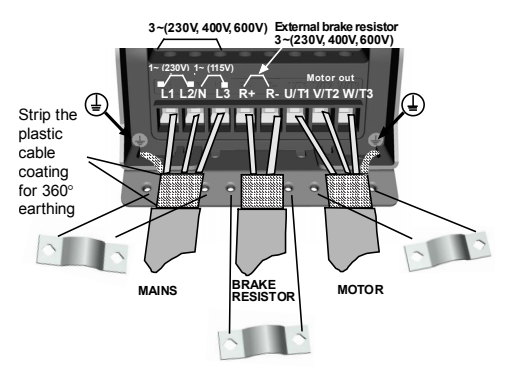

*Figure 3.18: Vacon 20:n teholiitännät, MI2–MI3*

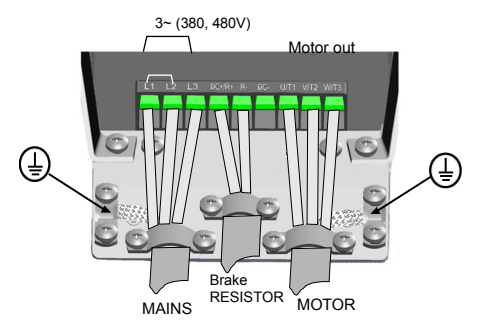

*Figure 3.19: Vacon 20:n teholiitännät, MI4*

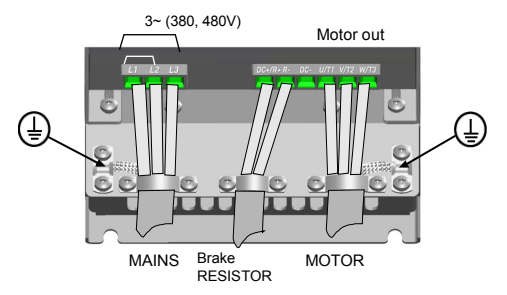

*Figure 3.20: Vacon 20:n teholiitännät, MI5*

## <span id="page-33-0"></span>*3.2.2 Ohjauskaapelointi*

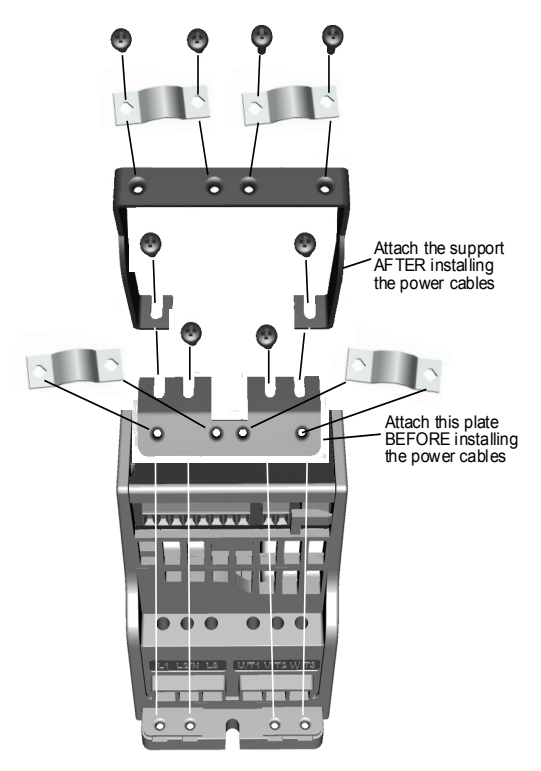

*Figure 3.21: PE-levyn ja API-kaapelituen kiinnitys, MI1–MI3*

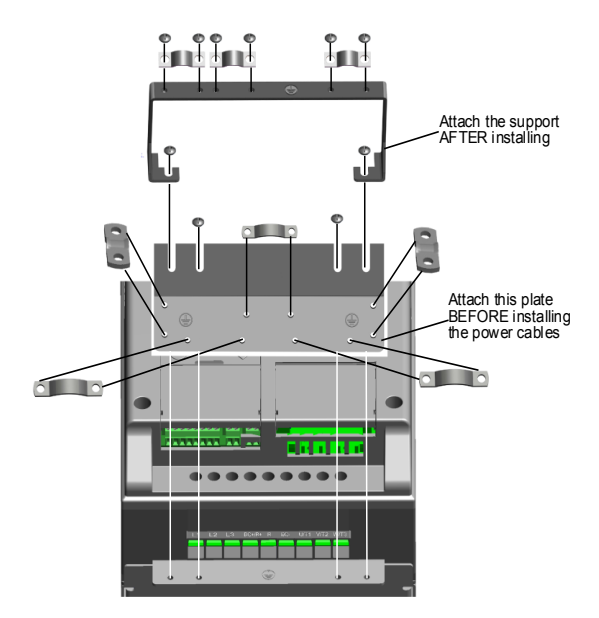

*Figure 3.22: Kiinnitä PE-levy ja API-kaapelituki, MI4–MI5*

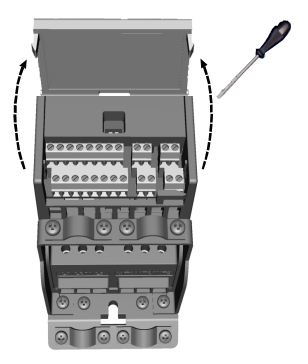

*Figure 3.23: Avaa kansi, MI1–MI3*

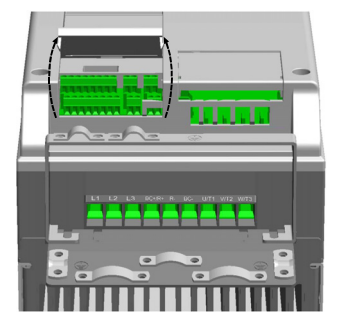

*Figure 3.24: Avaa kansi (MI4–MI5)*
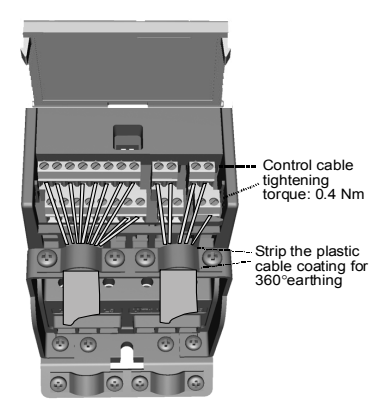

*Figure 3.25: Kiinnitä ohjauskaapelit. MI1 - MI3 Katso luku [6.2](#page-58-0)*

<span id="page-36-1"></span>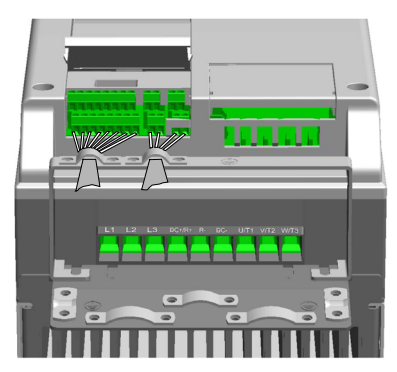

*Figure 3.26: Kiinnitä ohjauskaapelit. MI4 - MI5. Katso luku [6.2](#page-58-0)*

<span id="page-36-0"></span>24-hour support +358 (0)201 212 575 • Email: vacon@vacon.com

### *3.2.3 Sallitut valinnaiskortit Vacon 20:ssä*

Katso alta sallitut valinnaiskortit paikassa:

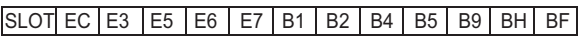

**Huomautus:** Kun OPT-B1-/OPT-B4-korttia käytetään Vacon20:ssa, +24 VDC:n (± 10 %, väh. 300 mA) tehoa tulee syöttää terminaaliin 6 (+24\_out) ja terminaaliin 3 (GND) ohjauslevyllä.

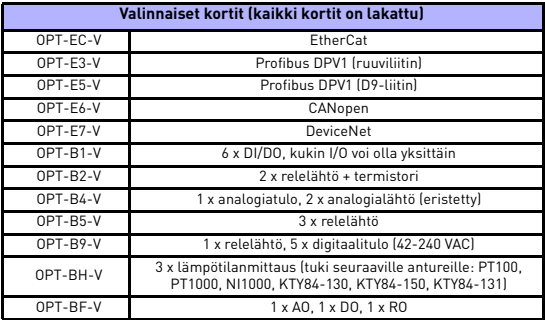

Valinnaiskortin kokoonpanon rakenne:

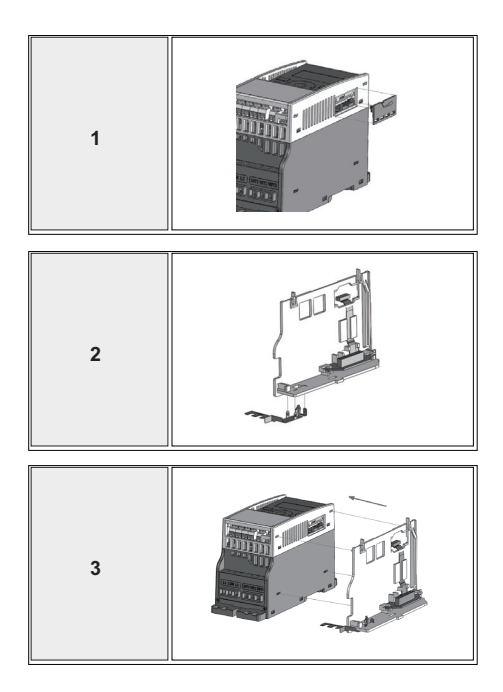

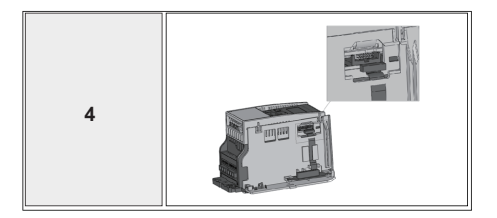

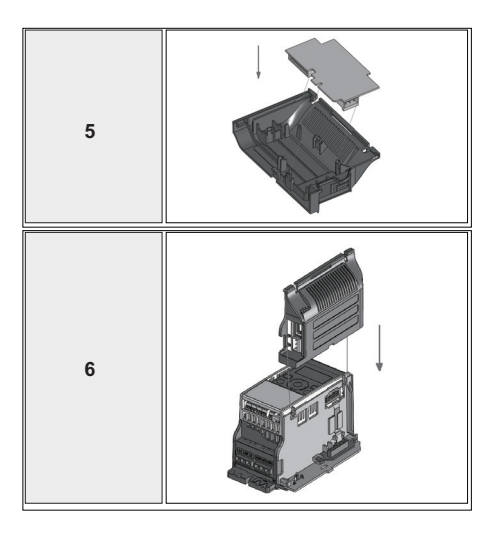

## *3.2.4 Kaapeliruuvit*

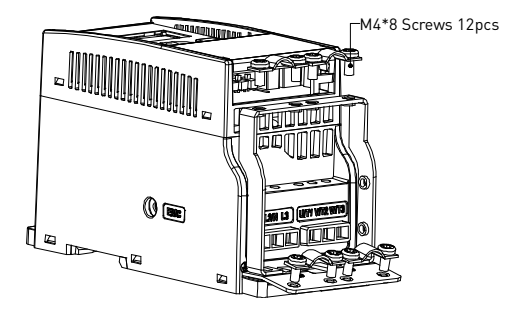

*Figure 3.27: MI1-ruuvit*

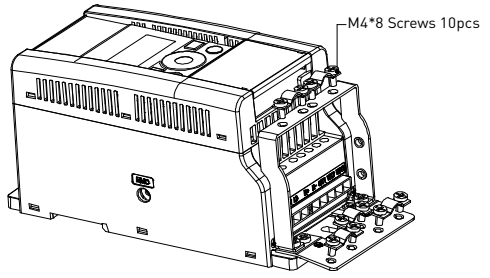

*Figure 3.28: MI2-ruuvit*

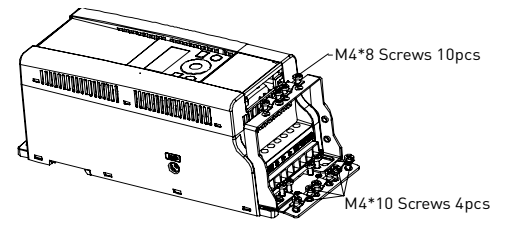

*Figure 3.29: MI3-ruuvit*

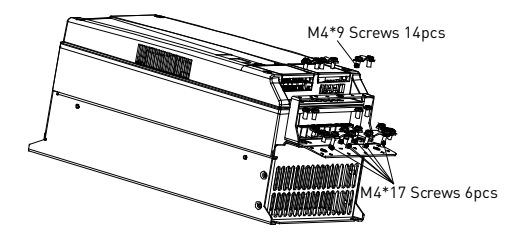

*Figure 3.30: MI4 - MI5 ruuvi*

## <span id="page-42-0"></span>*3.2.5 Kaapelien ja sulakkeiden tekniset tiedot*

Käytä kaapeleita, joiden lämmönkesto on vähintään +70 °C. Kaapelit ja sulakkeet on mitoitettava seuraavien taulukoiden mukaan. Kaapelien asentaminen UL-määräysten mukaan on selitetty luvussa [3.2.8.](#page-46-0)

Sulakkeet toimivat myös kaapelien ylikuormitussuojana.

Nämä ohjeet koskevat vain tapauksia, joissa on yksi moottori ja yksi kaapeliyhteys taajuusmuuttajalta moottorille. Pyydä kaikissa muissa tapauksissa lisätietoja tehtaalta.

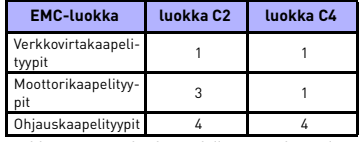

*Table 3.6: Standardien edellyttämät kaapelityypit. EMC-luokat on esitetty luvussa [3.1.4](#page-28-0).*

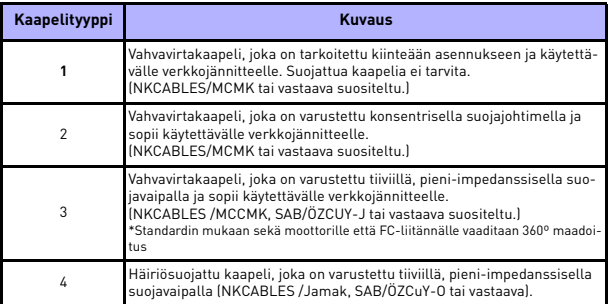

*Table 3.7: Kaapelityyppien kuvaukset*

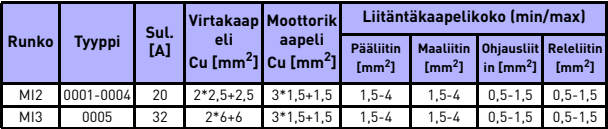

*Table 3.8: Vacon 20 -taajuusmuuttajan kaapeli- ja sulakekoot, 115 V, 1~*

| <b>Runko</b> | Tyyppi    | Sul.<br>[A] |             | <b>Virtakaap Moottorik</b>                                    | Liitäntäkaapelikoko (min/max)          |                                               |                                                      |                           |
|--------------|-----------|-------------|-------------|---------------------------------------------------------------|----------------------------------------|-----------------------------------------------|------------------------------------------------------|---------------------------|
|              |           |             | eli         | aapeli<br>Cu $\text{[mm}^2\text{]}$ Cu $\text{[mm}^2\text{]}$ | <b>Pääliitin</b><br>$\mathrm{Im}m^2$ ] | <b>Maaliitin</b><br>$\mathrm{Im}\mathrm{m}^2$ | <b>Ohiausliit Releliitin</b><br>$\ln \mathrm{Imm}^2$ | $\mathrm{Im}\mathrm{m}^2$ |
| M11          | 0001-0003 | 10          |             | $2*1.5+1.5$ $3*1.5+1.5$                                       | $1.5 - 4$                              | $1.5 - 4$                                     | $0.5 - 1.5$                                          | $0.5 - 1.5$               |
| M12          | 0004-0007 | 20          | $2*2.5+2.5$ | $3*1.5*1.5$                                                   | $1.5 - 4$                              | $1.5 - 4$                                     | $0.5 - 1.5$                                          | $0.5 - 1.5$               |
| MI3          | 0009      | 32          | $2*6+6$     | $3*1.5+1.5$                                                   | $1.5 - 6$                              | $1.5 - 6$                                     | $0.5 - 1.5$                                          | $0.5 - 1.5$               |

*Table 3.9: Vacon 20 -taajuusmuuttajan kaapeli- ja sulakekoot, 208 - 240 V, 1~*

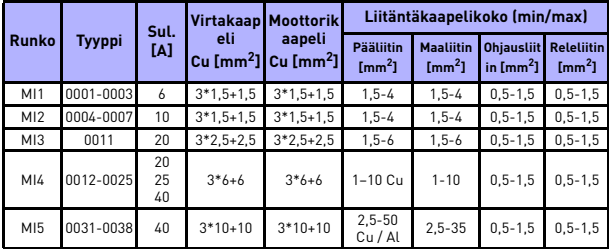

*Table 3.10: Vacon 20 -taajuusmuuttajan kaapeli- ja sulakekoot, 208 - 240 V, 3~*

| <b>Runko</b>    | <b>Tyyppi</b> | Sul.<br>[A] | <b>Virtakaa</b>                  | <b>Moottorik</b>                    | Liitäntäkaapelikoko (min/max)                     |                                      |                                                    |                                       |
|-----------------|---------------|-------------|----------------------------------|-------------------------------------|---------------------------------------------------|--------------------------------------|----------------------------------------------------|---------------------------------------|
|                 |               |             | peli<br>Cu<br>$\mathrm{Imm}^2$ ] | aapeli<br>Cu $\text{[mm}^2\text{]}$ | <b>Pääliitin</b><br>$\mathrm{Im}\,\mathrm{m}^2$ ] | <b>Maaliitin</b><br>$\text{Im}m^2$ ] | <b>Ohiausliit</b><br>in $\text{Im} \mathsf{m}^2$ ] | <b>Releliitin</b><br>$\text{Im}m^2$ ] |
| M11             | 0001-0003     | 6           | $3*1,5+1,5$                      | $3*1.5*1.5$                         | $1.5 - 4$                                         | $1.5 - 4$                            | $0, 5 - 1, 5$                                      | $0, 5 - 1, 5$                         |
| M12             | 0004-0006     | 10          | $3*1.5+1.5$                      | $3*1.5*1.5$                         | $1.5 - 4$                                         | $1.5 - 4$                            | $0, 5 - 1, 5$                                      | $0, 5 - 1, 5$                         |
| M <sub>13</sub> | 0008-0012     | 20          | $3*2.5+2.5$                      | $3*2.5+2.5$                         | $1.5 - 6$                                         | $1.5 - 6$                            | $0, 5 - 1, 5$                                      | $0, 5 - 1, 5$                         |
| M14             | 0016-0023     | 25          | $3*6+6$                          | $3*6+6$                             | 1-10 Cu                                           | $1 - 10$                             | $0, 5 - 1, 5$                                      | $0, 5 - 1, 5$                         |
| M15             | 0031-0038     | 40          | $3*10+10$                        | $3*10+10$                           | $2,5 - 50$<br>Cu / Al                             | $2.5 - 35$                           | $0.5 - 1.5$                                        | $0, 5 - 1, 5$                         |

*Table 3.11: Vacon 20 -taajuusmuuttajan kaapeli- ja sulakekoot, 380 - 480 V, 3~*

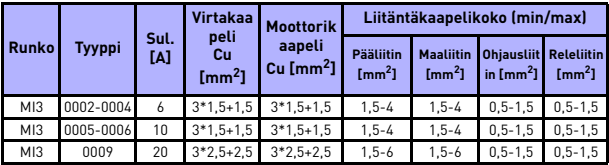

*Table 3.12: Vacon 20 -taajuusmuuttajan kaapeli- ja sulakekoot, 600 V, 3~*

**Huomautus:** Standardin EN61800-5-1 mukaan suojamaadoitusjohtimen on oltava **vähintään 10 mm2 Cu tai 16 mm2 Al**. Toisena vaihtoehtona voidaan käyttää ylimääräistä suojamaadoitusjohdinta, joka on vähintään samankokoinen kuin alkuperäinen johdin.

## <span id="page-45-0"></span>*3.2.6 Yleiset kaapelointisäännöt*

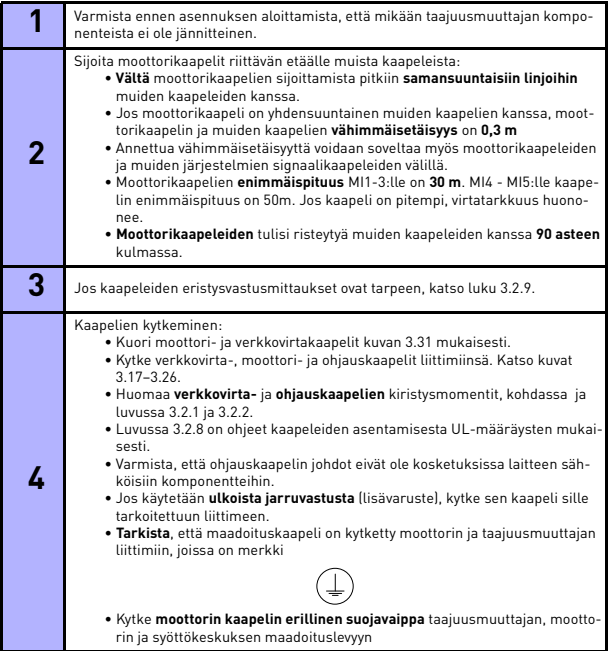

## *3.2.7 Moottori- ja virtakaapelien kuorimispituudet*

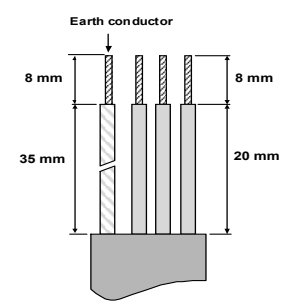

*Figure 3.31: Kaapelien kuoriminen*

<span id="page-46-2"></span>**Huomautus:** Kuori myös muovinen kaapelivaippa 360 asteen maadoitusta varten. Katso kuvat [3.17,](#page-31-0) [3.18](#page-31-2) ja [3.25.](#page-36-1)

### <span id="page-46-0"></span>*3.2.8 Kaapelien asentaminen UL-määräysten mukaisesti*

UL-määräysten (Underwriters Laboratories) mukaan on käytettävä UL-hyväksyttyä kuparikaapelia, jonka lämmönkeston tulee olla vähintään +60/75 C.

Käytä vain luokan 1 johtoa.

Yksiköt ovat sopivia käytettäväksi piireissä, jotka eivät kykene tuottamaan yli 50 000 rms symmetrisiä virtoja, yli 600 V:n jännitettä, suojattuna T- ja J-luokan sulakkeilla. MI4:lle ilman DC-kuristinta oikosulkuvirran maksimimäärä saa olla enintään 2,3 kA. MI5:lle ilman DC-kuristinta oikosulkuvirran maksimimäärä saa olla enintään 3,8 kA.

Integraalinen piirin puolijohde-oikosulkusuojaus ei suojaa haaroituspiiriä. Haaroituspiirin suojaus on järjestettävä kansallisten sähköturvallisuusmääräysten ja muiden paikallisten määräysten mukaisesti. Vain sulakkeilla tuotettu haaroituspiirin suojaus.

Moottorin ylikuormitussuojaus 110 %:ssa täyden kuorman virrasta.

#### <span id="page-46-1"></span>*3.2.9 Kaapeloinnin ja moottorin eristysvastusmittaukset*

Nämä mittaukset on suoritettava seuraavasti, jos epäillään moottorin tai kaapeloinnin eristyksen olevan viallinen.

#### *1. Moottorikaapelin eristysvastusmittaukset*

Irrota moottorikaapeli irti taajuusmuuttajan liittimistä U/T1, V/T2 ja W/T3 sekä moottorista. Mittaa moottorikaapelin eristysvastus jokaisen vaihejohtimen välillä sekä myös jokaisen vaihejohdon ja maadoitusjohdon välillä.

Eristysvastuksen tulee olla >1 MOhm.

### *2. Verkkovirtakaapelin eristysvastusmittaukset*

Irrota verkkovirtakaapeli taajuusmuuttajan liittimistä L1, L2 / N ja L3 sekä verkkovirtaliittimistä. Mittaa verkkokaapelin eristysvastus jokaisen vaihejohtimen välillä sekä myös jokaisen vaihejohdon ja maadoitusjohdon välillä. Eristysvastuksen tulee olla >1 MOhm.

## *3. Moottorin eristysvastusmittaukset*

Kytke moottorikaapeli irti moottorista ja avaa moottorin liitäntäkotelossa olevat kytkentäliuskat. Mittaa moottorin eristysvastukset jokaisesta käämistä erikseen. Mittausjännitteen tulee olla vähintään moottorin nimellisjännitteen suuruinen, mutta enintään 1 000 V. Eristysvastuksen tulee olla >1 MOhm.

# **4. KÄYTTÖÖNOTTO**

# **Ennen käyttöönottoa lue varoitukset ja ohjeet luvusta [1](#page-4-0)!**

# **4.1 Vacon 20:n käyttöönoton vaiheet**

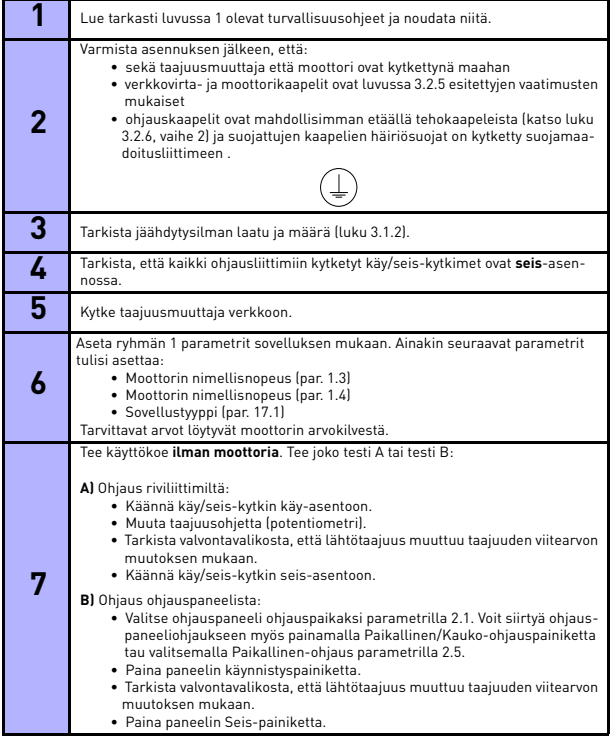

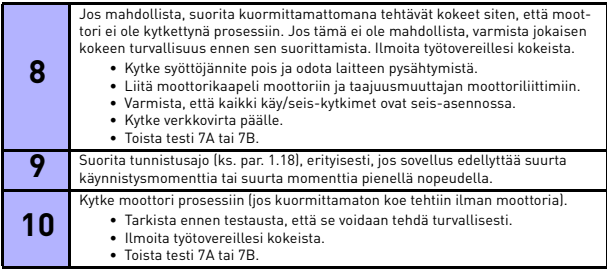

## <span id="page-50-0"></span>**5. VIANETSINTÄ**

Kun taajuusmuuttajan valvontaelektroniikka havaitsee vakavan vian, laite pysähtyy ja näyttöön tulee näkyviin symboli FT ja vikakoodi seuraavan esimerkin mukaisessa muodossa:

Fault code (02 = overvoltage) FT 2

Aktiivinen vika voidaan nollata painamalla BACK / RESET (Takaisin- / Nollaa) -painiketta,. kun API on aktiivisessa vikavalikkotasossa (FT XX), tai painamalla BACK / RE-SET (Takaisin-/Nollaa) -painiketta pitemmän aikaa (> 2 s) API:n ollessa aktiivisessa vika-alivalikkotasossa (F5.x ), tai I/O (Käynnistä-/Pysäytä) -liittimen tai kenttäväylän kautta. Nollaa vikahistoria (pitkä painallus > 5 s), kun API on vikahistoria-alivalikkotasossa (F6.x). Viat alikoodeineen ja aikaetiketteineen tallennetaan vikahistoria-alivalikkoon, jota voidaan selata. Seuraavassa taulukossa on esitetty vikakoodit, vikojen syyt ja korjaavat toimenpiteet.

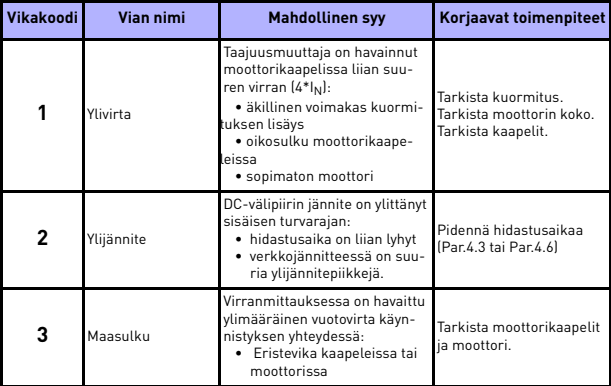

*Table 5.1: Vikakoodit.*

| Vikakoodi | Vian nimi                        | <b>Mahdollinen syy</b>                                                                                                    | Korjaavat toimenpiteet                                                                                                    |  |  |
|-----------|----------------------------------|----------------------------------------------------------------------------------------------------|----------------------------------------------------------------------------------------------------|--|--|
| 8         | Järjestelmävika                  | • komponenttivika<br>· viallinen toiminta                                                                                                    | Kuittaa vika ja käynnistä<br>laite uudelleen.<br>Jos vika ilmenee uudel-<br>leen, ota yhteys lähim-<br>pään jälleenmyyjään.<br>HUOMAUTUS! Jos tapah-<br>tuu vika F8, katso vian ali-<br>koodi vikahistoriavalikosta<br>tunnuksella id xxx!                               |  |  |
| 9         | Alijännite                       | DC-välipiirin jännite on alittanut<br>sisäisen turvarajan:<br>· todennäköisin syy: syöttö-<br>jännite on liian alhainen<br>· taajuusmuuttajan sisäinen<br>vika<br>· Syöttöjännitekatkot | Tilapäisen syöttöjännite-<br>katkoksen sattuessa kuit-<br>taa vika ja käynnistä<br>taajuusmuuttaja uudel-<br>leen. Tarkista syöttöjän-<br>nite. Jos se on riittävä,<br>kyseessä on sisäinen vika.<br>Ota yhteys lähimpään jäl-<br>leenmyyjään.                           |  |  |
| 11        | l ähtövaihevika                  | Virranmittauksessa on havaittu. I<br>että yhdessä lähtövaiheessa ei<br>ole virtaa.                                                                                                    |                                                                                                    |  |  |
| 13        | Taajuusmuuttaja<br>alilämpöinen  | Jäähdytyselementin lämpötila<br>on alle<br>$-10$ °C                                                                                                    | Tarkista ympäröivä läm-<br>pötila.                                                                                                    |  |  |
| 14        | Taajuusmuuttajan<br>ylilämpötila | Jäähdytyselementti on ylikuu-<br>mentunut.                                                                                                    | Tarkista, että jäähdytysil-<br>man virtaus ei ole estynyt.<br>Tarkista ympäröivä läm-<br>pötila.<br>Puhdista jäähdytysele-<br>mentti pölystä.<br>Varmista, ettei kytkentä-<br>taajuus ole liian suuri<br>ympäristön lämpötilaan ja<br>moottorin kuormitukseen<br>nähden. |  |  |
| 15        | Moottori jumissa                 | Moottorin jumisuoja on lauen-<br>nut.                                                                                                    | Tarkista, että moottori<br>pyörii vapaasti.                                                                                                    |  |  |
| 16        | Moottorin ylilämpö-<br>tila      | Taajuusmuuttajan moottorin<br>lämpötilavalvoja on havainnut<br>ylilämpötilan moottorissa.<br>Moottorin ylikuormitus.                                                                    | Vähennä moottorin kuor-<br>mitusta.<br>Jos moottori ei ole yli-<br>kuormittunut, tarkista<br>lämpötilanvalvontapara-<br>metrit.                                                                                                    |  |  |

*Table 5.1: Vikakoodit.*

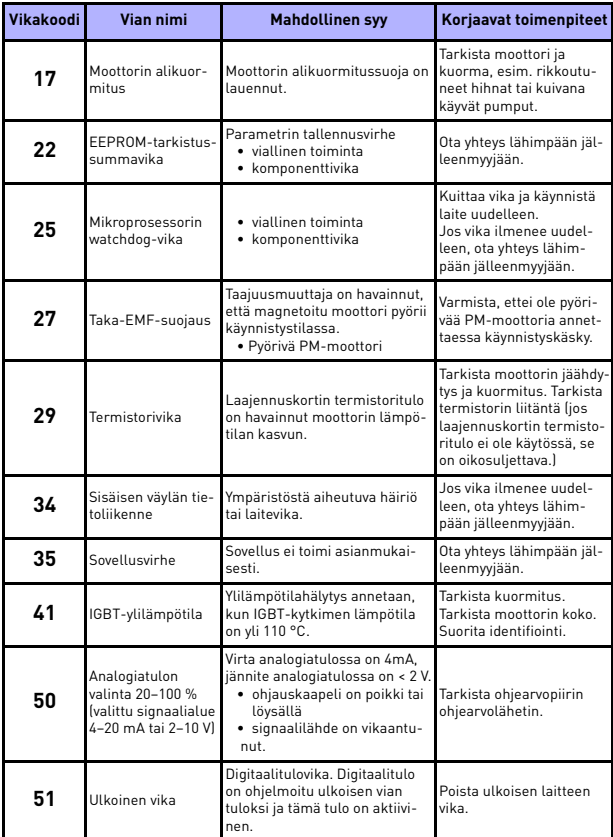

*Table 5.1: Vikakoodit.*

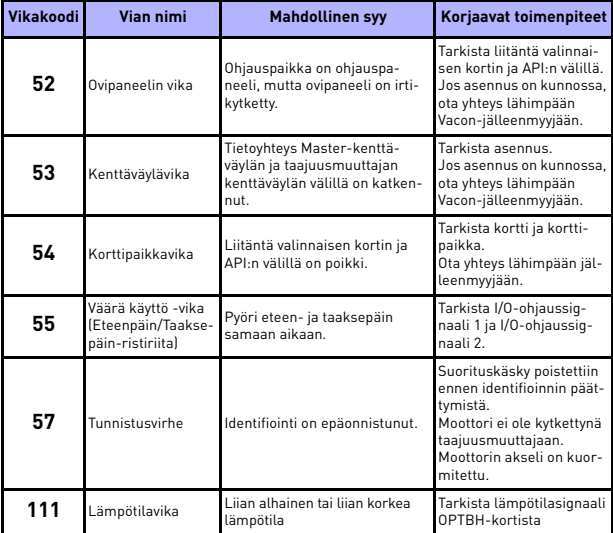

*Table 5.1: Vikakoodit.*

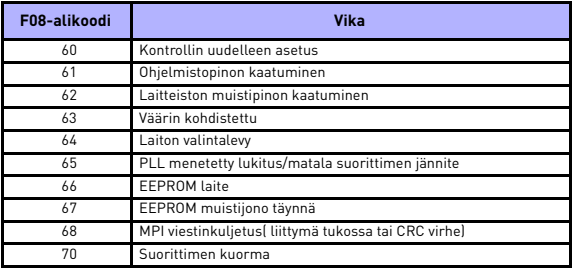

*Table 5.2: Virran virheelliset alakoodit*

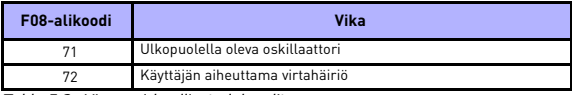

*Table 5.2: Virran virheelliset alakoodit*

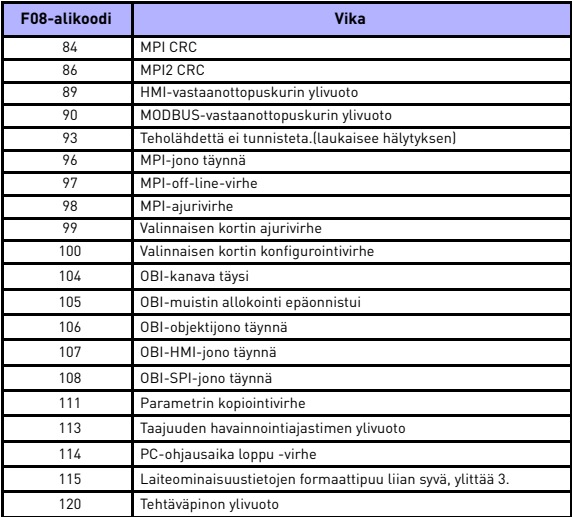

*Table 5.2: Kontrollirajapinnan koodivirhe*

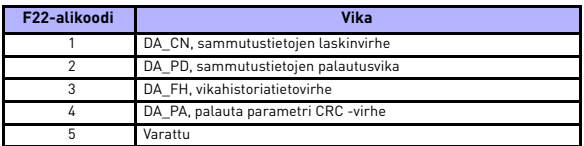

*Table 5.2: Vika-alikoodit*

**College** 

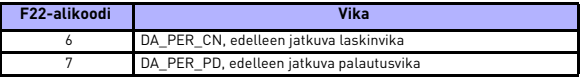

*Table 5.2: Vika-alikoodit*

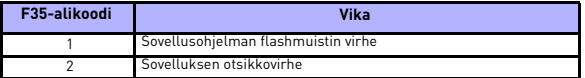

*Table 5.2: Vika-alikoodit*

## **6. VACON 20:N SOVELLUSLIITTYMÄ**

### **6.1 Yleistä**

Vacon 20 -taajuusmuuttajalle on saatavissa vain yksi ohjauskorttiversio:

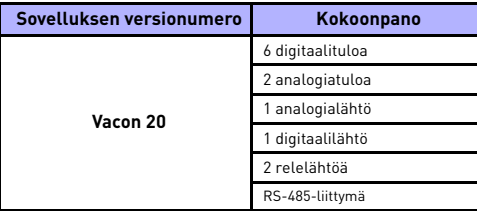

*Table 6.1: Saatavissa oleva ohjauskortti*

Tämä osa sisältää kuvaukset Vacon 20:n I/O-signaaleista ja Vacon 20:n yleiskäyttösovelluksen käyttöohjeet.

Taajuusviite voidaan valita esiasetetusta nopeudesta 0, näppäimistöstä, kenttäväylästä, AI1-, AI2-, AI1+AI2-, PID-, moottoripotentiometri- ja pulssijono-/enkooderisignaaleista.

### *Perusominaisuudet:*

- Digitaalitulot DI1–DI6 ovat vapaasti ohjelmoitavia. Käyttäjä voi määrittää yhdelle tulolle monta toimintoa.
- Digitaali-, rele- ja analogialähdöt ovat vapaasti ohjelmoitavia.
- Analogialähtö voidaan ohjelmoida virta- tai jännitelähdöksi.
- Analogiatulo 1 voi olla jännitetulo, analogiatulo 2 voi olla ohjelmoitu virta- tai jännitetuloksi.
- DI5/6-signaalia voidaan käyttää pulssijonona tai enkooderina.

#### *Erityisominaisuudet:*

- Ohjelmoitava Käy/Seis- ja Taakse-signaalilogiikka.
- Moottorin esilämmitys
- Viitearvon skaalaus.
- DC-jarru käynnistyksessä ja pysäytyksessä.
- Ohjelmoitava U/f-käyrä
- Säädettävä kytkentätaajuus.
- Automaattinen nollaustoiminto vian jälkeen.
- Suojaukset ja valvonnat (kaikki täysin ohjelmoitavissa; seis, varoitus, vika):
	- Analogiatuloa arvo pieni -vika
	- Ulkoinen vika
	- Alijännitevika
	- Maasulku
	- Moottorin lämpö-, jumi- ja alikuormitussuojaus
	- Kenttäväyläyhteys
	- Lähtövaihevika
	- Termistorivika
- 8 vakionopeutta
- Analogiatulon alueen valinta, signaalin skaalaus ja suodatus
- PID-ohjain

<span id="page-58-0"></span>**6.2 I/O-ohjaus** 1–10 k

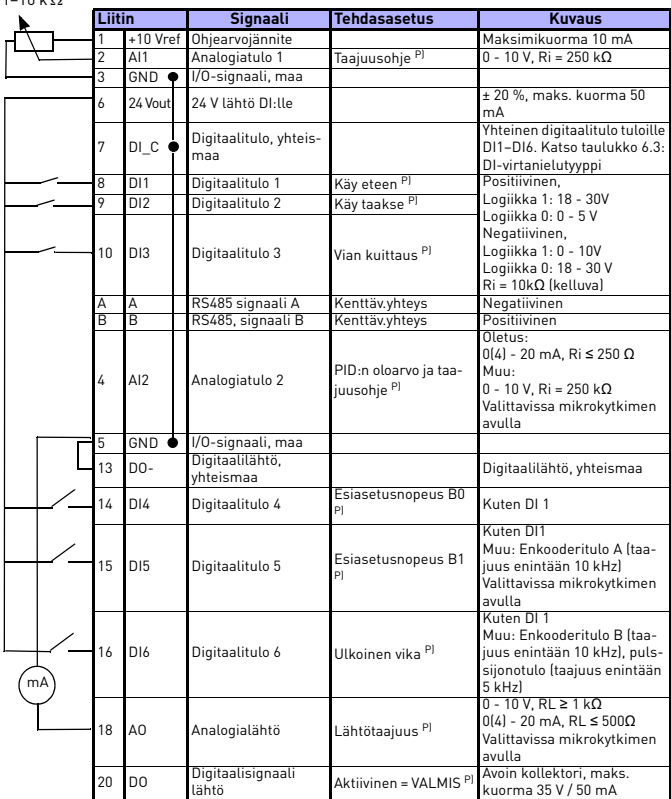

*Table 6.2: Vacon 20:n yleiskäyttösovelluksen I/O-oletusasetukset ja ohjauskortin liitännät P) = Ohjelmoitava toiminto, lisätietoja parametriluetteloissa ja -kuvauksissa, luvut [8](#page-72-0) ja [9.](#page-101-0)*

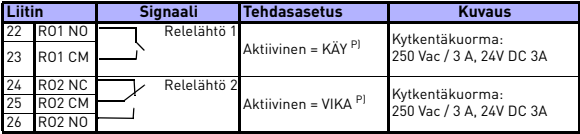

*Table 6.2: Vacon 20:n yleiskäyttösovelluksen I/O-oletusasetukset ja ohjauskortin liitännät P) = Ohjelmoitava toiminto, lisätietoja parametriluetteloissa ja -kuvauksissa, luvut 8 ja 9.*

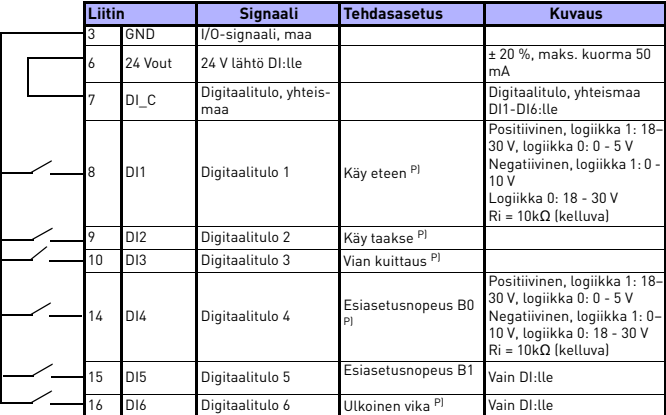

<span id="page-59-0"></span>*Table 6.3: DI-virtanielutyyppi: irrota pistike J500 ja kytke johto taulukon 6,3 mukaisesti*

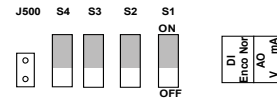

*Figure 6.1: Mikrokytkimet*

Vacon 20 I/O-liittimet

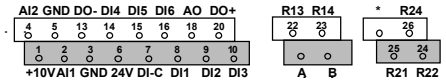

Tel. +358 (0)201 2121 • Fax +358 (0)201 212205

**AI2 V mA RS485 - term**

## **7. OHJAUSPANEELI**

## **7.1 Yleistä**

Laitteeseen integroitu paneeli sisältää vastaavan ohjauskortin ja laitteen kotelon peittokuvan, jossa ovat tilanäytön ja painikkeiden selitteet käyttäjän kielellä

Käyttäjäpaneeli sisältää taustavalolla varustetun aakkosnumeerisen LCD-näytön ja 9-painikkeen näppäimistön (ks. kuva [7.1\)](#page-61-0).

## **7.2 Näyttö**

Näyttö sisältää 14- ja 7-segmenttisiä osia, nuolenpäitä ja selväkielisiä yksikkömerkkejä. Näkyvissä ollessaan nuolenpäät ilmaisevat laitteesta tietoja, jotka on merkitty peitekuvaan selväkielisinä käyttäjän kielellä (numerot 1–14 alla olevassa kuvassa). Nuolenpäät on jaettu kolmeen ryhmään, joilla on seuraavat merkitykset ja englanninkieliset selitetekstit (katso kuva [7.1\)](#page-61-0):

## *Ryhmä 1–5. laitteen tila*

1= laite on käynnistysvalmis (READY)

2= laite on käynnissä (RUN)

3= laite on pysähtynyt (STOP)

4= hälytystila on voimassa (ALARM)

5= laite on pysähtynyt vian takia (FAULT)

## *Ryhmä 6–10; ohjausvalinnat*

Kun API:a käytetään PC-ohjauksella, nuolenpäätä ei ole I/O:ssa, NÄPPÄIMISTÖSSÄ ja väylässä.

6= moottori pyörii eteenpäin (FWD)

7= moottori pyörii taaksepäin (REV)

8= I/O-riviliitin on valittu ohjauspaikaksi (I/O)

9= näppäimistö on valittu ohjauspaikaksi (NÄPPÄIMISTÖ)

10= kenttäväytä on valittu ohjauspaikaksi (VÄYLÄ)

## *Ryhmä 11–14, navigoinnin päävalikko*

11= viitearvojen päävalikko (REF)

12= valvonnan päävalikko (MON)

13= parametrien päävalikko (PAR)

14= järjestelmän päävalikko (SYS)

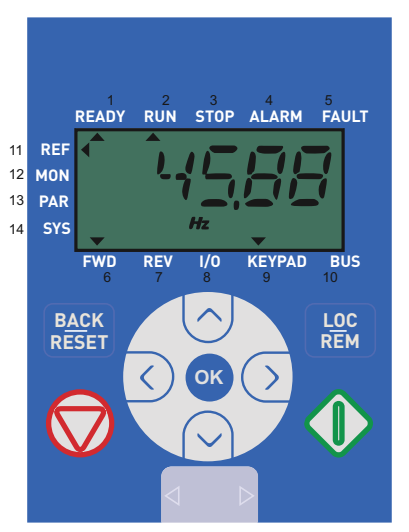

*Figure 7.1: Vacon 20:n ohjauspaneeli*

## <span id="page-61-0"></span>**7.3 Paneeli**

Ohjauspaneelin näppäimistöosa sisältää 9 painiketta (ks. kuva [7.1](#page-61-0)). Painikkeet ja niiden toiminnot kuvataan taulukossa [7.1](#page-62-0).

Laite pysähtyy STOP-näppäintä painamalla, riippumatta valitusta ohjauspaikasta, kun Par. 2.7 (näppäimistön stop-painike) on 1. Jos Par. 2.7 on 0, taajuusmuuttaja pysähtyy näppäimistön STOP-painikkeesta vain, kun ohjauspaikka on näppäimistö. Laite käynnistyy näppäimistön START-näppäintä painamalla, jos ohjauspaikaksi on valittu NÄPPÄIMISTÖ tai PAIKALLINEN-ohjaus.

| Symboli                     |  | <b>Painikkeen</b><br>nimi  | <b>Toiminnon kuvaus</b>                                                                                                    |  |  |
|-----------------------------|--|----------------------------|----------------------------------------------------------------------------------------------------|--|--|
|                             |  | Käynnistä                  | Moottorin käynnistys näppäimistöstä                                                                                                    |  |  |
|                             |  | <b>STOP</b>                | Moottorin pysäytys näppäimistöstä                                                                                                    |  |  |
| OK                          |  | <b>NO</b>                  | Käytetään vahvistamaan ja menemään paramet-<br>rien muokkaustilaan. Vaihda näytössä parametri-<br>arvon ja parametrikoodin välillä.<br>Viitetaajuuden arvon säätö ei edellytä OK-painik-<br>keen painamista vahvistusta varten.                                                                                                    |  |  |
| <b>BACK</b><br><b>RESET</b> |  | Takaisin / nol-<br>laa     | Peruuttaa muokatun parametrin<br>Siirry valikkotasoissa taaksepäin<br>Nollaa vikailmoitus                                                                                                    |  |  |
|                             |  | Ylös ja alas               | Valitse juuriparametrin numero juuriparametrien<br>luettelossa, Ylös-vähennä / Alas-lisää parametrin<br>numero / Ylös-lisää / Alas-vähennä parametrin<br>arvon muutos                                                                                                    |  |  |
|                             |  | Vasemmalle ja<br>oikealle  | Saatavissa REF-, PAR- ja SYS-valikkoparametrin<br>numeroasetuksessa vaihdettaessa arvoa.<br>MON, PAR ja SYS voivat käyttää myös vasemmalle-<br>ja oikealle-painiketta parametriryhmässä liikku-<br>miseen, esim. MON-valikossa käytä oikealle-<br>nuolta siirtyäksesi V1.x -> V2.x -> V3.x.<br>Voidaan käyttää suunnan vaihtamiseen REF-vali-<br>kossa paikallisessa tilassa:<br>- Oikealle-nuoli tarkoittaisi taaksepäin (REV)<br>- Vasemmalle-nuoli tarkoittaisi eteenpäin (FWD) |  |  |
|                             |  | Paikallinen /<br>etäohjaus | Vaihda ohjauspaikkaa                                                                                                    |  |  |

<span id="page-62-0"></span>*Table 7.1: Näppäimistön toiminto*

**HUOMAUTUS!** Kaikkien 9 painikkeen tila on saatavissa sovellusohjelmalle!

### **7.4 Siirtyminen Vacon 20:n ohjauspaneelissa**

Tämä luku sisältää tietoja Vacon 20:n valikoissa liikkumisesta ja parametriarvojen muokkaamisesta.

## *7.4.1 Päävalikko*

Vacon 20:n ohjausohjelmiston valikkorakenne koostuu päävalikosta ja useista alivalikoista. Siirtyminen päävalikossa on esitetty seuraavassa kuvassa:

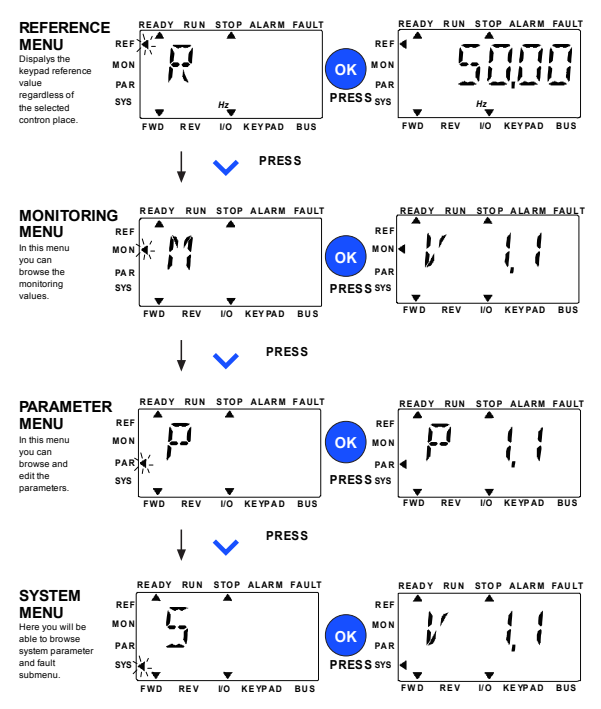

<span id="page-63-0"></span>*Figure 7.2: Vacon 20:n päävalikko*

## *7.4.2 Ohjearvovalikko*

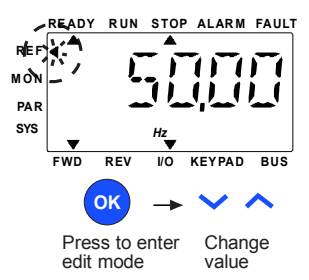

*Figure 7.3: Ohjearvovalikon näyttö*

<span id="page-64-0"></span>Siirry viitevalikkoon Ylös-/Alas-painikkeilla (ks. kuva [7.2](#page-63-0)). Viitearvo voidaan muuttaa YLÖS-/ALAS-painikkeella kuvan [7.3](#page-64-0) mukaisesti.

Jos arvoon tehdään suuri muutos, paina ensin Vasemmalle- ja Oikealle-painikkeita muutettavan numeron valitsemiseksi ja paina sitten Ylös- painiketta valitun numeron arvon suurentamiseksi ja Alas-painiketta numeron arvon pienentämiseksi. Taajuuden viitearvon muutos otetaan käyttöön välittömästi painamatta OK-painiketta.

**Note! VASEMMALLE- ja OIKEALLE-painikkeita voidaan käyttää suunnan vaihtamiseen REF-valikossa paikallisessa ohjaustilassa:**

#### *7.4.3 Valvontavalikko*

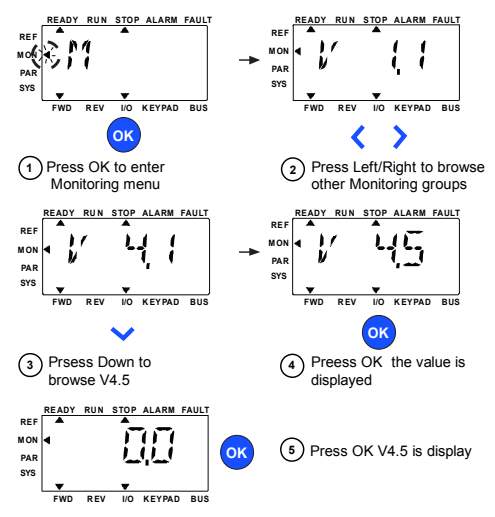

*Figure 7.4: Valvontavalikon näyttö*

<span id="page-65-0"></span>Valvonta-arvot ovat mitattujen signaalien todellisia arvoja sekä tiettyjen ohjausasetusten tiloja. Ne ovat näkyvissä Vacon 20:n näytössä, mutta niitä ei voi muuttaa. Valvonta-arvot on lueteltu taulukossa [7.2.](#page-66-0)

Muuta todellinen parametri seuraavan ryhmän ensimmäiseksi parametriksi tai monitorivalikon selaamiseksi V1.x -> V2.1 -> V3.1 -> V4.1 painamalla Vasemmalle-/Oikealle-painiketta. Kun on menty haluttuun ryhmään, valvonta-arvoja voidaan selata painamalla YLÖS-/ALAS-painiketta kuvassa [7.4](#page-65-0) näytetyn mukaisesti.

MON-valikossa valittu signaali ja sen arvo vaihtuu näytössä painettaessa OK-painiketta.

**Note! Laita virta päälle taajuusmuuttajaan, päävalikon nuolenpää on MON V x.x tai monitoriparametrin Vx.x -arvo näytetään näytössä.**

**Viimeinen näyttötila ennen sammutusta määrittää näytön Vx.x tai monitoriparametrin Vx.x -arvon. Esim. se oli V4.5 ja se on V4.5 myös käynnistettäessä uudestaan.**

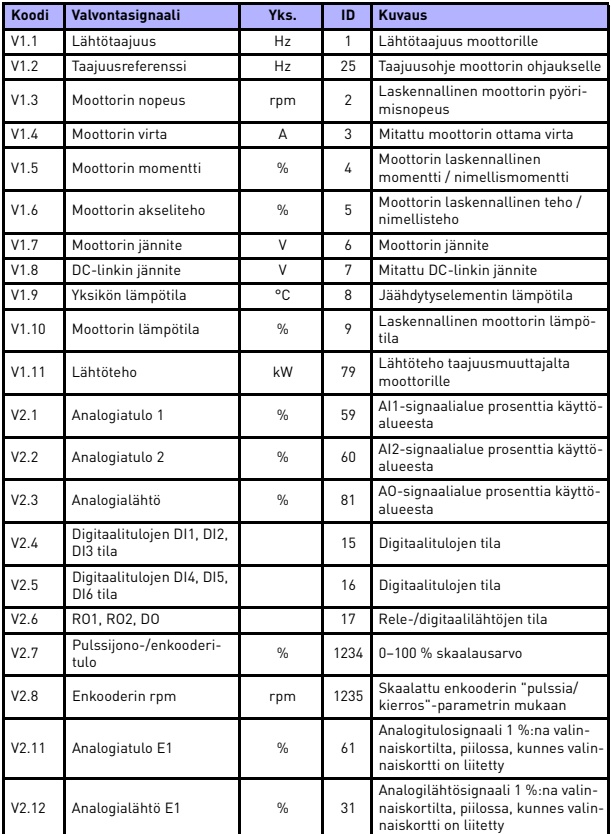

<span id="page-66-0"></span>*Table 7.2: Valvonta-arvot*

| Koodi             | Valvontasignaali | Yks.          | ID | <b>Kuvaus</b>                                                                                                    |
|-------------------|------------------|---------------|----|----------------------------------------------------------------------------------------------------|
| V2.13             | Analogialähtö E2 | $\frac{0}{n}$ | 32 | Analogilähtösignaali 2 %:na valin-<br>naiskortilta, piilossa, kunnes valin-<br>naiskortti on liitetty                                                                                                    |
| V2.14             | DIE1, DIE2, DIE3 |               | 33 | Tämä monitoriarvo näyttää digi-<br>taalitulojen 1-3 tilan valinnaiskor-<br>tilta, piilossa, kunnes<br>valinnaiskortti on liitetty.                                                                                        |
| V2.15             | DIE4, DIE5, DIE6 |               | 34 | Tämä monitoriarvo näyttää digi-<br>taalitulojen 4-6 tilan valinnaiskor-<br>tilta, piilossa, kunnes<br>valinnaiskortti on liitetty.                                                                                        |
| V2.16             | DOE1, DOE2, DOE3 |               | 35 | Tämä monitoriarvo näyttää rele-<br>lähtöjen 1-3 tilan valinnaiskortilta,<br>piilossa, kunnes valinnaiskortti on<br>liitetty.                                                                                              |
| V2.17             | DOE4, DOE5, DOE6 |               | 36 | Tämä monitoriarvo näyttää rele-<br>lähtöjen 4-6 tilan valinnaiskortilta,<br>piilossa, kunnes valinnaiskortti on<br>liitetty.                                                                                              |
| V2.18             | Lämpötilatulo 1  |               | 50 | Lämpötilatulon 1 mitattu arvo läm-<br>pötilan yksiköissä (Celsius tai Kel-<br>vin) parametriasetuksella,<br>piilossa, kunnes valinnaiskortti on<br>liitetty.                                                              |
| V <sub>2</sub> 19 | Lämpötilatulo 2  |               | 51 | Lämpötilatulon 1 mitattu arvo läm-<br>pötilan yksiköissä (Celsius tai Kel-<br>vin) parametriasetuksella,<br>piilossa, kunnes valinnaiskortti on<br>liitetty.                                                              |
| V2.20             | Lämpötilatulo 3  |               | 52 | Lämpötilatulon 1 mitattu arvo läm-<br>pötilan yksiköissä (Celsius tai Kel-<br>vin) parametriasetuksella,<br>piilossa, kunnes valinnaiskortti on<br>liitetty.                                                              |
| V3.1              | Käytön tilasana  |               | 43 | Taajuusmuuttajan tilan bittikoodit<br>$B0 = Valmis$<br>$B1 = K$ äv<br>$B2 =$ Taakse<br>$B3 = Vika$<br>B6 = Käyttö sallittu<br><b>B7</b> = Varoitus aktivoitu<br>$B12 = K$ äyttökäsky<br>B13 = Moottorin säätäjä aktivoitu |

*Table 7.2: Valvonta-arvot*

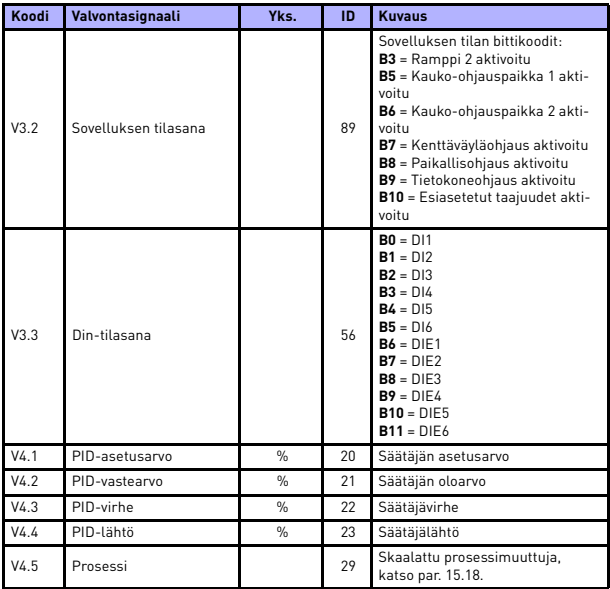

*Table 7.2: Valvonta-arvot*

#### *7.4.4 Parametrivalikko*

Parametrivalikossa näkyy oletuksena vain pika-asetusparametriluettelo. Antamalla parametrille 17.2 arvo 0 voidaan avata muita lisäparametriryhmiä. Parametriluettelot ja -kuvaukset ovat luvuissa [8](#page-72-0) ja [9.](#page-101-0)

Seuraavassa kuvassa on parametrivalikkonäkymä:

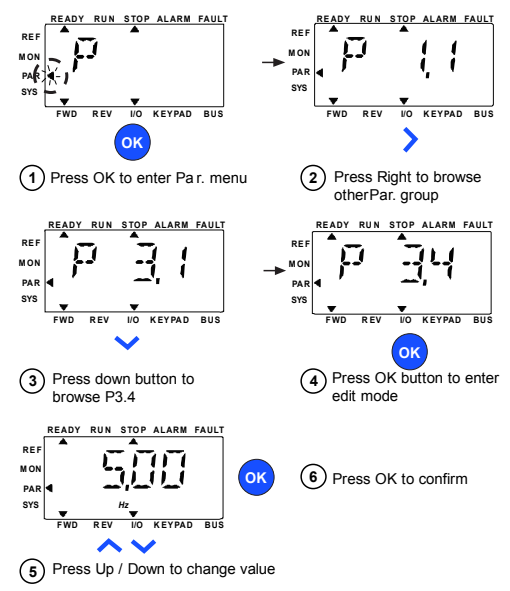

*Figure 7.5: Parametrivalikko*

<span id="page-69-0"></span>Parametri voidaan muuttaa, kuten kuva [7.5](#page-69-0).

Vasemmalle-/Oikealle-painike on saatavissa parametrivalikossa. Muuta todellinen parametri seuraavan ryhmän ensimmäiseksi parametriksi painamalla Vasemmalle- /Oikealle-painiketta (esim. jokin P1 parametri ... näytetään -> OIKEALLE-painike -> P2.1 näytetään -> OIKEALLE-painike ->P3.1 näytetään ...). Kun on menty haluttuun ryhmään, valitse juuriparametrin numero YLÖS-/ALAS-painikkeella ja paina OKpainiketta parametrin arvon näyttämiseksi ja myös muokkaustilaan menemiseksi.

Muokkaustilassa Vasemmalle- ja Oikealle-painikkeilla valitaan muutettava numero ja Ylös-/Alas-painikkeilla lisätään/vähennetään parametrin arvoa.

Muokkaustilassa Px.x:n arvo näytetään vilkkuvana näytössä. Noin 10 sekunnin jälkeen Px.x näytetään uudestaan näytössä, jos et paina mitään painiketta.

**Note! Muokkaustilassa, jos muokkaat arvoa ja et paina OK-painiketta, arvoa ei muuteta.**

**Muokkaustilassa, jos det muokkaa arvoa, voit painaa Aseta uudestaan-/Takaisin-painiketta Px.x:n näyttämiseksi uudestaan.**

## *7.4.5 SYSTEEMIVALIKKO*

SYS-valikko sisältäen Vika-alivalikon, kenttäväylä-alivalikon ja Järjestelmäparametrit-valikon ja Näyttö ja järjestelmän parametri-alivalikon käyttö on samanlainen kuin PAR- tai MON-valikko Järjestelmäparametrit-alivalikossa. Siellä on joitakin muokattavissa olevia parametreja (P) ja joitakin ei muokattavissa olevia parametreja (V).

SYS-valikon Vika-alivalikko sisältää Aktiivinen vika -alivalikon ja Vikahistoria-alivalikon.

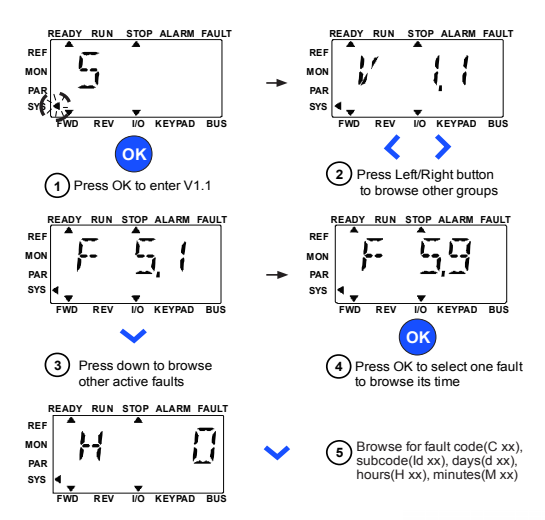

*Figure 7.6: Vikavalikko*

Aktiivisessa vikatilanteessa, VIKA-nuoli vilkkuu ja näyttö vilkuttaa aktiivisen vian vikavalikon vikakoodi kohtaa. Jos on useita aktiivisia vikoja, voit tarkistaa ne antamalla aktiivisen vian alivalikon F5.x. F5.1 on aina viimeisin aktiivinen vikakoodi. Aktiiviset viat voidaan nollata painamalla TAKAISIN-/NOLLAA-painiketta yli 2 s, kun API on aktiivisen vian alivalikkotasossa (F5.x). Jos vikaa ei voi kuitata, vikakoodi vilkkuu edelleen. On mahdollista valita muita näyttövalikkoja aktiivisen vian aikana, mutta tässä tapauksessa näyttö palaa automaattisesti vikavalikkoon, jos mitään painiketta ei paineta 10 sekunnin aikana. Vikakoodi, alikoodi ja käyttöpäivä, -tunti ja -minuuttiarvot vian tapahtumishetkellä näytetään arvovalikossa (käyttötunnit = näytön lukema).

### **Note! Vikahistoria voidaan nollata painamalla TAKAISIN-/NOLLAApainiketta 5 sekuntia, kun API on vikahistoria alivalikkotasossa (F6.x). Se tyhjentää myös kaikki aktiiviset viat.**

Katso luvussa [5.](#page-50-0)
## **8. VAKIOSOVELLUKSEN PARAMETRIT**

Seuraavilla sivuilla on lueteltu eri parametriryhmiin kuuluvat parametrit. Parametrien kuvaukset ovat luvussa [9](#page-101-0).

## *Selitykset:*

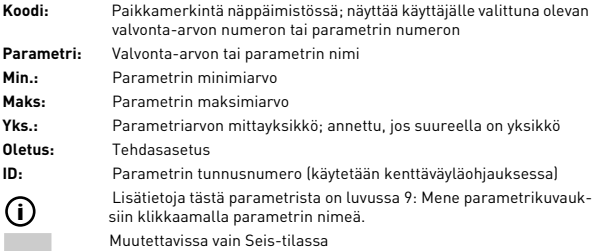

**HUOMAUTUS: Tämä käyttöohjekirja on vain Vacon 20 -vakiosovelluksille. Jos tarvitset lisää sovellustietoja, lataa asianomainen käyttöohjekirja osoitteesta http:// www.vacon.com -> Support & Downloads.**

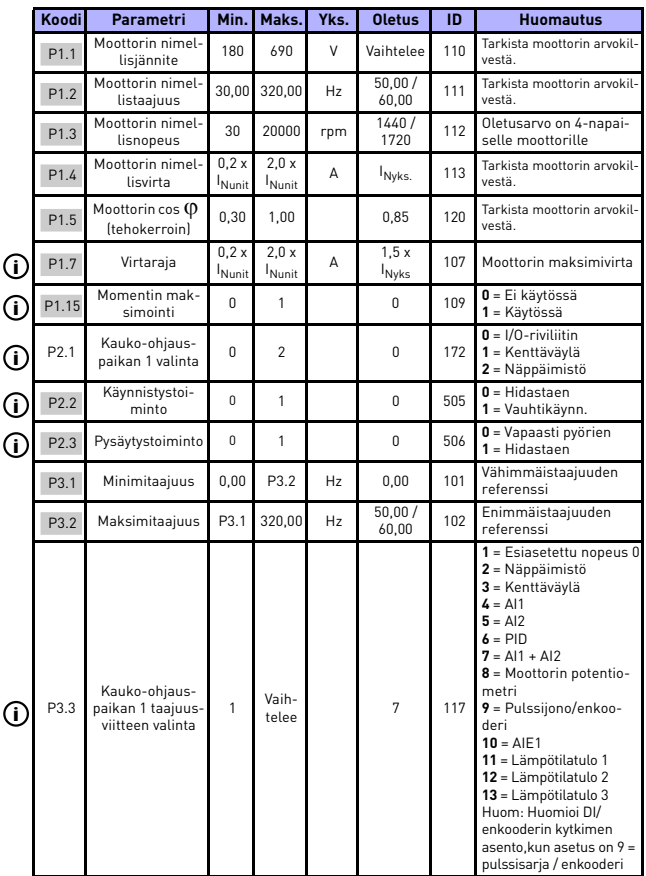

# **8.1 Pika-asetusparametrit (Virtuaalivalikko, näkyy, kun par. 17.2 = 1)**

*Table 8.1: Pika-asetusparametrit*

## **VAKIOSOVELLUKSEN PARAMETRIT** VACON • 71

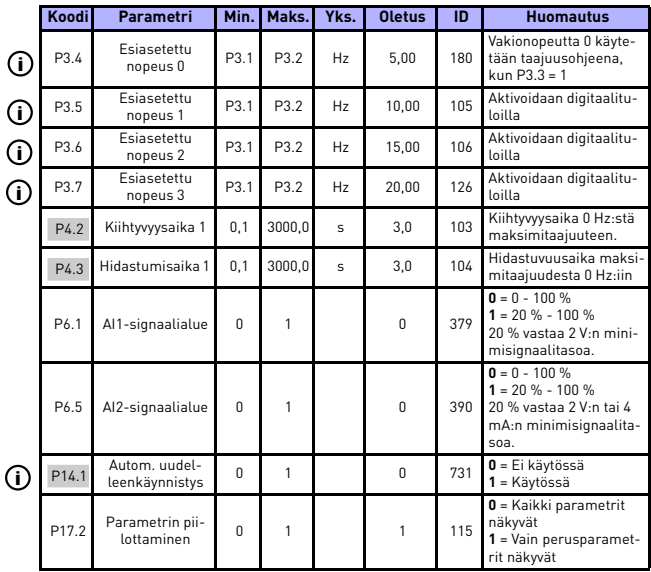

*Table 8.1: Pika-asetusparametrit*

# **8.2 Moottorin asetukset (ohjauspaneeli: Menu PAR -> P1)**

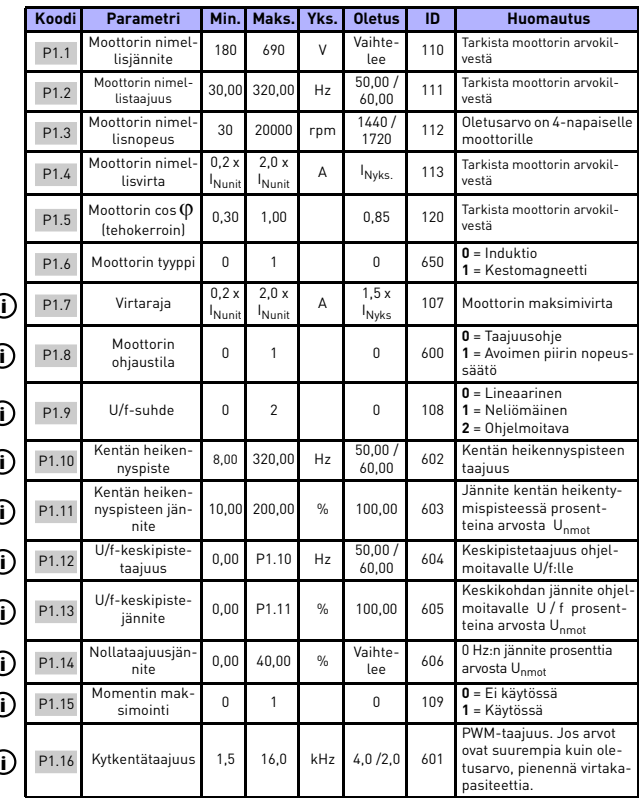

*Table 8.2: Moottorin asetukset*

# VAKIOSOVELLUKSEN PARAMETRIT
VACON
<sup>·</sup> 73

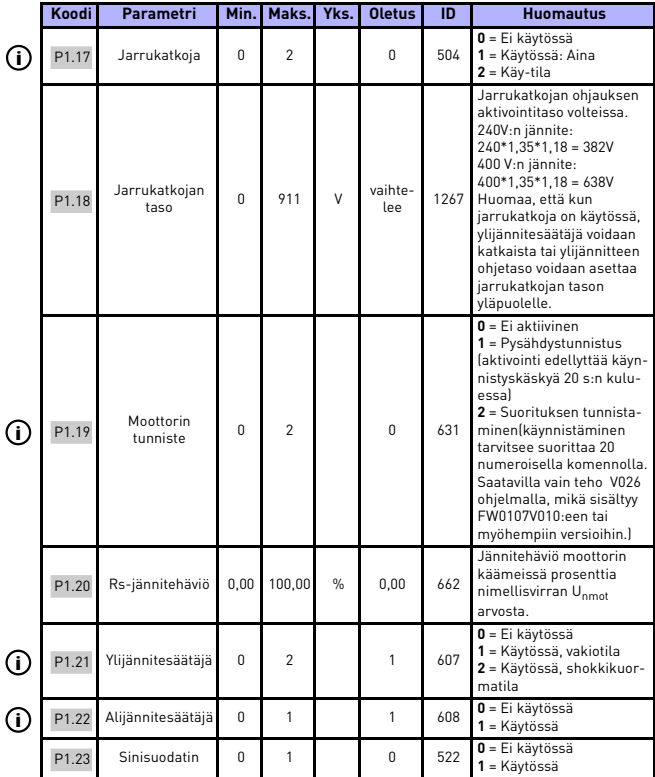

*Table 8.2: Moottorin asetukset*

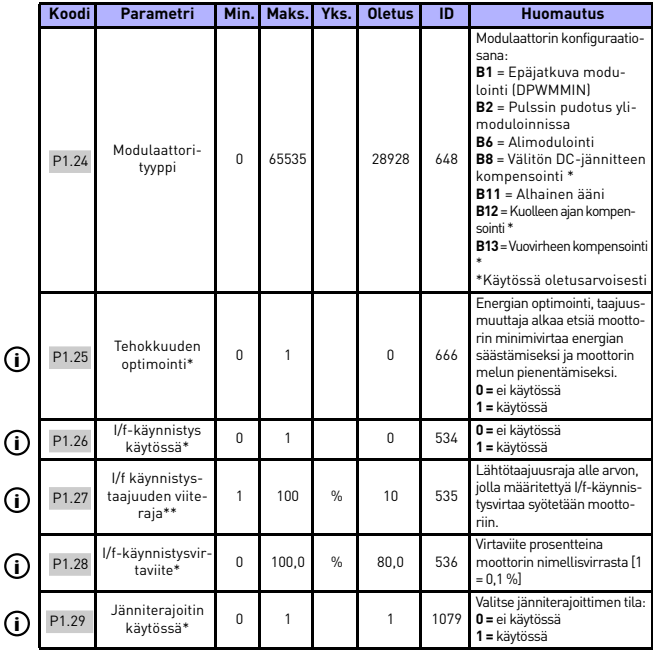

*Table 8.2: Moottorin asetukset*

## **HUOMAUTUS!**

\* Nämä parametrit ovat saatavilla vain FWP00001V026 teho-ohjelmassa, mikä on sisältyy FW0107V010:iin ja myöhempiin ohjelmaversoihin.

**HUOMAUTUS!** Nämä parametrit näytetään, kun **P17.2 = 0.**

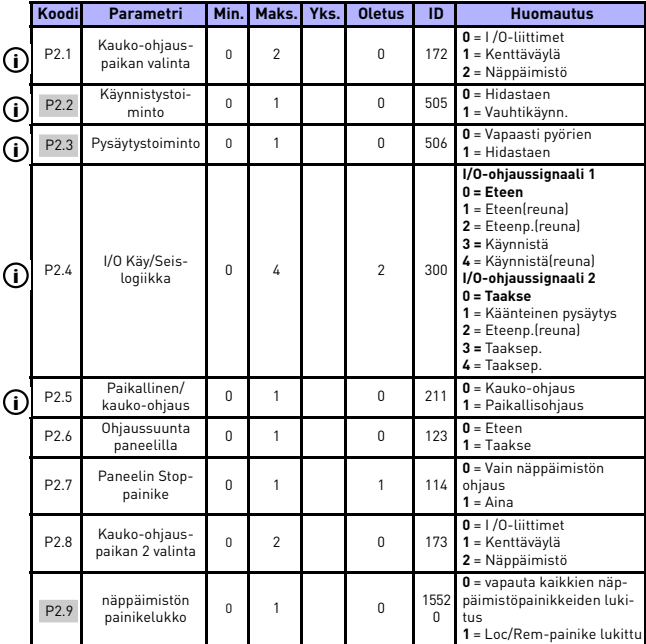

# **8.3 Käynnistä/pysäytä-asetus (ohjauspaneeli: Valikko PAR -> P1)**

*Table 8.3: Käynnistä/pysäytä-asetus*

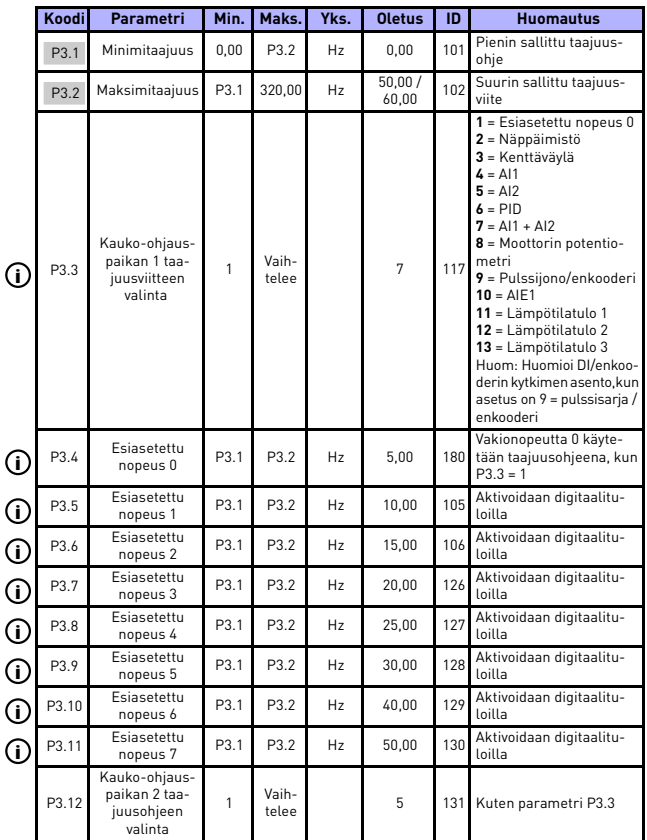

# **8.4 Taajuusohjeet (ohjauspaneeli: Valikko PAR -> P3)**

*Table 8.4: Taajuusohjeet*

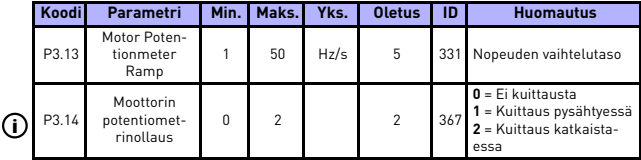

*Table 8.4: Taajuusohjeet*

**HUOMAUTUS!** Nämä parametrit näytetään, kun **P17.2 = 0.**

## **8.5 Ramppi- ja jarruasetukset (ohjauspaneeli: Valikko PAR -> P4)**

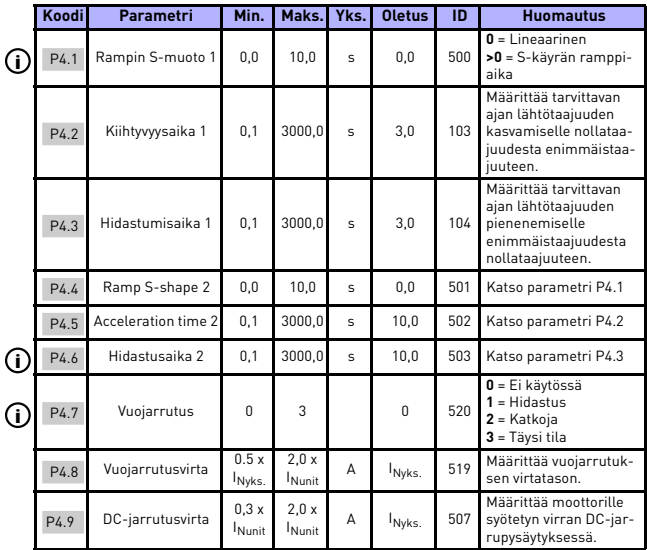

*Table 8.5: Ramppi- ja jarruasetukset*

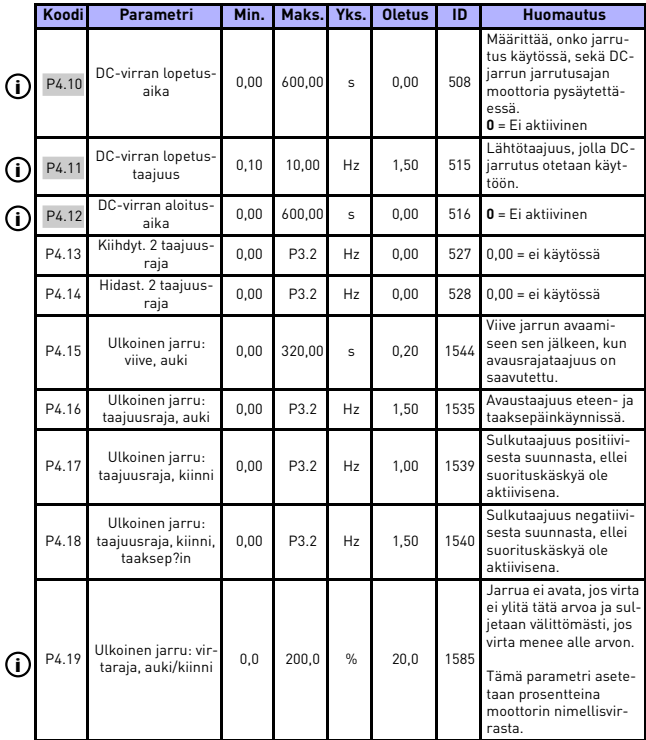

*Table 8.5: Ramppi- ja jarruasetukset*

## **8.6 Digitaalitulot (ohjauspaneeli: Valikko PAR -> P5)**

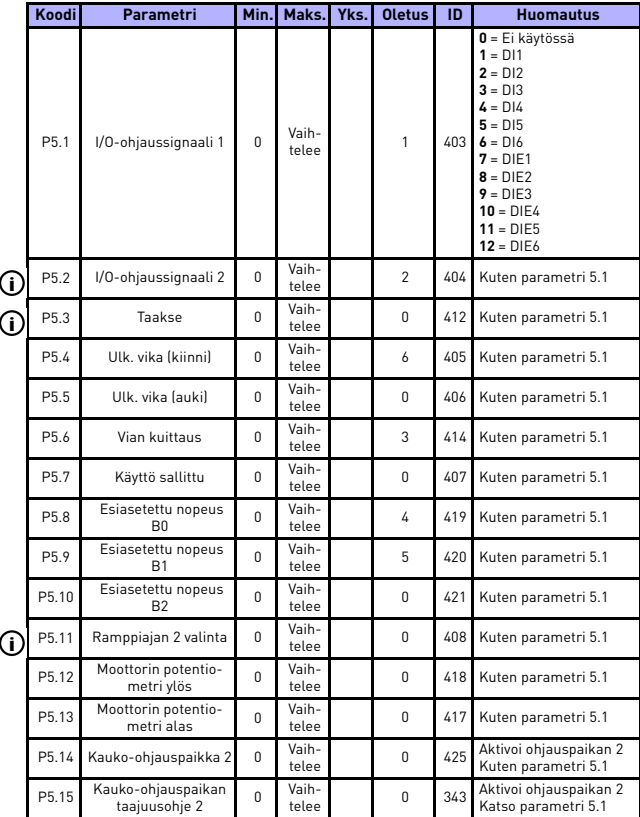

*Table 8.6: Digitaalitulot*

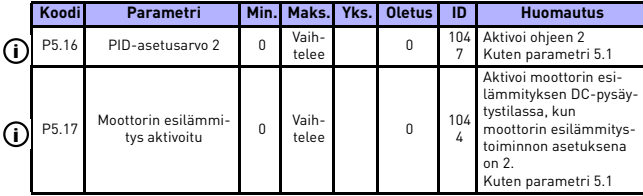

*Table 8.6: Digitaalitulot*

# **8.7 Analogiatulot (ohjauspaneeli: Valikko PAR -> P6)**

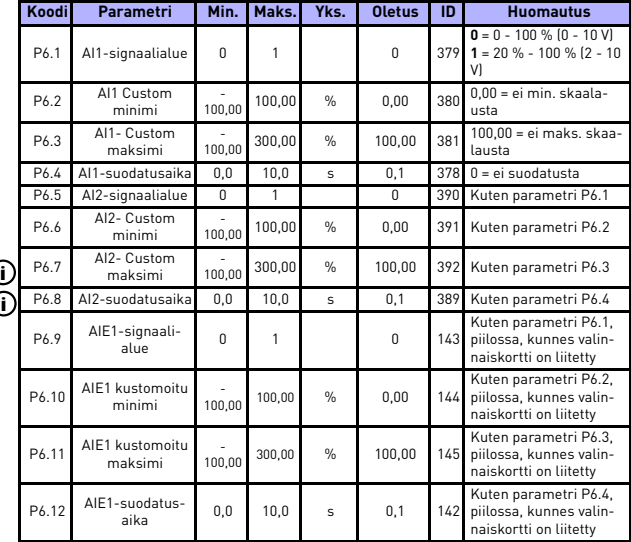

*Table 8.7: Analogiatulot*

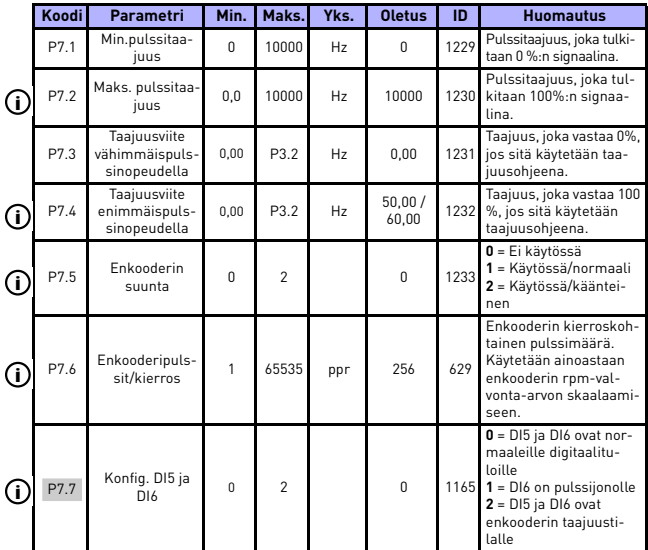

# **8.8 Pulssijono/enkooderi (ohjauspaneeli: Valikko PAR -> P7)**

*Table 8.8: Pulssijono/enkooderi*

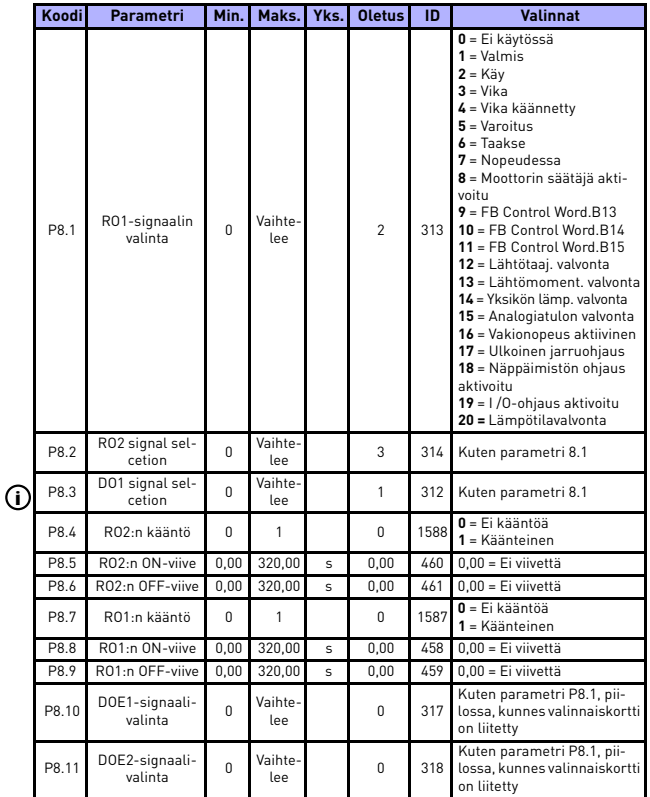

# **8.9 Digitaalilähdöt (ohjauspaneeli: Valikko PAR -> P8)**

*Table 8.9: Digitaalilähdöt*

## **VAKIOSOVELLUKSEN PARAMETRIT** VACON • 83

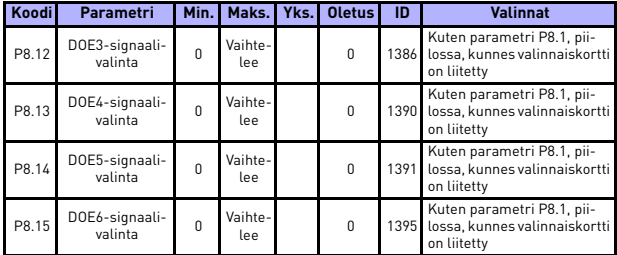

*Table 8.9: Digitaalilähdöt*

## **8.10 Analogialähdöt (ohjauspaneeli: Valikko PAR -> P9)**

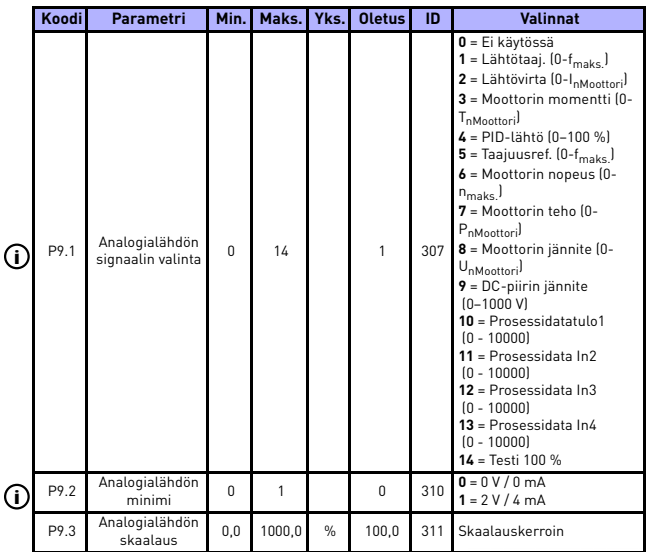

*Table 8.10: Analogialähdöt*

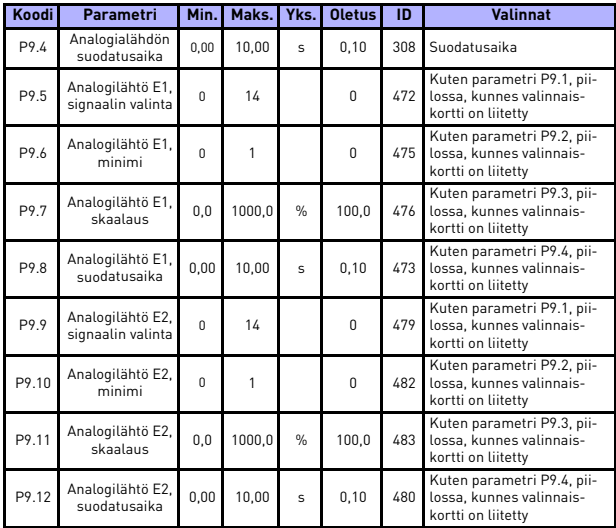

*Table 8.10: Analogialähdöt*

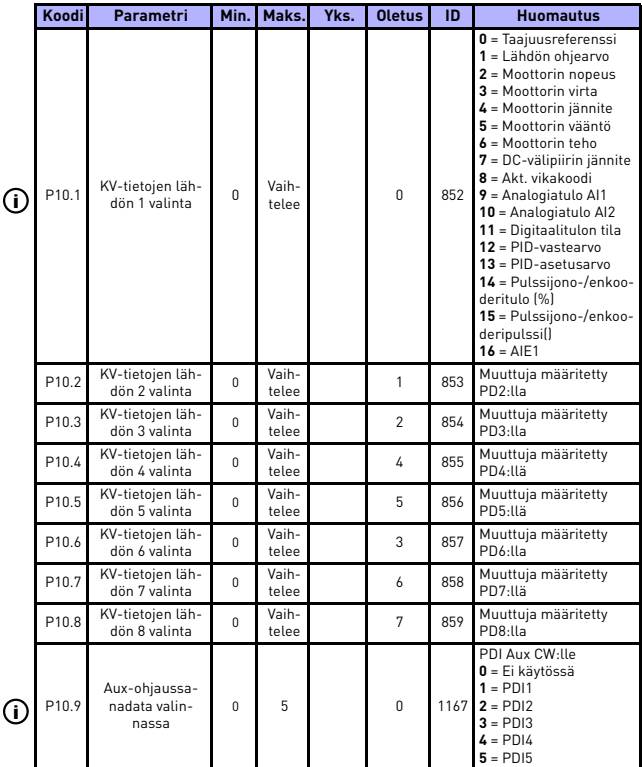

# **8.11 Kenttäväylädatan määritys (ohjauspaneeli: Valikko PAR -> P10)**

*Table 8.11: Kenttäväylädatan määritys*

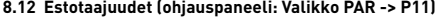

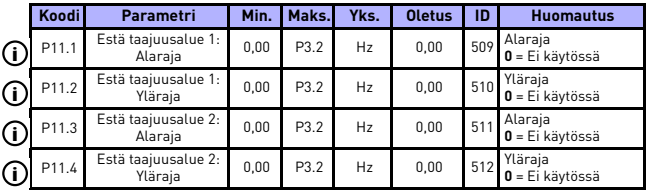

*Table 8.12: Estotaajuudet*

## **8.13 Raja-arvojen valvonta (ohjauspaneeli: Valikko PAR -> P12)**

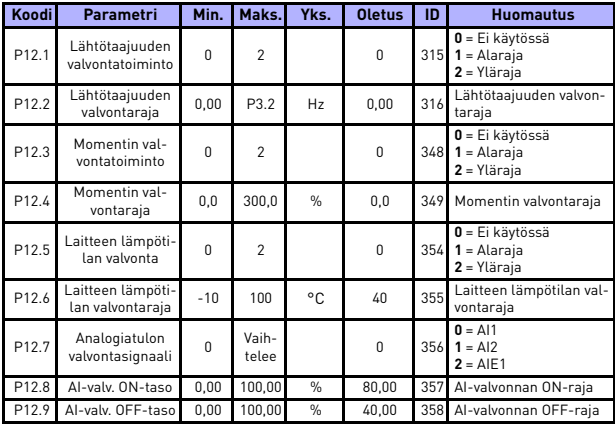

*Table 8.13: Raja-arvojen valvonta*

## **VAKIOSOVELLUKSEN PARAMETRIT** VACON • 87

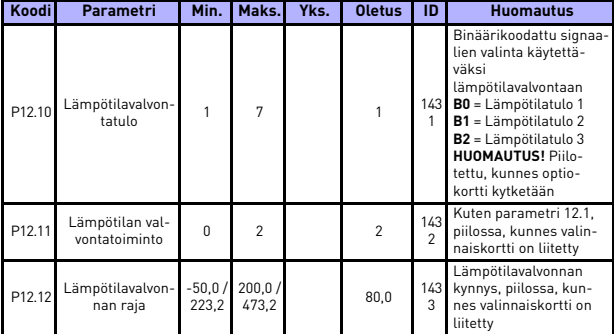

*Table 8.13: Raja-arvojen valvonta*

# **8.14 Suojaukset (ohjauspaneeli: Valikko PAR -> P13)**

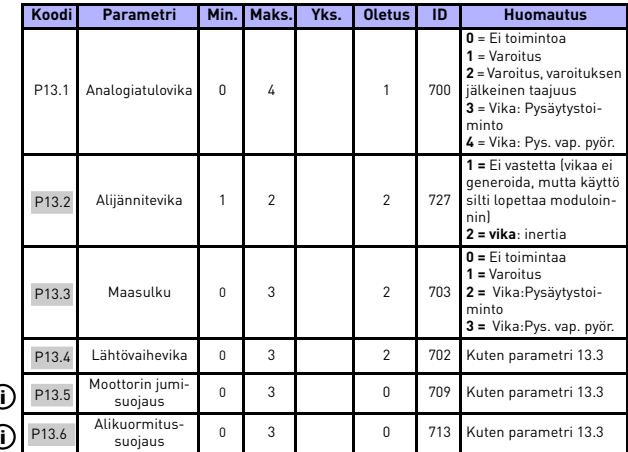

*Table 8.14: Suojaukset*

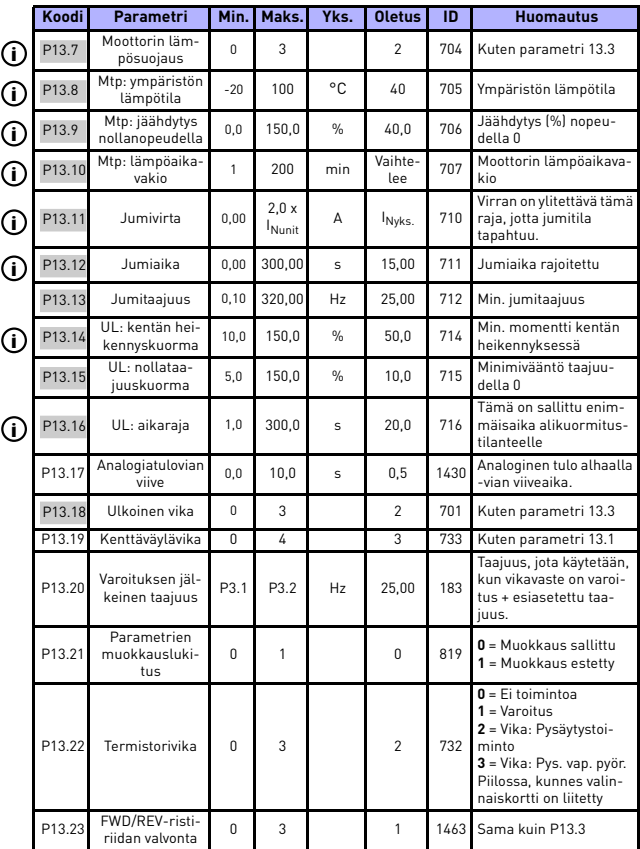

*Table 8.14: Suojaukset*

## **VAKIOSOVELLUKSEN PARAMETRIT** VACON • 89

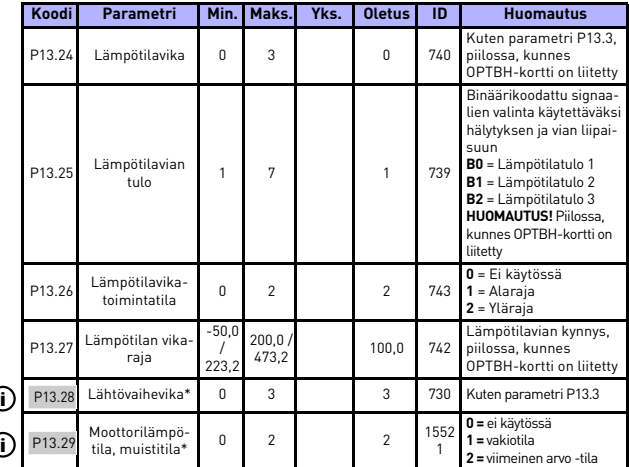

*Table 8.14: Suojaukset*

### **HUOMAUTUS!**

\* Nämä parametrit ovat saatavilla vain FWP00001V026 teho-ohjelmassa, mikä on sisältyy FW0107V010:iin ja myöhempiin ohjelmaversoihin.

**HUOMAUTUS!** Nämä parametrit näytetään, kun **P17.2 = 0.**

## **8.15 Automaattisen viankuittauksen parametrit (ohjauspaneeli: Valikko PAR -> P14)**

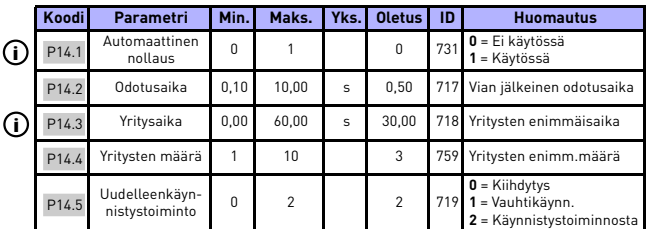

*Table 8.15: Automaattisen viankuittauksen parametrit*

**HUOMAUTUS!** Nämä parametrit näytetään, kun **P17.2 = 0**.

## **8.16 PID-ohjauksen parametrit (ohjauspaneeli: Valikko PAR -> P15)**

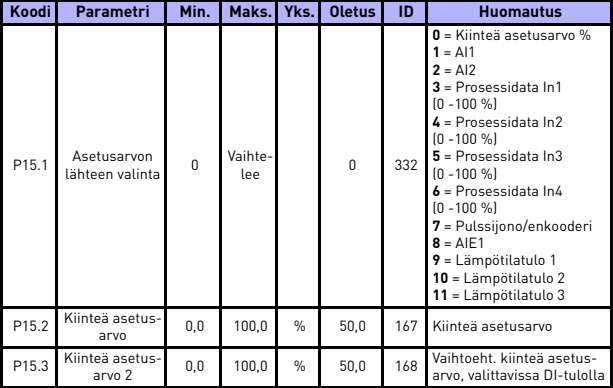

*Table 8.16: PID-ohjauksen parametrit*

# **VAKIOSOVELLUKSEN PARAMETRIT** VACON • 91

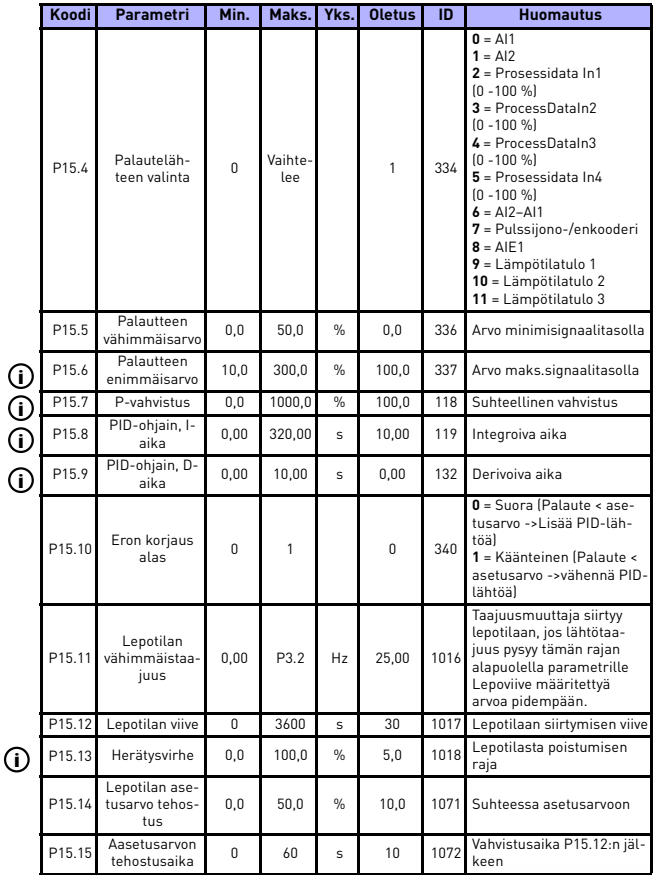

*Table 8.16: PID-ohjauksen parametrit*

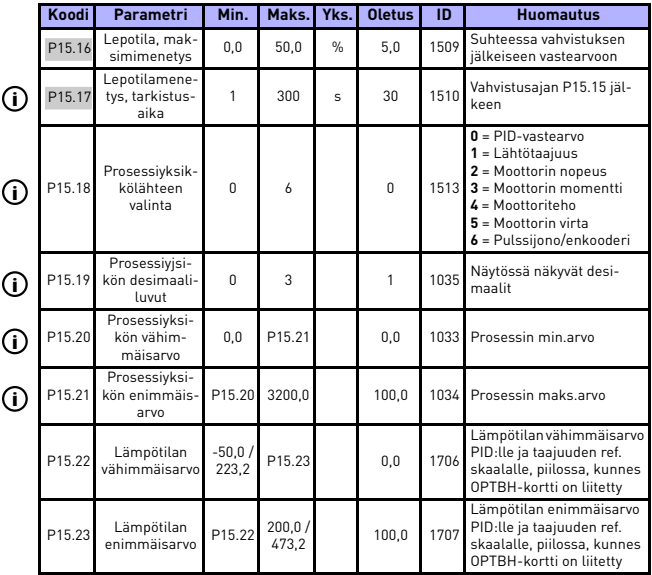

*Table 8.16: PID-ohjauksen parametrit*

**HUOMAUTUS!** Nämä parametrit näytetään, kun **P17.2 = 0.**

## **8.17 Moottorin esilämmitys (ohjauspaneeli: Valikko PAR -> P16)**

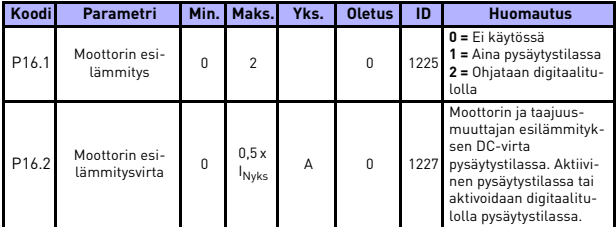

*Table 8.17: Moottorin esilämmitys*

## **8.18 Helppokäyttövalikko (ohjauspaneeli: Valikko PAR -> P17)**

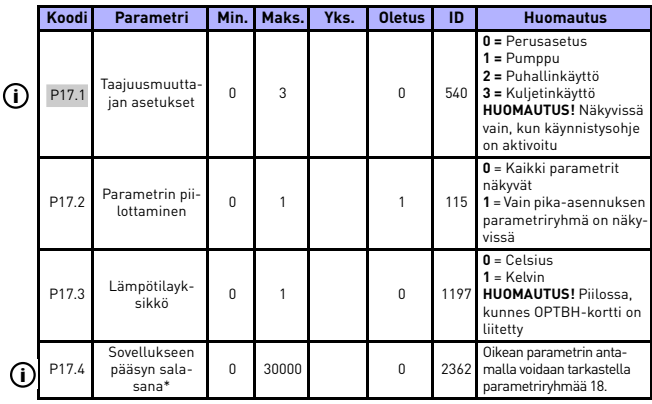

*Table 8.18: Helppokäyttövalikon parametrit*

### **HUOMAUTUS!**

\* Nämä parametrit ovat saatavilla vain FWP00001V026 teho-ohjelmassa, mikä on sisältyy FW0107V010:iin ja myöhempiin ohjelmaversoihin.

## **8.19 Järjestelmäparametrit**

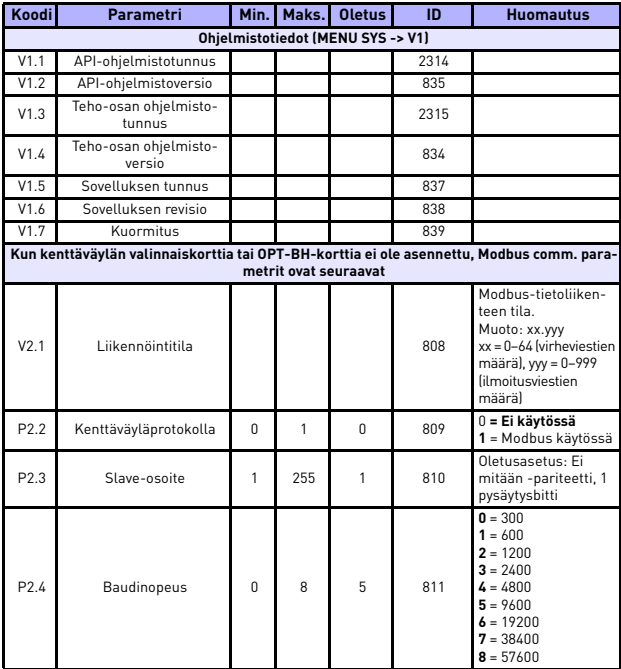

*Table 8.19: Järjestelmäparametrit*

# **VAKIOSOVELLUKSEN PARAMETRIT** VACON • 95

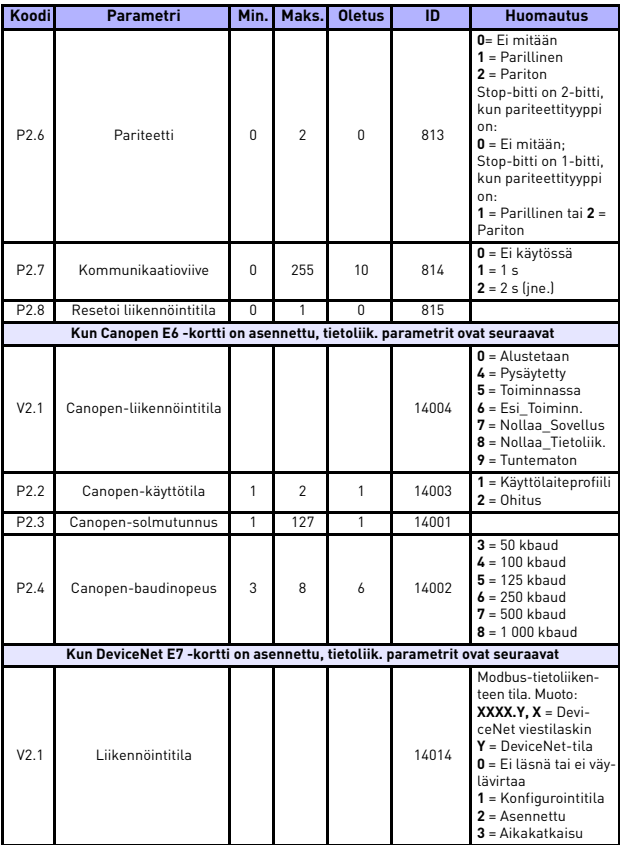

*Table 8.19: Järjestelmäparametrit*

| Koodi                                                                          | Parametri                                                                        | Min.                     | Maks. | <b>Oletus</b> | $\overline{1}$ | <b>Huomautus</b>                                                                                                    |
|--------------------------------------------------------------------------------|----------------------------------------------------------------------------------|--------------------------|-------|---------------|----------------|----------------------------------------------------------------------------------------------------|
| P <sub>2.2</sub>                                                               | Lähtöyksikön tyyppi                                                              | 20                       | 111   | 21            | 14012          | 20, 21, 23, 25, 101,<br>111                                                                                                    |
| P <sub>2.3</sub>                                                               | MAC-tunnus                                                                       | 0                        | 63    | 63            | 14010          |                                                                                                    |
| P <sub>2.4</sub>                                                               | Baudinopeus                                                                      | 1                        | 3     | 1             | 14011          | $1 = 125$ kbit/s<br>$2 = 250$ kbit/s<br>$3 = 500$ kbit/s                                                                       |
| P <sub>2.5</sub>                                                               | Tuloyksikön tyyppi                                                               | 70                       | 117   | 71            | 14013          | 70, 71, 73, 75, 107,<br>117                                                                                                    |
| Kun ProfidBus E3/E5 -kortti on asennettu, tietoliik. parametrit ovat seuraavat |                                                                                  |                          |       |               |                |                                                                                                    |
| V <sub>2.1</sub>                                                               | Liikennöintitila                                                                 |                          |       |               | 14022          |                                                                                                    |
| V2.2                                                                           | Kenttäväyläprotokollan<br>tila                                                   |                          |       |               | 14023          |                                                                                                    |
| V2.3                                                                           | Aktiivinen protokolla                                                            |                          |       |               | 14024          |                                                                                                    |
| V2.4                                                                           | Aktiivinen baudinopeus                                                           |                          |       |               | 14025          |                                                                                                    |
| V2.5                                                                           | Telegrammityyppi                                                                 |                          |       |               | 14027          |                                                                                                    |
| P <sub>2.6</sub>                                                               | Käyttötila                                                                       | 1                        | 3     | 1             | 14021          | $1 =$ Profidrive<br>$2 = 0$ hitus<br>$3 =$ Kaiku                                                                               |
| P <sub>2.7</sub>                                                               | Slave-osoite                                                                     | $\overline{\phantom{a}}$ | 126   | 126           | 14020          |                                                                                                    |
| Kun OPT-BH -kortti on asennettu, tietoliik. parametrit ovat seuraavat          |                                                                                  |                          |       |               |                |                                                                                                    |
| P <sub>2.1</sub>                                                               | Anturi 1, tyyppi                                                                 | 0                        | 6     | 0             | 14072          | $0 = Fi$ anturia<br>$1 = PT100$<br>$2 = PT1000$<br>$3 = Ni1000$<br>$4 =$ KTY84<br>$5 = 2 \times PT100$<br>$6 = 3 \times PT100$ |
| P <sub>2.2</sub>                                                               | Anturi 2, tyyppi                                                                 | 0                        | 6     | 0             | 14073          | $0 = Fi$ anturia<br>$1 = PT100$<br>$2 = PT1000$<br>$3 = Ni1000$<br>$4 =$ KTY84<br>$5 = 2 \times PT100$<br>$6 = 3 \times PT100$ |
| P <sub>2.3</sub>                                                               | Anturi 3, tyyppi<br>Kun OPT-EC-levy on asennettu, komm.parametrit ovat seuraavat | 0                        | 6     | 0             | 14074          | $0 = Ei$ anturia<br>$1 = PT100$<br>$2 = PT1000$<br>$3 = Ni1000$<br>$4 =$ KTY84<br>$5 = 2 \times PT100$<br>$6 = 3 \times PT100$ |

*Table 8.19: Järjestelmäparametrit*

# VAKIOSOVELLUKSEN PARAMETRIT
VACON • 97

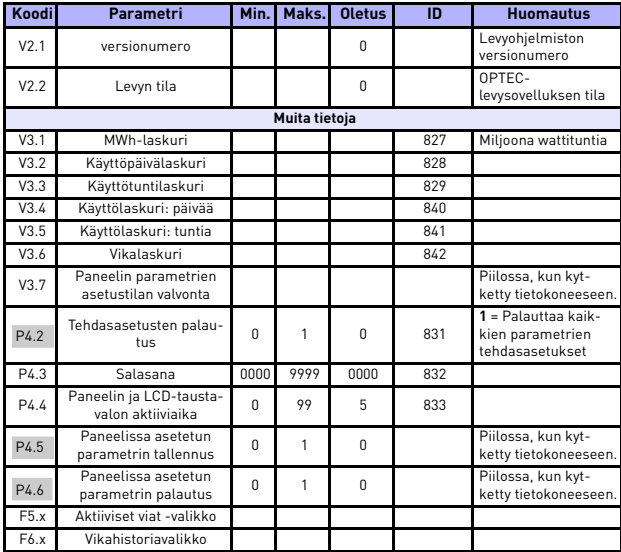

*Table 8.19: Järjestelmäparametrit*

### <span id="page-101-0"></span>**9. PARAMETRIKUVAUKSET**

Seuraavilla sivuilla on tiettyjen parametrien kuvauksia. Kuvaukset on järjestetty parametriryhmän ja -numeron mukaan.

### **9.1 Moottorin asetukset (ohjauspaneeli: Menu PAR -> P1)**

### <span id="page-101-1"></span>*1.7 VIRTARAJA*

Tällä parametrilla määritetään enimmäisvirta, jonka moottori saa taajuusmuuttajalta. Vältä moottorin ylikuormittuminen asettamalla parametri moottorin nimellisvirran mukaan. Oletusarvoisesti virtaraja on 1,5 x In.

## <span id="page-101-2"></span>*1.8 MOOTTORIN OHJAUSTILA*

Tällä parametrilla käyttäjä voi valita moottorin ohjaustilan. Vaihtoehdot ovat seuraavat:

#### **0 = Taajuusohje:**

Laitteen taajuusohje asetetaan lähtötaajuudeksi ilman jättämäkompensaatiota. Moottorin todellinen nopeus määritetään lopulta kuorman perusteella.

#### **1 = Avoimen piirin nopeussäätö:**

Laitteen taajuusohje asetetaan samaksi kuin moottorin nopeusohje. Moottorin nopeus pysyy vakiona kuormasta riippumatta. Jättämä kompensoidaan.

#### <span id="page-101-4"></span><span id="page-101-3"></span>*1.9 U/F-SUHDE*

Tällä parametrilla on kolme vaihtoehtoa:

#### **0 = Lineaarinen:**

Moottorin jännite muuttuu lineaarisesti taajuuden funktiona nollataajuudesta kentän heikennyspisteeseen ulottuvalla vakiovuoalueella, jolla moottorille syötetään heikennyspisteen jännite. Lineaarista U/fsuhdetta tulee käyttää sovelluksissa, joissa momentti pysyy vakiona. Katso kuva [9.1](#page-102-0).

Tätä oletusasetusta tulee käyttää, ellei ole erityistä syytä muun asetuksen käyttöön.

### **1 = Neliö:**

Moottorin jännite muuttuu neliöidyn käyrän funktiona nollataajuudesta kentän heikennyspisteeseen ulottuvalla vakiovuoalueella, jolla moottorille syötetään heikennyspisteen jännite. Kentän heikennyspisteen alapuolella moottori on alimagnetoitu ja tuottaa vähemmän momenttia, tehohäviöitä ja sähkömekaanista melua. Neliöityä U/fsuhdetta voidaan käyttää sovelluksissa, joissa kuorman momentin tarve kasvaa nopeuden neliön mukaan, esimerkiksi keskipakopuhaltimien ja -pumppujen ohjauksessa.

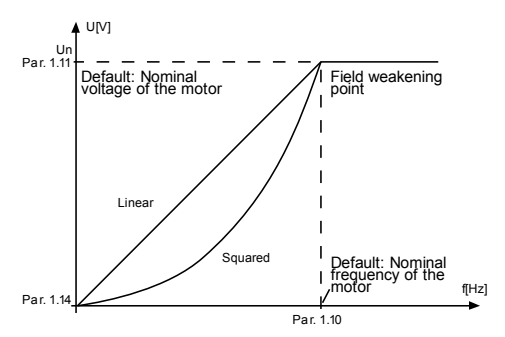

<span id="page-102-0"></span>*Figure 9.1: Lineaarinen ja neliöity moottorin jännitteen muutos*

### **2 = Ohjelmoitava U/f-käyrä:**

U/f-käyrä voidaan ohjelmoida kolmella eri pisteellä. Ohjelmoitavaa U/ f-käyrää voidaan käyttää, jos muut asetukset eivät vastaa sovelluksen vaatimuksia.

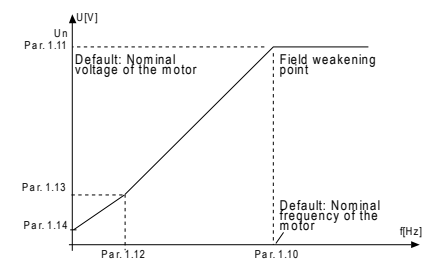

*Figure 9.2: Ohjelmoitava U/f-käyrä*

#### <span id="page-103-5"></span><span id="page-103-0"></span>*1.10 KENTÄN HEIKENNYSPISTE*

Kentän heikennyspiste on lähtötaajuus, jolla lähtöjännite saavuttaa parametrissa 1.11 asetetun arvon.

### <span id="page-103-1"></span>*1.11 KENTÄN HEIKENNYSPISTEEN JÄNNITE*

Kentän heikennyspisteen taajuuden yläpuolella lähtöjännite pysyy tällä parametrilla asetetussa arvossa. Kentän heikennyspisteen alapuolella lähtöjännite määräytyy U/f-käyrän parametriasetusten mukaan. Katso [parameters 1.9-](#page-101-4) [1.14](#page-101-4) ja kuvat [9.1](#page-102-0) ja [9.2](#page-103-5).

Kun parametrit 1.1 ja 1.2 (moottorin nimellisjännite ja -taajuus) on asetettu, parametrit 1.10 ja 1.11 saavat automaattisesti niitä vastaavat arvot. Jos kentän heikennyspisteelle ja jännitteelle on asetettava toiset arvot, muuta nämä parametrit sen jälkeen, kun olet asettanut parametrit 1.1 ja 1.2.

#### <span id="page-103-2"></span>*1.12 U/F-KESKIPISTETAAJUUS*

Jos U/f-käyrän ohjelmointi on valittu parametrilla 1.9, tällä parametrilla määritetään käyrän keskipistetaajuus. Katso kuva [9.2](#page-103-5).

#### <span id="page-103-3"></span>*1.13 U/F-KESKIPISTEJÄNNITE*

Jos U/f-käyrän ohjelmointi on valittu parametrilla 1.9, tällä parametrilla määritetään käyrän keskipistejännite Katso kuva [9.2](#page-103-5).

#### <span id="page-103-4"></span>*1.14 NOLLATAAJUUSJÄNNITE*

Tällä parametrilla määritetään käyrän nollataajuusjännite. Katso kuvat [9.1](#page-102-0) ja [9.2.](#page-103-5)

## <span id="page-104-0"></span>*1.15 MOMENTIN MAKSIMOINTI*

Kun tämä parametri on aktivoitu, moottorijännite muuttuu automaattisesti suurilla kuorman momenteilla ja moottori tuottaa riittävän momentin käynnistettäessä ja käytettäessä pienillä taajuuksilla. Jännitteen kasvu vaihtelee moottorin tyypin ja tehon mukaan. Automaattista momentin maksimointia voidaan käyttää sovelluksissa, joissa kuorman momentti on suuri, esimerkiksi kuljettimissa.

**0 =** Ei käytössä

**1 =** Käytössä

**Huomautus:** Sovelluksissa, joissa momentti on suuri ja nopeus pieni, moottorin ylikuumeneminen on todennäköistä. Jos moottorin on käytävä pitkiä aikoja tällaisissa olosuhteissa, on kiinnitettävä erityistä huomiota moottorin jäähdyttämiseen. Käytä moottorille ulkoista jäähdytystä, jos lämpötila pyrkii nousemaan liian suureksi.

**Huomautus:** Paras suorituskyky saadaan pyörivän moottorin tunnisteella, ks. [par. 1.18](#page-104-4).

## <span id="page-104-1"></span>*1.16 KYTKENTÄTAAJUUS*

Moottorin melua voi vähentää käyttämällä suurta kytkentätaajuutta. Kytkentätaajuuden kasvattaminen pienentää taajuusmuuttajayksikön kapasiteettia.

Vacon 20:n kytkentätaajuus: 1,5–16 kHz.

## <span id="page-104-2"></span>*1.17 JARRUKATKOJA*

**Huomautus:** Kolmivaihevirtaa käyttäviin MI2- ja MI3-kokoluokkien laitteisiin on asennettu sisäinen jarrukatkoja.

- **0 = Ei käytössä** (Jarrukatkoja ei ole käytössä)
- **1 = Käytössä Aina** (Käy- ja Seis-tiloissa)
- **2 = Käytössä Käyttötila** (Jarrukatkoja on käytössä Käy-tilassa

*KUN TAAJUUSMUUTTAJA PIENENTÄÄ MOOTTORIN NOPEUTTA, MOOTTORIN JA KUORMAN INERTIAAN VARASTOITUVA ENERGIA SYÖTETÄÄN ULKOISEEN JARRU-VASTUKSEEN, JOS JARRUKATKOJA ON KÄYTÖSSÄ. NÄIN TAAJUUSMUUTTAJA VOI PIENENTÄÄ KUORMAN NOPEUTTA KIIHTYVYYTTÄ VASTAAVALLA MOMENTILLA (JOS VALITTUNA ON OIKEA JARRUVASTUS). LISÄTIETOJA ON ERILLISESSÄ JAR-RUVASTUKSEN ASENNUSOPPAASSA.*

## <span id="page-104-4"></span><span id="page-104-3"></span>*1.19 MOOTTORIN TUNNISTE*

- **0 =** Ei aktiivinen
- **1 =** Seisontatunniste

Kun Seisontatunniste on valittu, taajuusmuuttaja suorittaa tunnisteajon, kun laite käynnistetään valitusta ohjauspaikasta. Taajuusmuuttaja on käynnistettävä 20 sekunnin kuluessa, muutoin tunniste hylätään.

Taajuusmuuttaja ei pyöritä moottoria Seisontatunnisteen aikana. Kun tunnisteajo on valmis taajuusmuuttaja pysähtyy. Taajuusmuuttaja käynnistyy normaalisti, kun seuraava käynnistyskäsky annetaan.

Tunnistuksen päätyttyä taajuusmuuttaja tarvitsee käynnistyskäskyn lopetuksen. Jos näppäimistö on ohjauspaikka, käyttäjän on painettava Pysäytä-painiketta. Jos ohjauspaikka on IO, käyttäjän on tehtävä DI (ohjaussignaali eiaktiiviseksi. Jos ohjauspaikka on kenttäväylä, käyttäjän on asetettava ohjaus-

bitti 0-arvoon.

Tunnisteajo parantaa momenttilaskentoja ja automaattista momentin maksimointitoimintoa. Se tuottaa paremman lipsumiskompensaation nopeusohjauksessa (tarkempi r/min).

Alla olevat parametrit muuttuvat tunnisteajon onnistuneen suorituksen jälkeen.

- a. P1.8 Moottorin ohjaustila
- b. P1.9 U/f-suhde
- c. P1.12 U/f-keskipistetaajuus
- d. P1.13 U/f-keskipistejännite
- e. P1.14 Nollataajuusjännite
- f. P1.19 Moottoritunniste (1->0)
- g. P1.20 Rs-jännitepudotus

**Huomaa!** Moottorin nimikilven tiedot on asetettava ENNEN tunnisteajon suorittamista.

### <span id="page-105-0"></span>*1.21 YLIJÄNNITEOHJAIN*

0 = Ei käytössä

1 = Käytössä, vakiotila (pieniä käyttötaajuusmuutoksia tehdään)

2 = Käytössä, iskukuormatila (ohjain säätää käyttötaajuuden enintään maks. taajuuteen)

## <span id="page-105-1"></span>*1.22 ALIJÄNNITEOHJAIN*

0 = Ei käytössä

1 = Käytössä

Nämä parametrit sallivat ali-/ylijänniteohjaimien kytkemisen pois käytöstä. Tämä voi olla hyödyllistä, esim. jos syöttöjännite vaihtelee yli –15% - +10% ja sovellus ei siedä tätä yli-/alijännitettä. Tässä tapauksessa säädin ohjaa taajuuslähtöä ottaen huomioon vaihtelut syötössä.

Kun valittuna on mikä tahansa muu arvo kuin 0, myös closed loop ylijännitesäätäjä aktivoituu (monikäyttöohjaussovelluksessa).

**Huom**: Yli-/alijännitelaukeamisia voi tapahtua, kun ohjaimet kytketään pois käytöstä.

### <span id="page-106-0"></span>*1.25 TEHOKKUUDEN OPTIMOINTI*

Energian optimointi, taajuusmuuttaja alkaa etsiä moottorin minimivirtaa energian säästämiseksi ja moottorin melun pienentämiseksi, **0 =** ei käytössä, **1 =** käytössä.

## <span id="page-106-1"></span>*1.26 I/F-KÄYNNISTYS KÄYTÖSSÄ*

I/f-toimintoa käytetään tavallisesti kestomagnetoiduilla moottoreilla (PM) moottorin käynnistykseen vakiovirtaohjaimella. Tämä on hyödyllistä suuritehoisilla moottoreilla, joissa vastus on pieni ja U/f-käyrän viritys on vaikeaa. I/ f-käynnistystoiminnon käyttäminen voi olla myös hyödyllistä riittävän väännön saamiseksi moottoriin käynnistyksessä.

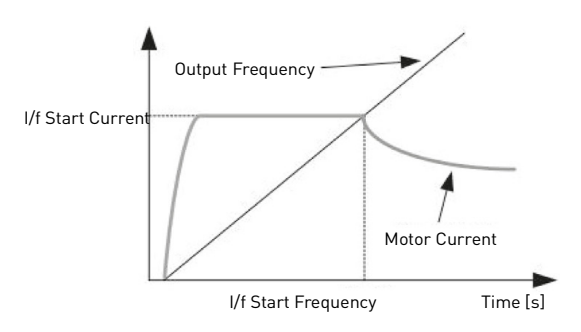

*Figure 9.3: I/f-käynnistys*

## <span id="page-106-2"></span>*1.27 I/F KÄYNNISTYSTAAJUUDEN VIITERAJA*

Lähtötaajuusraja alle arvon, jolla määritettyä I/f-käynnistysvirtaa syötetään moottoriin.

## <span id="page-106-3"></span>*1.28 I/F-KÄYNNISTYSVIRTAVIITE*

Moottoriin syötetty virta, kun I/f-käynnistystoiminto on käytössä.

## <span id="page-106-4"></span>*1.29 JÄNNITERAJOITIN KÄYTÖSSÄ*

Jänniterajoitintoiminto käsittelee erittäin suuren DC-linkin jänniteaaltoilun 1 vaiheisissa taajuusmuuttajissa niiden ollessa täysin kuormitettuja. Erittäin suuri aaltoilu DC-linkin jännitteessä muuntuu suureksi virran ja vääntömomentin aaltoiluksi, joka voi häiritä joitakin käyttäjiä. Jänniterajoittimen toiminto rajoittaa maksimi lähtöjännitteen DC-jänniteaaltoilun pohjaan. Tämä pienentää virran ja vääntömomentin aaltoilua, mutta vähentää enimmäislähtötehoa, koska jännite on rajoitettu ja tarvitaan lisää virtaa.

**0 =** ei käytössä, **1 =** käytössä.

24-hour support +358 (0) 201 212 575 • Email: vacon@vacon.com

### **9.2 Käynnistä/pysäytä-asetus (ohjauspaneeli: Valikko PAR -> P1)**

### <span id="page-107-0"></span>*2.1 KAUKO-OHJAUSPAIKAN VALINTA*

Tällä parametrilla käyttäjä voi valita käytettävän ohjauspaikan, taajuusmuuttaja voidaan valita P3.3/P3.12-parametrilla. Vaihtoehdot ovat seuraavat:

- **0 =** I/O-riviliitin **1 =** Kenttäväylä
- **2 =** Näppäimistö

**Huomautus:** Voit valita ohjauspaikan painamalla Paikallinen-/Kauko-ohjauspainiketta tai parametrilla 2.5. (Paikallinen/Kauko-ohjaus), P2.1:lla ei ole vaikutusta paikallisessa tilassa.

**Paikallisohjaus =** Näppäimistö on ohjauspaikka **Kauko-ohjaus =** P2.1 määrittää ohjauspaikan

## <span id="page-107-1"></span>*2.2 KÄYNNISTYSTOIMINTO*

Tällä parametrilla käyttäjä voi valita Vacon 20:lle kaksi käynnistystoimintoa:

#### **0 = Kiihdytys**

Taajuusmuuttaja aloittaa nollataajuudesta ja kiihdyttää asetettuun taajuusviitteeseen määritetyn kiihtyvyysajan kuluessa (ks. yksityiskohtainen kuvaus: ID103). (Kuorman hitausvoima tai lähtökitka voivat pidentää kiihtyvyysaikoja.)

## **1 = Vauhtikäynnistys**

Taajuusmuuttaja on mahdollista käynnistää pyörivään moottoriin lähettämällä moottorille pieniä virtapulsseja ja etsimällä taajuus, joka vastaa moottorin pyörimisnopeutta. Etsintä alkaa maksimitaajuudesta kohti olotaajuutta, kunnes oikea arvo löytyy. Sen jälkeen taajuusmuuttaja säätää lähtötaajuuden asetetuksi ohjearvoksi määritettyjen kiihdytys- ja hidastusparametrien mukaisesti.

Tätä käynnistysmuotoa kannattaa käyttää silloin, kun moottori pyörii vapaasti käynnistyskomentoa annettaessa. Vauhtikäynnistyksellä voidaan käynnistää moottori senhetkisestä nopeudesta pakottamatta nopeutta nollaksi ennen rampitusta ohjetaajuuteen.

## <span id="page-107-2"></span>*2.3 PYSÄYTYSTOIMINTO*

Tässä sovelluksessa voidaan valita kaksi pysäytystoimintoa:

#### **0 = Vapaasti pyörien**

Seis-komennon jälkeen moottori pyörii vapaasti pysähdyksiin ilman taajuusmuuttajan ohjausta.

#### **1 = Kiihdytys**
Seis-komennon jälkeen moottorin nopeus pienennetään asetettujen hidastusparametrien mukaisesti.

Jos hidastus tuottaa paljon energiaa, on ehkä käytettävä ulkoista jarruvastusta, jotta moottorin nopeus saataisiin pienennettyä vaaditussa ajassa.

# *2.4 I/O KÄY/SEIS-LOGIIKKA*

Taajuusmuuttajan käynnistymistä ja pysähtymistä voidaan ohjata digitaalitulojen kautta antamalla tälle parametrille arvo 0–3. OS = Ohjaussignaali.

Valinnat, joissa on teksti 'reuna', käytetään odottamattoman käynnistyksen ehkäisemiseen esimerkiksi tilanteissa, joissa laitteisiin kytketään virta tai virta kytkeytyy uudelleen sähkökatkon jälkeen, vian jälkeisissä uudelleenkäynnistyksissä, Käyttö sallittu toiminnolla tehtyjen pysäytysten (Käyttö sallittu = epätosi) jälkeen tai silloin, kun ohjauspaikka vaihdetaan I/O-ohjaukseen. **Käynnistys-/pysäytys-kosketin on avattava ennen kuin moottori voidaan käynnistää.**

I/O-pysäytyslogiikka käyttää tarkkaa pysäytystilaa. Tarkka pysäytystila tarkoittaa, että pysäytysaika on kiinteä DI:n putoavasta reunasta taajuusmuuttajan sähkösyötön lopettamiseen.

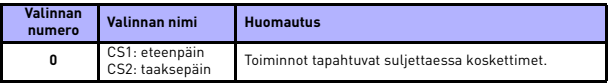

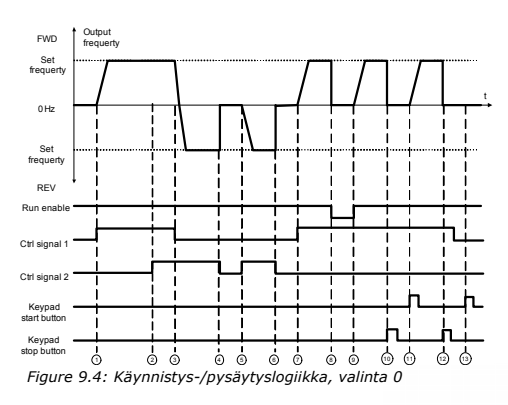

24-hour support +358 (0) 201 212 575 • Email: vacon@vacon.com

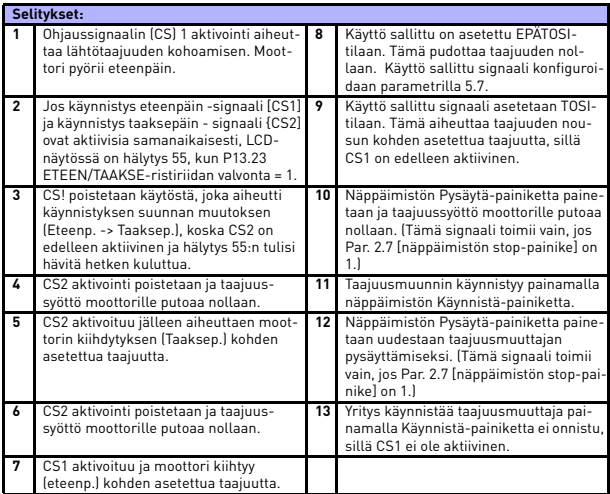

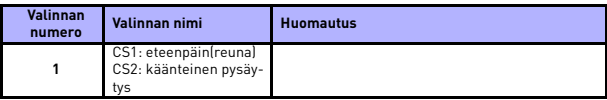

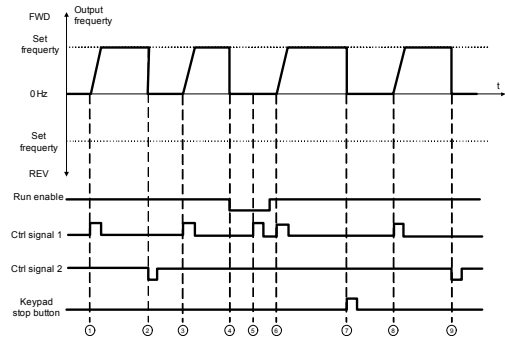

*Figure 9.5: Käynnistys-/pysäytyslogiikka, valinta 1*

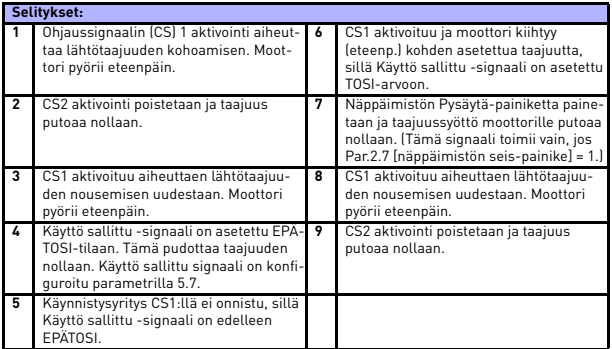

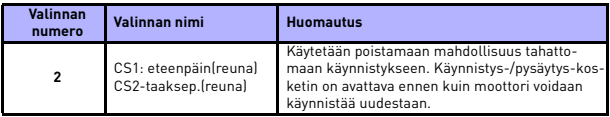

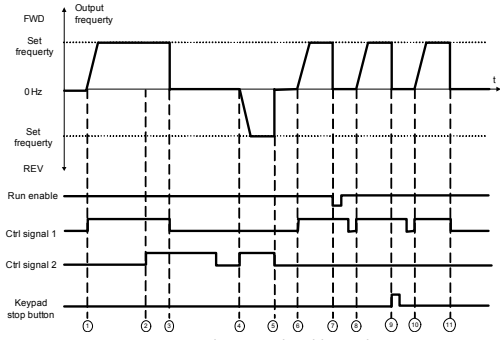

*Figure 9.6: Käynnistys-/pysäytyslogiikka, valinta 2*

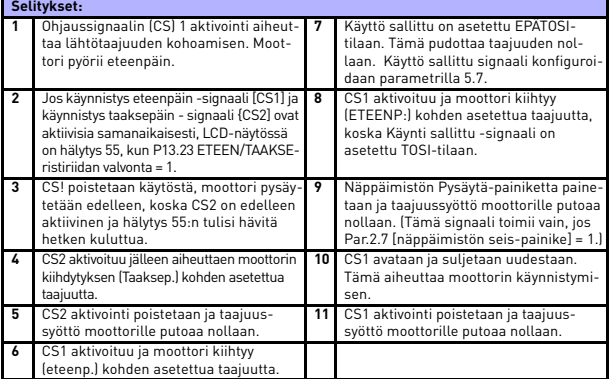

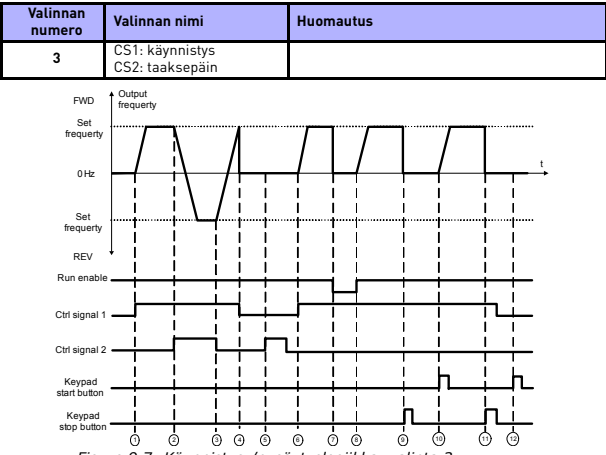

*Figure 9.7: Käynnistys-/pysäytyslogiikka, valinta 3*

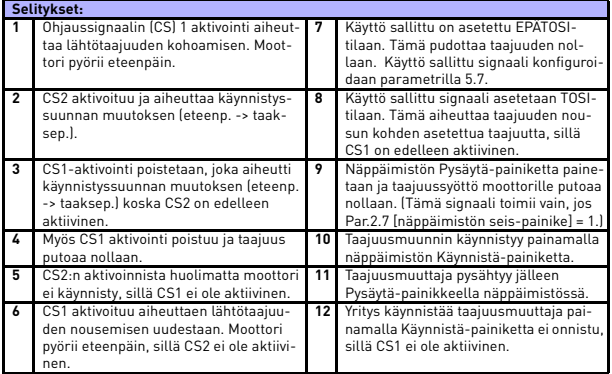

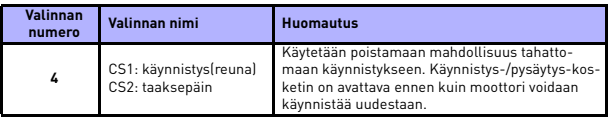

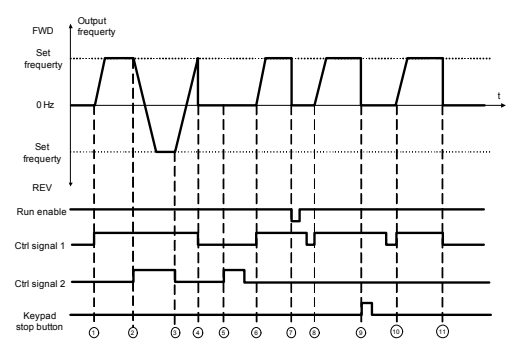

*Figure 9.8: Käynnistys-/pysäytyslogiikka, valinta 4*

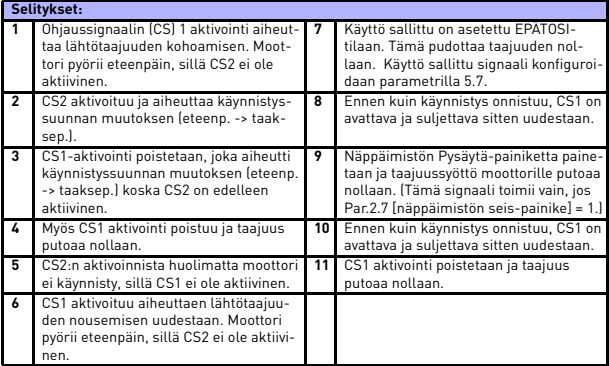

#### *2.5 PAIKALLINEN/KAUKO-OHJAUS*

Tämä parametri määrittää, onko taajuusmuuttajan ohjauspaikka kauko-ohjaus (I/O tai kenttäväyläohjaus) vai paikallinen ohjaus.

- **0 =** Kauko-ohjaus
- **1 =** Paikallinen ohjaus

Ohjauspaikan valinnan prioriteettijärjestys on:

- 1. PC-ohjaus Vacon reaaliaikaisesta käyttöikkunasta
- 2. Paikallinen / kauko-ohjaus
- 3. Pakotettu I/O-liittimestä

**College** 

#### **9.3 Taajuusohjeet (ohjauspaneeli: Valikko PAR -> P3)**

#### *3.3 KAUKO-OHJAUSPAIKAN TAAJUUSVIITTEEN VALINTA*

Se määrittää valitun taajuusviitelähteen taajuusmuuntimen ollessa kaukoohjauksessa. Toinen viitelähde on ohjelmoitavissa parametrissa 3.12.

- **1 =** Esiasetettu nopeus 0
- **2 =** Näppäimistöviite
- **3 =** Kenttäväyläviite
- **4 =** AI1
- **5 =** AI2
- **6 =** PID
- $7 = AI1 + AI2$
- **8 =** Moottorin potentiometri
- **9 =** Pulssijono/enkooderi

### *3.4 - 3.11 ESIASETETUT NOPEUDET 0 - 7*

Esiasetettua nopeutta 0 käytetään taajuusohjeena, kun P3.3 = 1

Esiasetetuilla nopeuksilla 1 - 7 voidaan määrittää taajuusviitteet, joita käytetään, kun tietyt digitaalitulojen yhdistelmät aktivoituvat. Vakionopeudet voidaan aktivoida digitaalituloista riippumatta siitä, mikä ohjauspaikka on aktiivinen.

Parametriarvot rajoitetaan automaattisesti minimi- ja maksimitaajuuksien välille. (Par. 3.1, 3.2.)

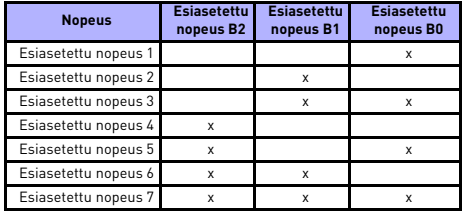

*Table 9.1: Esiasetetut nopeudet 1–7*

#### *3.13 MOOTTORIN POTENTIOMETRIRAMPPI*

#### *3.14 MOOTTORIN POTENTIOMETRINOLLAUS*

P3.13 on nopeuden vaihteluramppi, kun moottorin potentiometriviitettä suurennetaan tai pienennetään.

P3.14 näyttää, missä olosuhteissa potentiometriviitteet tulisi nollata ja aloittaa taajuudesta 0 Hz.

- 0 = Ei nollausta
- 1 = Nollaus, jos pysäytetty
- 2 = Nollaus, jos sammutettu

P5.12 ja P5.13 asettavat, mitkä digitaalitulot lisäävät ja vähentävät moottorin potentiometriviitteitä.

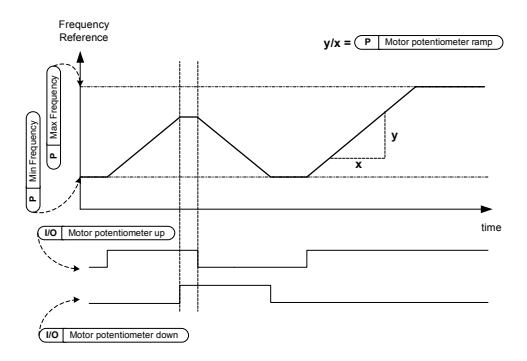

*Figure 9.9: Moottorin potentiometriviitteiden muutos*

# **9.4 Ramppi- ja jarruasetukset (ohjauspaneeli: Valikko PAR -> P4)**

#### *4.1 RAMPIN S-MUOTO*

Kiihtyvyys- ja hidastuvuusrampin alkua ja loppua voi pehmentää tällä parametrilla. Arvo 0 tuottaa lineaarisen rampin, joka saa nopeuden lisäämisen ja vähentämisen reagoimaan automaattisesti ohjearvosignaalin muutoksiin.

Jos tälle parametrille annetaan arvo väliltä 0,1–10 sekuntia, kiihtyvyys-/hidastuvuuskäyrä on S-kirjaimen muotoinen. Kiihtyvyys- ja hidastuvuusajat määritetään parametreilla 4.2 ja 4.3.

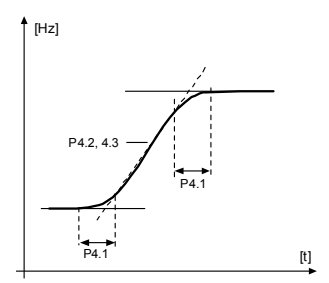

*Figure 9.10: S-kirjaimen muotoinen kiihtyvyys/hidastuvuus*

- *4.2 KIIHDYTYSAIKA 1*
- *4.3 HIDASTUSAIKA 1*
- *4.4 RAMPIN S-MUOTO 2*
- *4.5 KIIHDYTYSAIKA 2*
- *4.6 HIDASTUSAIKA 2*

Nämä rajat vastaavat aikaa, joka tarvitaan lähtötaajuuden kasvamiseen nollasta asetettuun enimmäistaajuuteen, tai hidastumaan enimmäistaajuudesta nollataajuuteen.

Käyttäjä voi asettaa kaksi eri kiihdytys-/hidastusaikaa ja asettaa kaksi eri rampin S-muotoa yhdelle sovellukselle. Aktiivinen sarja voidaan valita valitulla digitaalisella tulolla (par. 5.11).

### *4.7 VUOJARRUTUS*

Vuojarrutusmuoto on hyödyllinen DC-jarrutuksen sijaan jarrutettaessa enintään 15 kW:n moottoreita.

Kun jarrutusta tarvitaan, taajuutta pienennetään ja moottorin magneettivuota lisätään, joka puolestaan lisää moottorin jarrutuskykyä. DC-jarrutuksesta poiketen moottorin nopeus säilyy hallittuna jarrutuksen aikana.

 $0 = P$ ois

**1 =** Hidastus

**2 =** Katkoja

**3 =** Täysi tila

**Huom**: Vuojarrutus muuttaa energian lämmöksi moottorissa ja sitä on käytettävä jaksottaisesti, jotta vältetään moottorin vaurioituminen.

# *4.10 DC-VIRRAN LOPETUSAIKA*

Määrittää, onko jarrutus käytössä, sekä DC-jarrun jarrutusajan moottoria pysäytettäessä. DC-jarrun toimintatapa riippuu pysäytystoiminnosta (parametri 2.3).

**0 =** DC-jarru ei ole käytössä

**>0 =** DC-jarru on käytössä ja sen toiminto riippuu pysäytystoiminnosta,

par. 2.3). DC-jarrutusaika määritetään tällä parametrilla.

#### **Par. 2.3 = 0 (pysäytystoiminto = vapaasti pyörien):**

Seis-komennon jälkeen moottori pysähtyy vapaasti pyörien ilman taajuusmuuttajan ohjausta.

DC-injektiolla moottori voidaan pysäyttää sähköisesti mahdollisimman lyhyessä ajassa ilman ulkoista jarruvastusta.

Jarrutusaika skaalautuu DC-jarrutuksen aloitustaajuuden mukaan. Jos taajuus on suurempi tai yhtä suuri kuin moottorin nimellistaajuus, jarrutusaika määräytyy parametrin 4.10 asetusarvon mukaan. Kun taajuus on 10% nimellisarvosta, jarrutusaika on 10% parametrin 4.10 asetusarvosta.

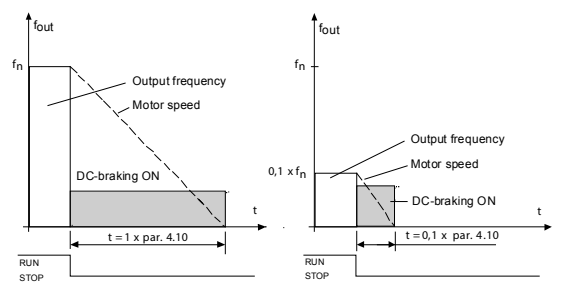

*Figure 9.11: DC-jarrutusaika, kun pysäytystoiminto = vapaasti pyörien*

#### **Par. 2.3 = 1 (pysäytystoiminto = ramppi):**

Seis-komennon jälkeen moottorin nopeutta pienennetään asetettujen hidastusparametrien mukaisesti, jos moottorin ja kuorman inertia sallivat sen, parametrilla 4.11 määritettyyn nopeuteen, jossa DC-jarrutus alkaa.

Jarrutusaika määritetään parametrilla 4.10. Katso kuva [9.12.](#page-119-0)

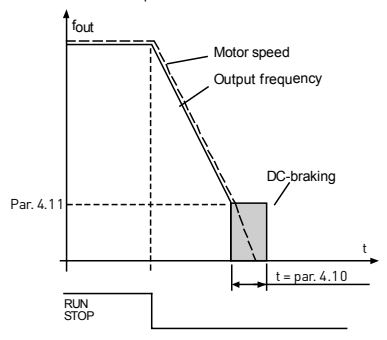

<span id="page-119-0"></span>*Figure 9.12: DC-jarrutusaika, kun pysäytystoiminto = hidastaen*

#### *4.11 DC-VIRRAN LOPETUSTAAJUUS*

Lähtötaajuus, jolla DC-jarrutus otetaan käyttöön .

#### *4.12 DC-VIRRAN ALOITUSAIKA*

DC-jarru aktivoituu, kun Käy-komento annetaan. Tämä parametri määrittää, kuinka kauan DC-virtaa syötetään moottorille ennen kiihdytyksen aloittamista. Kun jarru on vapautettu, lähtötaajuus kasvaa parametrilla 2.2 määritetyn käynnistystoiminnon mukaan.

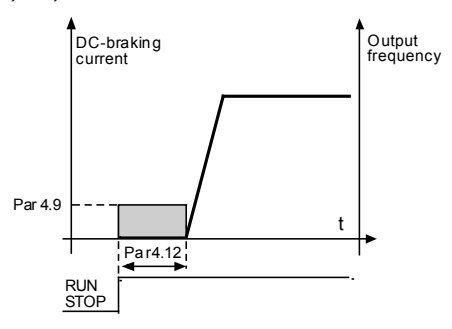

*Figure 9.13: DC-jarrutusaika käynnistyksessä*

#### *4.15 ULKOINEN JARRU: VIIVE, AUKI*

- *4.16 ULKOINEN JARRU: TAAJUUSRAJA, AUKI*
- *4.17 ULKOINEN JARRU: TAAJUUSRAJA, KIINNI*

#### *4.18 ULKOINEN JARRU: TAAJUUSRAJA, KIINNI, TAAKSEPÄIN*

#### *4.19 ULKOINEN JARRU: VIRTARAJA, AUKI/KIINNI*

Ulkoista jarruohjausta käytetään ohjaamaan moottorin mekaanista jarrua digitaalisella / relelähdöllä valitsemalla arvo 17 parametreille P8.1, P8.2 tai P8.3. Jarru on suljettu, kun rele on auki ja päinvastoin.

#### **Jarrun avausehdot:**

Jarrun avaamiseen on kolme eri ehtoa, kaikkien on oltava tosia, jos käytössä.

1. Avauksen taajuusraja (P4.16) on saavutettava.

- 2. Kun avauksen taajuusraja on saavutettu, myös Avausviiveen (P4.15) on oltava kulunut loppuun. Huomautus: Lähdön taajuutta pidetään avauksen taajuusrajassa, tähän asti.
- 3. Kun kaksi edellä olevaa ehtoa on täytetty. Jarru avautuu, jos lähtövirta on suurempi kuin virtaraja (P4.19)

**Huomaa, että edellä olevista ehdoista mikä/mitkä tahansa voidaan jättää pois asettamalla ehdon arvo nollaksi.**

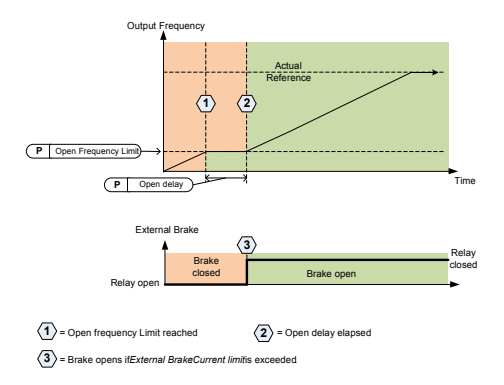

*Figure 9.14: Käynnistys-/avaus-sekvenssi ulkoisella jarrulla*

#### **Jarrun sulkemisehdot:**

Jarrun sulkemiseksi uudestaan on kaksi ehtoa. On riittävää jarrun sulkemiselle, että toinen ehdoista on totta.

1. Jos aktiivista käyntikomentoa ei ole ja lähtötaajuus menee alle sulkemistaajuuden rajan (P4.17) tai käänteisen sulkemisrajan (P4.18) alle, riippuen pyörimissuunnasta.

TAI

2. Lähtövirta on mennyt alle virtarajan (P4.19)

### **9.5 Digitaalitulot (ohjauspaneeli: Valikko PAR -> P5)**

Nämä parametrit ohjelmoidaan käyttäen FTT-menetelmää (Toiminto riviliittimeen), jossa sinulla on kiinteä tuloa tai lähtö, jonka määrität tietylle toiminnolle. Voit määrittää myös useamman kuin yhden toiminnon digitaaliseen tuloon, esim. Käynnistyssignaali 1 ja Esiasetettu nopeus B1 DI1:teen.

Parametrien asetusvaihtoehdot ovat seuraavat:

**0 =** Ei käytössä **1 =** DI1  $2 = \frac{1}{2}$ **3 =** DI3 **4 =** DI4

- **5 =** DI5
- **6 =** DI6

# *5.1 I/O-OHJAUSSIGNAALI 1*

# *5.2 I/O-OHJAUSSIGNAALI 2*

P5.1 ja P5.2 : Katso P2.4 (I(O-käynnistys-/Pysäytyslogiikka) toimintoa varten

#### *5.3 TAAKSEPÄIN*

Digitaalinen tulo aktiivinen vain, kun P2.4 (I/O-Käynnistys-/pysäytyslogiikka) = 1

Moottori pyörii taaksepäin, kun tapahtuu parametrin P5.3 nouseva reuna.

# *5.11 RAMPPIAJAN 2 VALINTA*

Kosketin auki: Valittu kiihdytys-/jarrutusaika 1 ja rampin S-muoto Kosketin kiinni: Valittu kiihdytys-/jarrutusaika 2 ja rampin S-muoto 2

Aseta kiihdytys- ja hidastusajat parametreilla4.2 ja 4.3 sekä vaihtoehtoiset kiihdytys- ja hidastusajat parametreilla 4.4 ja 4.5.

Aseta rampin S-käyrä parametrilla 4.1 ja vaihtoehtoinen rampin S-muoto 2 parametrilla 4.4

### *5.16 PID-ASETUSARVO 2*

Digitaalinen tulo ylhäällä aktivoi Asetusarvon 2 (P15.3), kun P15.1 = 0.

# *5.17 MOOTTORIN ESILÄMMITYS AKTIVOITU*

Digitaalinen tulo ylhäällä aktivoi moottorin esilämmitystoiminnon (jos P16.1 = 2), joka syöttää DC-virtaa seisovaan moottoriin.

#### **9.6 Analogiatulot (ohjauspaneeli: Valikko PAR -> P6)**

- *6.3 AI1- CUSTOM MAKSIMI*
- *6.4 AI1-SUODATUSAIKA*
- *6.6 AI2- CUSTOM MINIMI*

# *6.7 AI2- CUSTOM MAKSIMI*

Nämä parametrit asettavat analogisen tulosignaalin mille tahansa tulosignaalialueelle minimistä maksimiin.

#### *6.8 AI2-SUODATUSAIKA*

Nollaa suuremmalla arvolla tämä parametri aktivoi toiminnon, joka suodattaa häiriöitä analogiatulon signaalista.

Pitkä suodatusaika hidastaa säätövastetta. Katso kuva [9.15](#page-123-0).

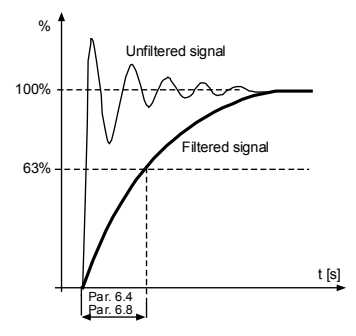

<span id="page-123-0"></span>*Figure 9.15: AI1- ja AI2-signaalin suodatus*

# **9.7 Pulssijono/enkooderi (ohjauspaneeli: Valikko PAR -> P7)**

# *7.1 MIN.PULSSITAAJUUS*

# *7.2 MAKS. PULSSITAAJUUS*

Minimi- ja maksimi pulssitaajuus vastaavat signaaliarvoa 0% ja 100%. Yli maks. pulssitaajuudet käsitellään vakio 100%:na ja alle min. taajuudet vakio 0%:na. Signaaliarvo 0 - 100% näytetään valvonta-arvona V2.7 ja sitä voidaan käyttää PID:nä, ohjaimen palautteena tai taajuuteen skaalattuna parametreilla P7.3 ja P7.4 ja käytettynä taajuusviitteenä.

# *7.3 TAAJUUSVIITE VÄHIMMÄISPULSSINOPEUDELLA*

## *7.4 TAAJUUSVIITE ENIMMÄISPULSSINOPEUDELLA*

Pulssijono-/enkooderisignaali alueella 0 - 100% ja skaalattu parametrilla P7.1 ja P7.2, joita voidaan käyttää taajuusviitteinä ilmoittamalla parametreilla P7.3 ja P7.4 kumpi on 0% ja kumpi on 100%. Sitten se voidaan valita taajuusviitteeksi kauko-ohjauspaikkaan.

#### *7.5 ENKOODERIN SUUNTA*

Enkooderista voidaan ottaa myös suuntatieto.

**0 =** Ei käytössä

**1=** Käytössä/normaali

**2 =** Käytössä/käänteinen

#### *7.6 ENKOODERIPULSSIT/KIERROS*

Enkooderipulssit/kierros voidaan asettaa, jos enkooderia käytetään. Sitä käytetään kirjaamaan enkooderipulssit kierrosta kohden. Tässä tapauksessa valvonta-arvo V2.8 näyttää enkooderin todellisen r/min arvon.

Maksimi pulssitaajuus on 10 kHz Se tarkoittaa, että 256 pulssia/kierros enkooderin akselinopeus voi olla enintään 2 300 r/min. (60 x 10 000/256 = 2343)

# *7.7 KONFIG. DI5 JA DI6*

- **0** = DI5 ja DI6 ovat normaaleille digitaalituloille
- **1** = DI6 on pulssijonolle
- **2** = DI5 ja DI6 ovat enkooderitaajuustilalle

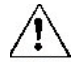

**Kun käytetään pulssijono-/enkooderituloa, DI5 ja DI6 on asetettava Ei käytössä -tilaan.**

**Huomautus:** jos käytössä, enkooderitoimintoa varten on suoritettava 2 vaihetta:

1) Ensiksi, asetettava parametri muuttamaan normaali DI enkooderiksi valikossa.

2) Sitten työnnettävä alas DI-kytkin enkooderitoimintoa varten. Muutoin tapahtuu F51.

# **9.8 Digitaalilähdöt (ohjauspaneeli: Valikko PAR -> P8)**

- *8.1 RO1-SIGNAALIN VALINTA*
- *8.2 RO2-SIGNAALIN VALINTA*
- *8.3 DO1-SIGNAALIN VALINTA*

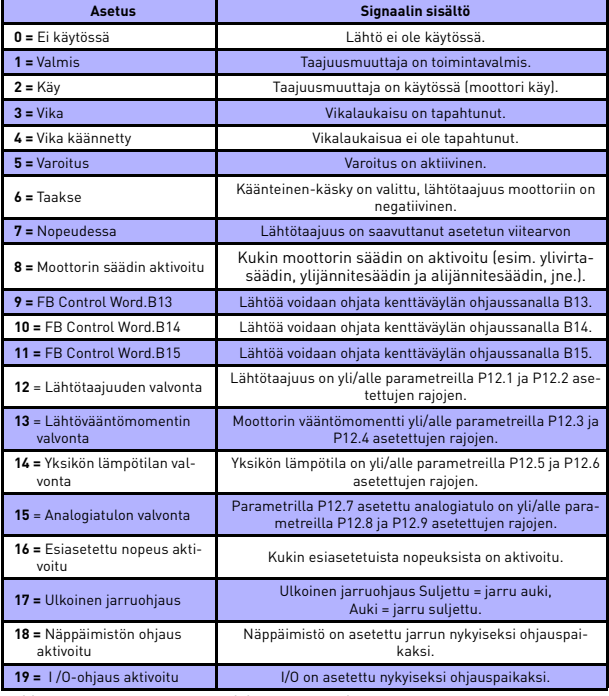

*Table 9.2: RO1-, RO2- ja DO1-lähtöjen signaalit*

#### **9.9 Analogialähdöt (ohjauspaneeli: Valikko PAR -> P9)**

#### *9.1 ANALOGIALÄHDÖN SIGNAALIN VALINTA*

- **0 =** Ei käytössä
- **1 =** Lähtötaajuus (0 fmax)
- **2 =** Lähtövirta (0 InMotor)
- **3 =** Moottorin vääntömomentti (0 T<sub>nMotor</sub>)
- **4 =** PID-lähtö (0 100%)
- $5$  = Viitetaajuus  $[0 f_{\text{max}}]$
- $6$  **=** Moottorin nopeus  $[0 n_{max}]$
- **7 =** Moottorin vääntömomentti (0 T<sub>nMotor</sub>)
- $8 =$  Jännite  $[0 U_{nMotor}]$
- **9 =** DC-linkin jännite (0 1 000 V)
- **10 =** Prosessidata In1 (0 10 000)
- **11 =** Prosessidata In2 (0 10 000)
- **12 =** Prosessidata In3 (0 10 000)
- **13 =** Prosessidata In4 (0 10 000)
- **14 =** Testi 100%

# *9.2 ANALOGIALÄHDÖN MINIMI*

**0 =** 0 V / 0 mA  $1 = 2 V / 4 m$ A

#### **9.10 Kenttäväylädatan määritys (ohjauspaneeli: Valikko PAR -> P10)**

#### *10.1 KV-TIETOJEN LÄHDÖN 1 VALINTA*

Parametri liittää vain luku -muuttujat lähtöprosessidataan 1.

- **0 =** Taajuusviite
- **1 =** Lähtöviite
- **2 =** Moottorin nopeus
- **3 =** Moottorin virta
- **4 =** Moottorin jännite
- **5 =** Moottorin vääntömomentti
- **6 =** Moottorin teho
- **7 =** DC-linkin jännite
- **8 =** Aktiivinen vikakoodi
- **9 =** Analoginen AI1
- **10 =** Analoginen AI2
- **11 =** Digitaalinen tulotila
- **12 =** PID-palautearvo
- **13 =** PID-asetusarvo
- **14 =** Pulssijono/enkooderitulo (%)
- **15 =** Pulssijono/enkooderipulssi ()

#### *10.9 AUX-OHJAUSSANADATA VALINNASSA*

Parametri määrittää tuloprosessidatan, joka on liitetty Aux-ohjaussanaan.

- **0 =** Ei käytössä
- $1 = P<sub>011</sub>$
- **2 =** PDI2
- **3 =** PDI3
- **4 =** PDI4
- **5 =** PDI5
- **9.11 Estotaajuudet (ohjauspaneeli: Valikko PAR -> P11)**
	- *11.1 ESTÄ TAAJUUSALUE 1: ALARAJA*
	- *11.2 ESTÄ TAAJUUSALUE 1: YLÄRAJA*
	- *11.3 ESTÄ TAAJUUSALUE 2: ALARAJA*

#### *11.4 ESTÄ TAAJUUSALUE 2: YLÄRAJA*

Kaksi taajuuden ohitusaluetta on saatavissa, jos on tarve välttää tiettyjä taajuuksia, esim. mekaanisen resonanssin vuoksi. Tässä tapauksessa moottorin ohjaukseen lähetetty todellinen taajuusviite pidetään pois näiltä alueilta alla näytetyn esimerkin mukaisesti, jossa käytössä on yksi alue.

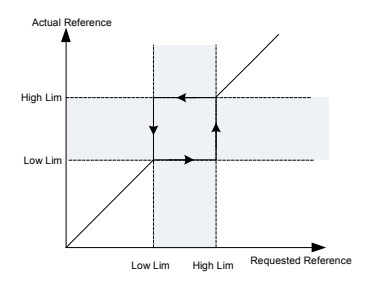

*Figure 9.16: Taajuusalue*

### **9.12 Suojaukset (ohjauspaneelin valikko, par. -> P13)**

#### *13.5 MOOTTORIN JUMISUOJAUS*

- **0 =** Ei toimintaa
- **1 =** Hälytys
- **2 =** Vika, pysäytä toiminto
- **3 =** Vika, vap. pyör.

Moottorin jumisuojaus suojaa moottoria lyhytaikaisilta ylikuormitustilanteilta, kuten esim. jumittuneelta akselilta. Reaktioaika jumiutuneeseen moottoriin voidaan asettaa moottorin lämpösuojausta lyhyemmäksi. Jumitila määritetään kahdella parametrilla, P13.11 (jumivirta) ja P13.13 (jumitaajuusraja). Jos virta on suurempi kuin sille asetettu arvo ja ulostulotaajuus pienempi kuin sille asetettu arvo, jumitila on tosi. Itse asiassa todellista osoitusta akselin pyörimisestä ei ole. Jumisuojaus on tyypiltään ylivirtasuojaus.

# *13.6 ALIKUORMITUSSUOJAUS*

- **0 =** Ei toimintaa
- **1 =** Hälytys
- **2 =** Vika, pysäytä toiminto
- **3 =** Vika, pys. vap. pyör.

Moottorin alikuormitussuojauksella varmistetaan, että moottorissa on kuorma taajuusmuuttajan käydessä. Jos moottori menettää kuormansa, prosessissa voi olla ongelma, esim. katkennut hihna tai kuivana käyvä pumppu.

Moottorin alikuormitussuojaus voidaan säätää asettamalla alikuormakäyrä parametreilla P13.14 (alikuormitussuojaus: kentän heikkenemisalueen kuorma) ja P13.15 (alikuormitussuojaus: nollataajuuskuorma), ks. kuva alla. Alikuormakäyrä on neliöity käyrä, joka on asetettu nollataajuus- ja kentän heikkenemispisteen väliin. Tämä suojaus ei ole aktiivinen taajuudella alle 5 Hz (alikuorma-ajan ajastin on pysäytetty).

Vääntömomenttiarvot alikuormituskäyrän asettamiseksi asetetaan prosentteina moottorin nimellisväännöstä. Moottorin nimikilpitietoja, moottorin nimellisvirran parametria ja taajuusmuuttajan nimellisvirtaa IL käytetään skaalaussuhteen löytämiseen sisäiselle vääntömomenttiarvolle. Jos taajuusmuuttajan kanssa käytetään muuta kuin nimellismoottoria, vääntömomentin laskentatarkkuus heikkenee.

Alikuormitussuojaus-parametrin oletusaikaraja on 20 sekuntia, joka on sallittu enimmäisaika alikuormitustilanteelle, ennen kuin tapahtuu laukaisu tämän parametrin mukaisesti.

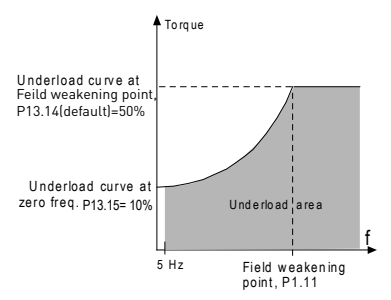

*Figure 9.17: Alikuormitussuojaus*

#### *13.7 MOOTTORIN LÄMPÖSUOJAUS*

- **0 =** Ei toimintaa
- **1 =** Hälytys
- **2 =** Vika, pysäytä toiminto
- **3 =** Vika, pys. vap. pyör.

Jos laukaisu on valittu taajuusmuuttaja pysähtyy ja aktivoi vikavaiheen, jos moottorin lämpötila nousee liikaa. Suojauksen poistaminen käytöstä eli parametrin asettaminen arvoon 0 kuittaa moottorin lämpötilamallin 0%:iin.

Moottorin lämpösuojaus suojaa moottoria ylikuumenemiselta. Taajuusmuuttaja pystyy syöttämään moottorille nimellisarvoa suurempia virtoja. Jos kuorma vaatii näin suurta virtaa, moottori on vaarassa ylikuormittua termisesti. Tämä koskee erityisesti pieniä taajuuksia. Pienillä taajuuksilla sekä moottorin kapasiteetti että sen jäähdytysvaikutus vähenee. Jos moottorissa on ulkoinen puhallin, kuorman väheneminen pienillä nopeuksilla on pientä.

Moottorin lämpösuojaus perustuu laskennalliseen malliin, ja se käyttää taajuusmuuttajan lähtövirtaa moottorin kuorman määrittämiseen.

Moottorin lämpösuojausta voi säätää parametreilla. Terminen virta I<sub>T</sub> määrittää kuormitusvirran, jonka ylityttyä moottori ylikuormittuu. Tämä virtaraja on lähtötaajuuden funktio.

Moottorin lämpötilaa voidaan seurata näppäimistön näytöllä.

# **VAROITUS! Laskennallinen malli ei suojaa moottoria, jos ilman virtaus moottoriin estyy tukkeutuneen ilmanottosäleikön takia.**

# **HUOMAUTUS! Jotta UL 508C -vaatimuksia noudatettaisiin, moottorin ylilämpötilan tunnistusta edellytetään asennuksessa, jos parametri asetetaan arvoon 0.**

**Huomautus:** Jos käytät pitkiä moottorikaapeleita (enintään 100 m) pienien (<= 1,5 kW) taajuusmuuttajien kanssa, taajuusmuuttajan mittaama moottorin virta voi moottorikaapelin kapasitiivisten virtojen takia olla paljon suurempi kuin moottorin todellinen virta. Ota tämä huomioon säätäessäsi moottorin lämpösuojaustoimintoja.

# *13.8 MTP: YMPÄRISTÖN LÄMPÖTILA*

Jos moottorin ympäristön lämpötila on otettava huomioon, arvon asettaminen tälle parametrille on suositeltavaa. Arvo voi olla -10:n ja 100:n celsiusasteen välillä.

# *13.9 MTP: JÄÄHDYTYS NOLLANOPEUDELLA*

Määrittää jäähdytyskertoimen nollanopeudella suhteessa pisteeseen, jossa moottori toimii nimellisnopeudella ilman ulkoista jäähdytystä. Oletusarvo asetetaan olettaen, että ulkoista puhallinjäähdytysmoottoria ei ole. Jos ulkoista puhallinta käytetään, tämä parametri voidaan asettaa arvoon 90% (tai korkeammaksikin).

Jos vaihdat parametria P1.4 (moottorin nimellisvirta), tämä parametri palautetaan automaattisesti oletusarvoon. Tämän parametrin asettaminen ei vaikuta taajuusmuuttajan maksimi lähtövirtaan, jonka määrittää ainoastaan parametri P1.7.

Lämpösuojauksen kulmapistetaajuus on 70 % moottorin nimellistaajuudesta  $[P1.2]$ 

Jäähdytysteho voidaan asettaa välille 0–150,0% x jäähdytysteho nimellistaajuudella. Katso kuva [9.18](#page-133-0).

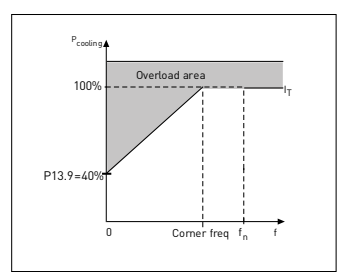

*Figure 9.18: Moottorin termisen virran IT-käyrä*

#### <span id="page-133-0"></span>*13.10 MTP: LÄMPÖAIKAVAKIO*

Tämä aika voidaan asettaa välille 1–200 minuuttia.

Tämä on moottorin terminen aikavakio. Mitä suurempi kehikko ja/tai hitaampi moottorin nopeus, sitä pitemmät aikavakiot. Aikavakio on aika, jonka kuluessa laskettu terminen malli on saavuttanut 63% lopullisesta arvostaan.

Moottorin terminen aika on moottorimallikohtainen ja vaihtelee eri valmistajien moottorien välillä.

Jos moottorin t6-aika (t6 on aika sekunteina, jonka moottoria voi käyttää turvallisesti kuusinkertaisella nimellisvirralla) on tunnettu (moottorin valmistaja on ilmoittanut sen), aikavakioparametri voidaan asettaa sen mukaan. Nyrkkisääntönä moottorin terminen aikavakio minuutteina on 2 x t6. Jos laite on pysäytetyssä tilassa, aikavakiota suurennetaan sisäisesti kolminkertaiseksi asetettuun parametriarvoon nähden. Katso myös kuva [9.19](#page-134-0).

Jäähdytys pysähtyneessä tilassa perustuu johtumiseen ja aikavakio kasvaa.

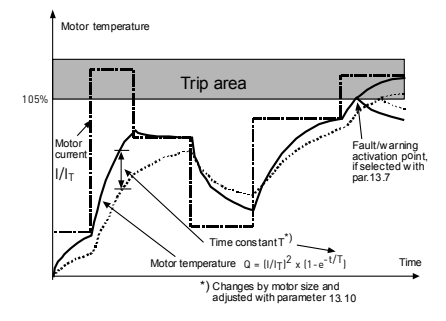

*Figure 9.19: Moottorin lämpötilan laskeminen*

# <span id="page-134-0"></span>*P13.11 JUMIVIRTA*

Virta voidaan asettaa välille 0,0... $2x_{\text{Nunit}}$ . Jotta tapahtuisi jumitilanne, virran on ylitettävä tämä raja. Jos parametri P1.7, moottorin virtaraja, muutetaan, tämä parametri lasketaan automaattisesti 90 prosenttiin virtarajasta. Katso kuva [9.20](#page-134-1).

**HUOMAUTUS**! Halutun toiminnan varmistamiseksi tämän rajan on oltava virtarajan alapuolella.

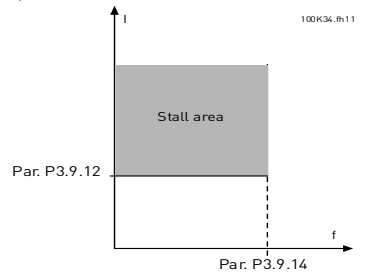

<span id="page-134-1"></span>*Figure 9.20: Jumivirta*

# *P13.12 JUMIAIKA*

Tämä aika voidaan asettaa välille 0,00–300,00 s.

Tämä on sallittu enimmäisaika jumitilanteelle. Sisäinen ylös-/alas-laskin laskee jumiajan.

Jos jumiajan laskin menee tämän rajan yli, suojaus aiheuttaa laukaisun (ks. P13.5). Katso kuva [9.21](#page-135-0).

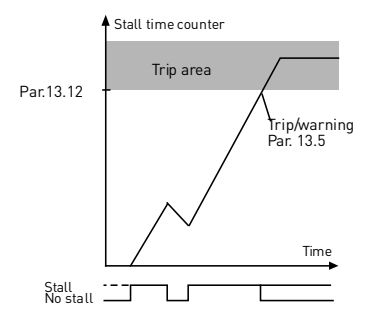

*Figure 9.21: Jumiajan laskenta*

# <span id="page-135-0"></span>*P13.14 ALIKUORMITUSSUOJAUS: KENTÄN HEIKKENEMISALUEEN KUORMA*

Vääntömomenttiraja voidaan asettaa välille 10,0-150,0% x ToMotor.

Tämä parametri antaa arvon sallitulle minimivääntömomentille, kun lähtötaajuus on yli kentän heikkenemispisteen. Jos muutat parametria P1.4 (moottorin nimellisvirta) tämä parametri palautetaan automaattisesti oletusarvoon.

# *P13.16 ALIKUORMITUSSUOJAUS: AIKARAJA*

Tämä aika voidaan asettaa välille 2,0–600,0 s.

Tämä on alikuormitetun tilan enimmäisaika. Sisäinen ylös-/alas-laskin laskee kerääntyneen alikuormitusajan. Jos jumiajan laskin menee tämän rajan yli, suojaus aiheuttaa laukaisun parametrin P13.6 mukaisesti. Jos taajuusmuuttaja pysäytetään, alikuormituslaskin nollataan. Katso kuva [9.22](#page-136-0).

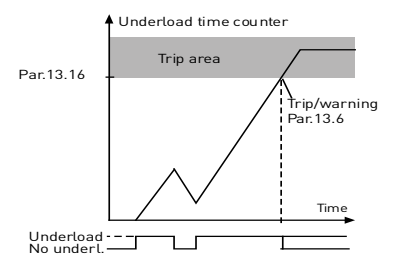

*Figure 9.22: alikuormituslaskin*

#### <span id="page-136-0"></span>*13.28 TULOVAIHEVIKA*

- **0;** Ei toimintaa
- **1;** Hälytys
- **2;** Vika: Pysäytystoiminto
- **3;** Vika: Pys. vap. pyör.

#### *13.29 MOOTTORILÄMPÖTILA, MUISTITILA*

- **0 =** ei käytössä
- **1 =** vakiotila
- **2 =** viimeinen arvo -tila

#### **9.13 Automaattinen nollaus (ohjauspaneeli: Valikko PAR -> P14)**

#### *14.1 AUTOMAATTINEN NOLLAUS*

Aktivoi tällä parametrilla automaattinen nollaus vian jälkeen.

**HUOMAUTUS:** Automaattinen nollaus on sallittu vain tietyille vioille.

- Vika: **1**. Alijännite
	- **2**. Ylijännite
	- **3**. Ylivirta
	- **4**. Moottorin ylilämpötila
	- **5**. Alikuorma

#### *14.3 YRITYSAIKA*

Automaattinen uudelleenkäynnistystoiminto käynnistää taajuusmuuttajan uudelleen, kun viat ovat poistuneet ja odotusaika on kulunut.

Ajan laskeminen alkaa ensimmäisestä automaattisesta nollauksesta. Jos vikojen määrä yritysaikana on suurempi kuin jonomäärä (P14.4 arvo), vikatila tulee aktiiviseksi. Muussa tapauksessa vika kuitataan yritysajan kuluttua, ja seuraava vika aloittaa yritysajan laskemisen alusta. Katso kuva [9.23.](#page-137-0)

Jos yksi vika jää voimaan yritysajan aikana, vikatila on voimassa.

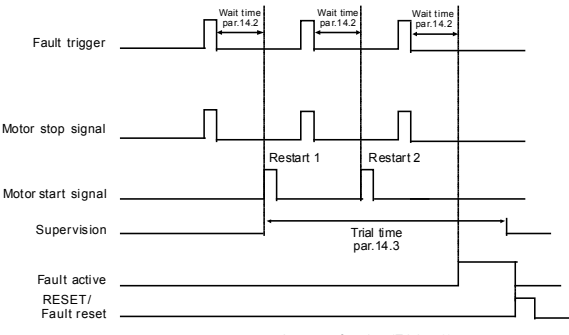

Autoreset function: (Trials = 2)

<span id="page-137-0"></span>*Figure 9.23: Esimerkki automaattisista käynnistyksistä uudestaan kahdella käynnistyksellä uudestaan.*

#### **9.14 PID-ohjauksen parametrit (ohjauspaneeli: Valikko PAR -> P15)**

# *15.5 PALAUTTEEN VÄHIMMÄISARVO*

# *15.6 PALAUTTEEN ENIMMÄISARVO*

Parametri asettaa palautearvon vähimmäis- ja enimmäisskaalauspisteet.

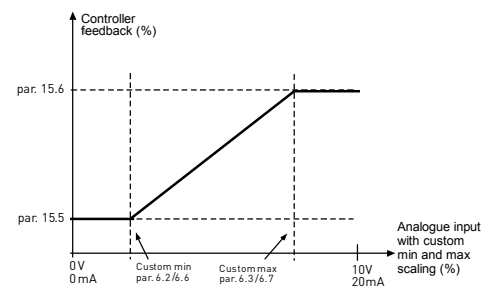

*Figure 9.24: Vasteen minimi ja maksimi*

#### *15.7 P-VAHVISTUS*

Tällä parametrilla määritetään PID-ohjaimen vahvistus. Jos parametrin arvo on 100%, 10%:n muutos virhearvossa saa ohjaimen lähdön muuttumaan 10%:lla.

#### *15.8 PID-OHJAIN, I-AIKA*

Tällä parametrilla määritetään PID-ohjaimen integrointiaika. Jos parametrin arvoksi on asetettu 1,00 s, ohjaimen lähtö muuttuu vahvistuksen aiheuttamaa lähtöä vastaavalla arvolla joka sekunti. (Vahvistus\*Virhe)/s.

# *15.9 PID-OHJAIN, D-AIKA*

Tällä parametrilla määritetään PID-ohjaimen derivointiaika. Jos parametrin arvoksi on asetettu 1,00 sekuntia, 10%:n muutos virhearvossa saa ohjaimen lähdön muuttumaan 10%:lla.

#### *15.11 LEPOTILAN VÄHIMMÄISTAAJUUS*

#### *15.12 LEPOTILAN VIIVE*

#### *15.13 HERÄTYSVIRHE*

Tämä toiminto asettaa taajuusmuuttajan lepotilaan, jos taajuus pysyy alle lepotilarajan kauemmin kuin mitä on asetettu Unitilan viiveessä (P15.12). Tämä tarkoittaa, että käynnistyskäsky säilyy päällä, mutta käyntipyyntö on poisasennossa. Kun todellinen arvo menee herätysvirheen alle tai yli riippuen taajuusmuuttajaan asetetusta toimintatilasta, taajuusmuuttaja aktivoi käyntipyynnön jälleen, jos käynnistyskäsky on edelleen päällä.

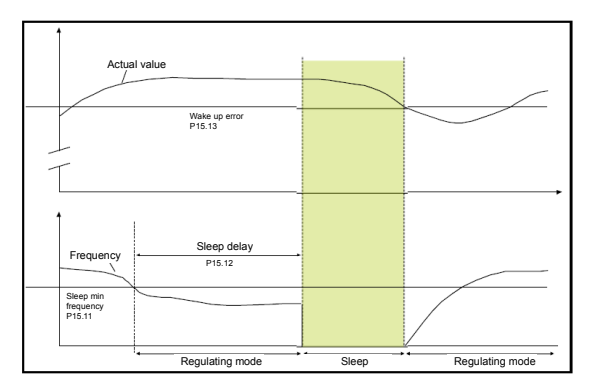

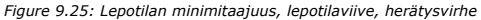

#### *15.14 LEPOTILAN ASETUSARVO TEHOSTUS*

#### *15.15 ASETUSARVON TEHOSTUSAIKA*

#### *15.16 LEPOTILA, MAKSIMIMENETYS*

#### *15.17 LEPOTILAMENETYS, TARKISTUSAIKA*

Nämä parametrit hallitsevat monimutkaisempaa lepotilasekvenssiä. P15.12 ajan jälkeen, termin P15.14 Asetusarvoa nostetaan parametrin P15.15 ajaksi. Tämä aiheuttaa suuremman lähtötaajuuden.

Taajuusviite pakotetaan sitten minimitaajuudella ja palautteesta otetaan näy $t_{\alpha}$ 

Jos palautteen arvon variaatio pysyy alle P15.16 arvon P15.17 ajan, taajuusmuuttaja menee lepotilaan.

Jos tätä sekvenssiä ei tarvita, ohjelmoi P15.14 = 0%, P15.15 = 0 s, P15.16 = 50%, P15.17 = 1 s.

#### *15.18 PROSESSIYKSIKKÖLÄHTEEN VALINTA*

V4.5:n seuranta voi näyttää prosessiarvon suhteessa taajuusmuuttajan mittaamaan muuttujaan. Lähteen muuttujat ovat:

- **0** = PID-palautearvo (maks. 100%)
- **1** = Lähtötaajuus (maks: fmax)
- **2** = Moottorin nopeus (maks: nmax)
- **3** = Moottorin vääntömomentti (maks: Tnom)
- **4** = Moottorin teho (maks: Pnom)
- **5** = Moottorin virta (maks: Inom)
- **6 =** Pulssijono/enkooderi (maks: 100%)

#### *15.19 PROSESSIYKSIKÖN DESIMAALILUVUT*

V4.5-seurannassa näytettyjen desimaalilukujen määrä.

#### *15.20* **PROSESSIYKSIKÖN VÄHIMMÄISARVO**

V4.5:ssä näytetty arvo lähdemuuttujan ollessa minimissään. Suhteellisuus pidetään, jos lähde ylittää minimin.

# *15.21 PROSESSIYKSIKÖN ENIMMÄISARVO*

V4.5:ssä näytetty arvo lähdemuuttujan ollessa maksimissaan. Suhteellisuus pidetään, jos lähde ylittää maksimin.

#### **9.15 Sovelluksen asetus (ohjauspaneeli: valikko PAR->P17)**

#### *17.1 TAAJUUSMUUTTAJAN ASETUKSET*

Tällä parametrilla voit asettaa laitteen helposti neljää eri sovellusta varten.

**Huomautus:** Tämä parametri on näkyvissä vain, jos ohjattu käynnistys on käytössä. Ohjattu käynnistys käynnistyy ensikäynnistyksen yhteydessä. Käynnistys voidaan myös tehdä asettamalla SYS P4.2 = 1. Katso alla olevia kuvia.

#### **HUOMAUTUS! Ohjattujen asetusten suorittaminen palauttaa aina kaikki parametrit tehdasasetuksiin!**

**HUOMAUTUS! Ohjattu käynnistys voidaan ohittaa painamalla PYSÄY-TÄ-painiketta jatkuvasti 30 sekuntia.**

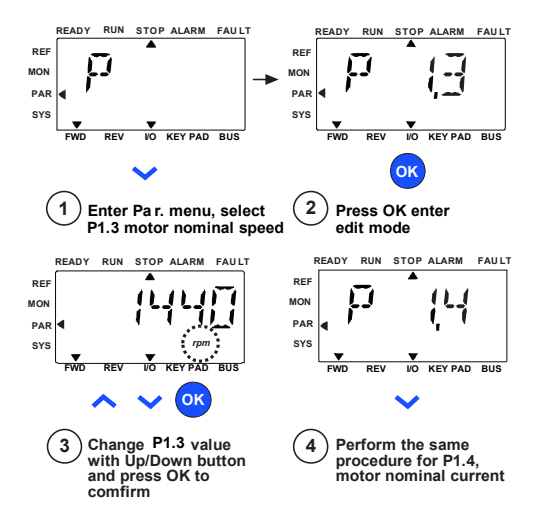

*Figure 9.26: Ohjattu käynnistys*

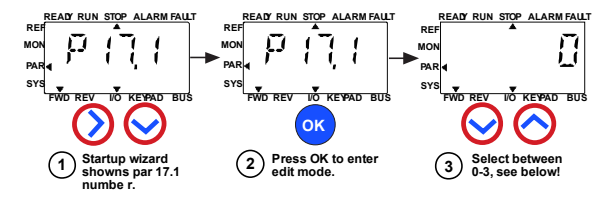

#### **Selections:**

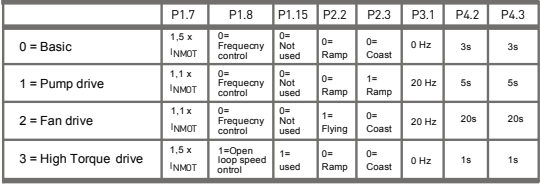

**Parameters affected:**

P1.7 Current limit (A) P1.8 Motor control mode P1.15 Torque boost P<sub>2.2</sub> Start function

P2.3 Stop function

P3.1 Min frequency P4.2 Acc. time (s)

P<sub>4.3</sub> Dec time (s)

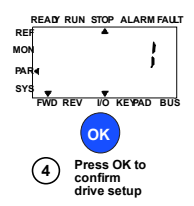

*Figure 9.27: Taajuusmuuttajan asetus*

#### *17.4 SOVELLUKSEEN PÄÄSYN SALASANA*

Oikean parametrin antamalla voidaan tarkastella parametriryhmää 18.

#### **9.16 Järjestelmäparametri**

#### *4.3 SALASANA*

VACON20 API:ssa on salasanatoiminto, jota käytetään muutettaessa parametrin arvoa.

PAR- tai SYS-valikossa valitun parametrin symboli ja sen arvo näytetään näytöllä vuorotellen. Yksittäinen OK-painikkeen painallus aiheuttaa menemisen parametrin arvon muuttamistilaan.

Jos salasanasuojaus on Päällä, käyttäjää pyydetään antamaan oikea salasana (määritetty parametrilla P4.3) ja painamaan IOK-painiketta ennen kuin arvon muokkaus on mahdollista. Salasana on nelinumeroinen koodi, tehdasasetus on 0000 = salasana ei käytössä. Kaikkien parametrien muokkaaminen (ml. järjestelmäparametrit) on estetty, jos oikeaa salasanaa ei anneta. Jos annetaan väärä salasana, OK-painikkeen painaminen aiheuttaa palaamisen päätasolle.

#### **Salasanaparametrit:**

VACON20 API:ssa on yksi salasanaparametri P4.3 "Salasana";

Parametri P4.3 on 4-numeroinen numero. Tehdasasetus on 0000 = salasana ei käytössä.

Mikä tahansa muu arvo kuin 0000 ottaa salasanan käyttöön ja parametrien muuttaminen ei ole mahdollista. Tässä tilassa kaikki parametrit ovat näkyvissä.

Jos salasana on asetettu, parametri P4.3 näyttää "PPPP" siihen mentäessä.

#### **Salasanan aktivointi:**

Mene parametriin P4.3;

Paina OK-painiketta

Osoitin vilkkuu (alin vaakasuora segmentti) vasemmalla äärimmäisenä olevassa numerossa;

Valitse salasanan ensimmäinen numero käyttämällä YLÖS- ja ALAS-näppäintä;

Paina OIKEALLE-painiketta;

Osoitin vilkkuu seuraavassa (toisessa) numerossa;

Valitse salasanan toinen numero käyttämällä YLÖS- ja ALAS-näppäintä;

Paina OIKEALLE-painiketta;

Osoitin vilkkuu kolmannessa numerossa;

Valitse salasanan kolmas numero käyttämällä YLÖS- ja ALAS-näppäintä;

Paina OIKEALLE-painiketta;

Osoitin vilkkuu neljännessä numerossa;
Valitse salasanan neljäs numero käyttämällä YLÖS- ja ALAS-näppäintä; Paina OK-painiketta -> osoitin vilkkuu ensimmäisessä numerossa; Toista salasanan anto; Paina OK-painiketta -> salasana lukitaan; Jos kaksi salasanaa eivät ole samat, näyttöön tulee vika; Paina OK-painiketta -> toista salasana toisen kerran; Keskeytä salasanan anto painamalla TAKAISIN/NOLLAA.

#### **Salasanan poisto käytöstä:**

 Anna oikea salasana -> paina OK -> salasana asetetaan automaattisesti arvoon 0000;

Kaikkia parametreja voidaan sitten muuttaa vapaasti;

Salasanan ottaminen jälleen käyttöön -> ks. "Salasanan aktivointi" -toimenpide.

#### **Yhden parametrin muuttaminen:**

Käyttäjä yrittää muuttaa parametrin arvoa salasanan ollessa käytössä -> näyttö PW

Paina OK-painiketta

Osoitin vilkkuu (alin vaakasuora segmentti) vasemmalla äärimmäisenä olevassa numerossa;

Valitse salasanan ensimmäinen numero käyttämällä YLÖS- ja ALAS-näppäintä;

Paina OIKEALLE-painiketta;

Osoitin vilkkuu seuraavassa (toisessa) numerossa;

Valitse salasanan toinen numero käyttämällä YLÖS- ja ALAS-näppäintä;

Paina OIKEALLE-painiketta;

Osoitin vilkkuu kolmannessa numerossa;

Valitse salasanan kolmas numero käyttämällä YLÖS- ja ALAS-näppäintä;

Paina OIKEALLE-painiketta;

Osoitin vilkkuu neljännessä numerossa;

Valitse salasanan neljäs numero käyttämällä YLÖS- ja ALAS-näppäintä;

Paina OK-painiketta

Näyttöön tulee muutettavan parametrin nykyinen arvo;

Muuta parametrin arvo tavalliseen tapaan;

Paina OK -> uusi parametrin arvo tallennetaan ja salasana otetaan taas käyttöön.

Toimenpide on toistettava toisen parametrin arvon muuttamista varten.

Jos halutaan muuttaa useita parametreja, on parempi asettaa P4.3 arvoon  $nnn...$ 

Parametrien arvojen muuttamisen jälkeen salasana on aktivoitava uudestaan.

#### **Unohtunut salasana:**

Noudata menetelmää "Salasanan poisto käytöstä" ja valitse 6020 todelliseksi salasanaksi

### **9.17 Modbus RTU**

Vacon 20:ssä on sisäänrakennettu Modbus RTU -väyläliittymä. Käyttöliittymän signaalin taso on RS-485-standardin mukainen.

Vacon 20:n sisäänrakennettu Modbus-liitäntä tukee seuraavia toimintokoodeja:

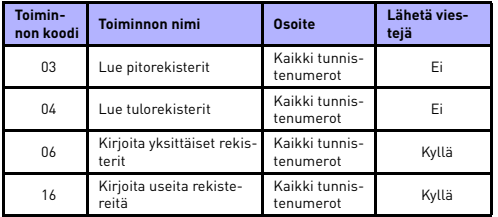

*Table 9.3: Modbus RTU*

#### *9.17.1 Päätevastus*

RS-485-väylä päätetään 120 ohmin päätevastuksilla molemmissa päissä. Vacon 20:ssä on sisäänrakennettu päätevastus, joka on oletuksena kytketty pois päätä (esitetty alla). Päätevastus voidaan kytkeä päälle ja pois oikeanpuoleisella I/O-riviliittimien päällä taajuusmuuttajan edessä sijaitsevalla DIP-kytkimellä (ks. alla).

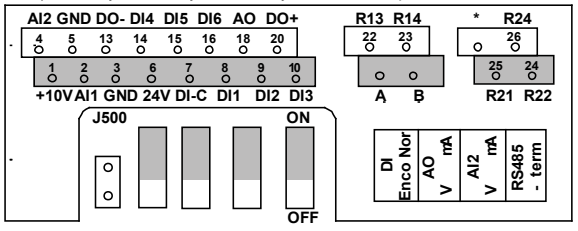

*Figure 9.28: Vacon 20 I/O* 

### *9.17.2 Modbus-osoitealue*

Vacon 20:n Modbus-käyttöliittymä käyttää sovelluksen parametrien tunnistenumeroita osoitteina. Tunnistenumerot on esitetty parametritaulukoissa luvussa [8](#page-72-0). Kun useita parametreja / valvonta-arvoja luetaan samaan aikaan, niiden on oltava peräkkäin. 11 osoitetta voidaan lukea ja osoitteet voivat olla parametreja tai valvonta-arvoja.

**Huomautus:** Joillakin PLC-valmistajilla käyttöliittymän ajuri Modbus RTU -tietoliikennettä varten voi sisältää siirron luvulla 1 (käytettävästä tunnistenumerosta vähennetään 1).

#### *9.17.3 Modbus-prosessidata*

Prosessidata on kenttäväyläohjaukseen käytettävä osoitealue. Kenttäväyläohjaus on käytössä, kun parametrin 2.1 (Ohjauspaikka) arvo on 1 ( = kenttäväylä). Prosessidatan sisältö voidaan ohjelmoida sovelluksessa. Seuraavat taulukot näyttävät prosessidatan sisällön Vacon 20 -sovelluksessa.

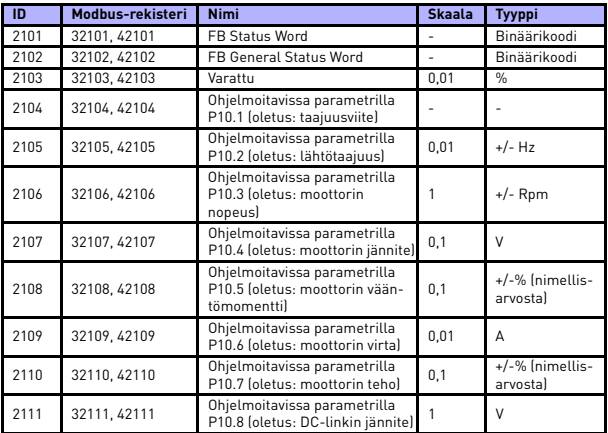

*Table 9.4: Lähtöprosessidata*

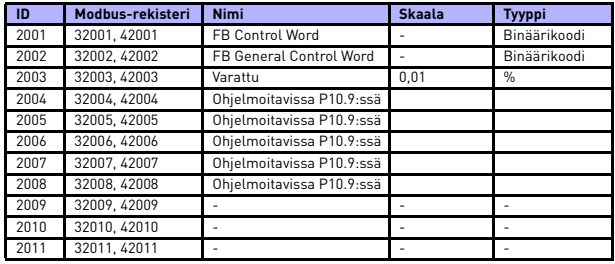

*Table 9.5: Tuloprosessidata*

**Note! 2004 - 2007 voidaan asettaa PID-ohjausviitteeksi asettamalla P15.1 (Asetusarvon valinta) tai PID:n todellinen arvo asettamalla P15.4 (palautearvon valinta)!**

**2004 - 2007 voidaan asettaa analogiseksi lähdöksi parametreilla P9.1, P9.5, P9.9.**

- **2004 2008 voidaan asettaa Aux-ohjaussanaksi parametrilla P10.9: b0: Käyttö sallittu**
	- **b1: kiihd.-/hid.rampin 2 valinta**
	- **b2: taajuusviitteen 2 valinta**
- **Note!- AUX-ohjaussana on aktiivinen, kun konfiguroitu, myös jos ohjauspaikka ei ole kenttäväylä**
	- **b0: Käynti sallittu lasketaan JA yhdessä mahdollisen Käynti sallittu -signaalin kanssa digitaalitulosta. Putoamisen salliminen aiheuttaa vapaapyörimisen lopetuksen.**

*Tilasana (lähtöprosessidata)*

Status Word sisältää tietoja laitteen tilasta ja viestejä. Status Word koostuu 16 bitistä. joiden merkitykset on annettu seuraavassa taulukossa:

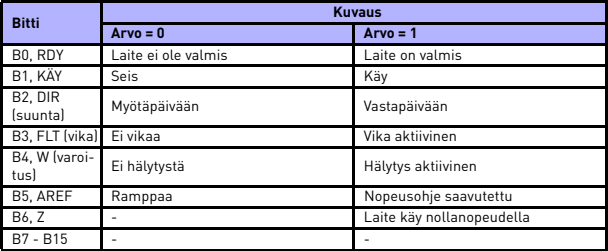

*Table 9.6: Tilasana (lähtöprosessidata)*

#### *Yleinen tilasana (lähtöprosessidata)*

Yleinen tilasana sisältää tietoja laitteen tilasta ja viestejä. Yleinen tilasana koostuu 16 bitistä. joiden merkitykset on annettu seuraavassa taulukossa:

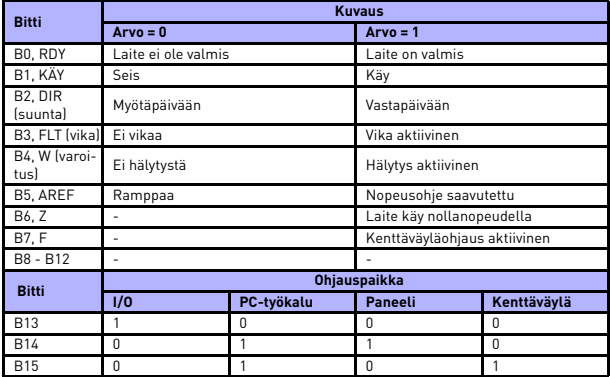

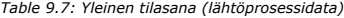

#### *Todellinen nopeus (lähtöprosessidata)*

Tämä on taajuusmuuttajan todellinen nopeus. Skaalaus on -10 000 - +10 000. Arvo skaalataan prosentteina määritettyjen minimi- ja maksimitaajuuksien välisestä taajuusalueesta.

#### *Ohjaussana (tuloprosessidata)*

Ohjaussanan kolmea ensimmäistä bittiä käytetään taajuusmuuttujan ohjaamiseen. Taajuusmuuttajan käyttöä voidaan ohjata ohjaussanaa käyttämällä. Ohjaussanan bittien merkitys on esitetty taulukossa alla:

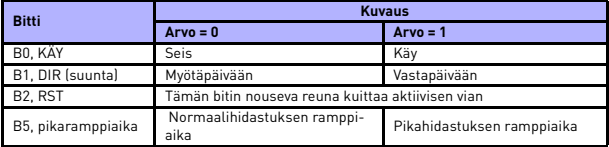

*Table 9.8: Ohjaussana (tuloprosessidata)*

## *Nopeusviite (tuloprosessidata)*

Tämä on taajuusmuuttajalle lähetettävä ohjearvo 1. Tavallisesti sitä käytetään nopeusohjeena. Sallittu skaalaus on 0 - 10 000. Arvo skaalataan prosentteina minimi- ja maksimitaajuuksien välisestä taajuusalueesta.

## **10. TEKNISET TIEDOT**

# **10.1 Vacon 20:n tekniset tiedot**

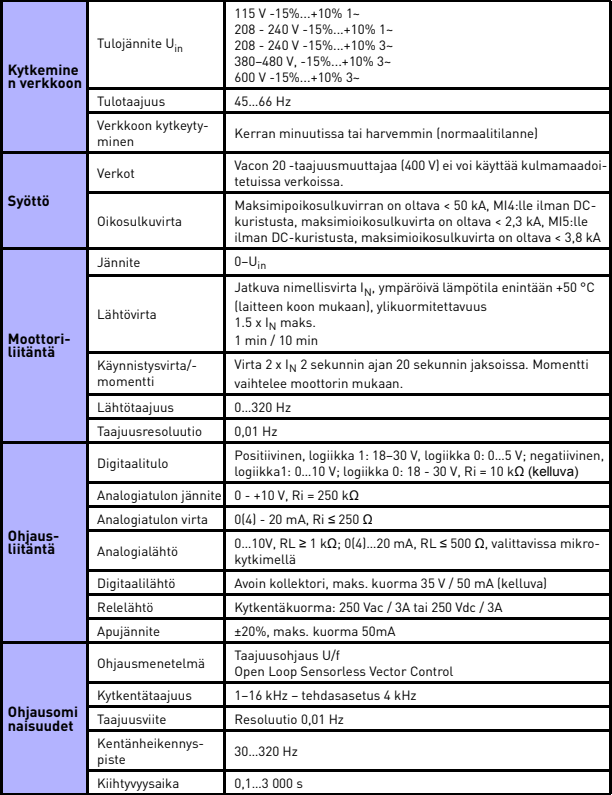

*Table 10.1: Vacon 20:n tekniset tiedot*

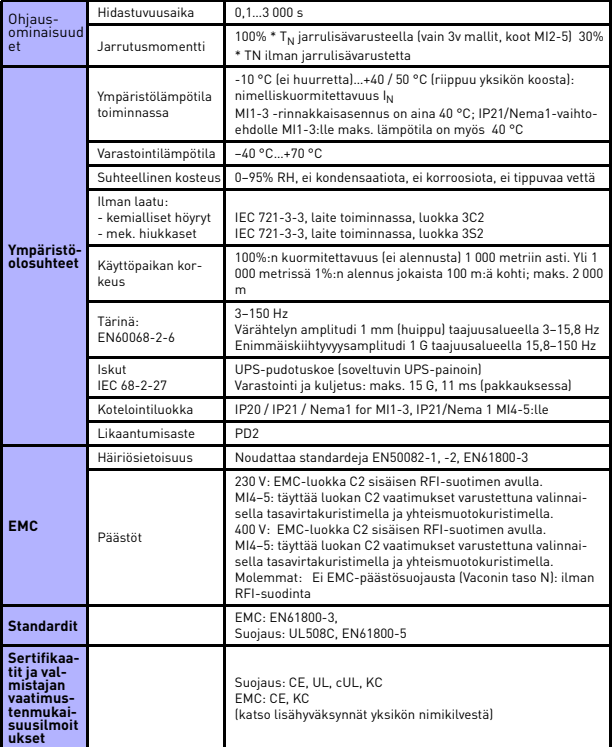

*Table 10.1: Vacon 20:n tekniset tiedot*

### **10.2 Tehoalueet**

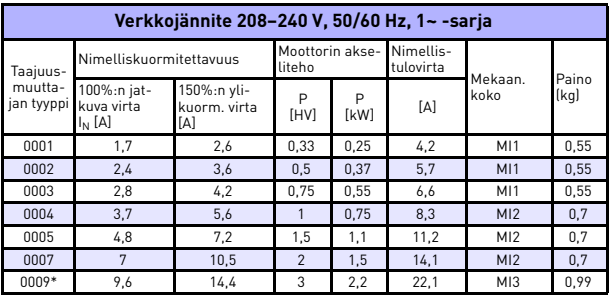

### *10.2.1 Vacon 20 – Verkkojännite 208–-240 V*

*Table 10.2:Vacon 20:n tehoalueet, 208 - -240 V*

\* Ympäristön enimmäislämpötila tällä käytöllä on 40 °C!

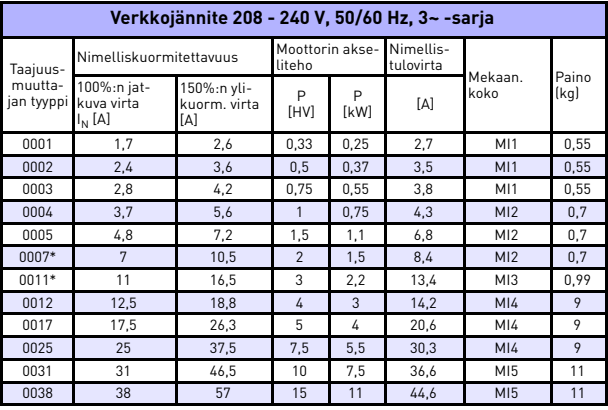

*Table 10.3: Vacon 20:n tehoalueet, 208 - -240 V, 3~*

\* Näiden taajuusmuuttajien suurin sallittu käytönaikainen ympäristölämpötila on  $+40 °C$ ..

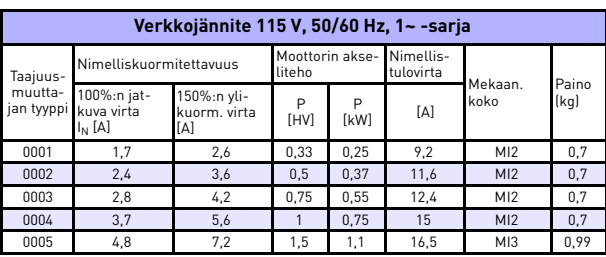

## *10.2.2 Vacon 20 – Verkkojännite 115 V*

*Table 10.4: Vacon 20:n tehoalueet, 115 V, 1~*

# *10.2.3 Vacon 20 – Verkkojännite 380–-480 V*

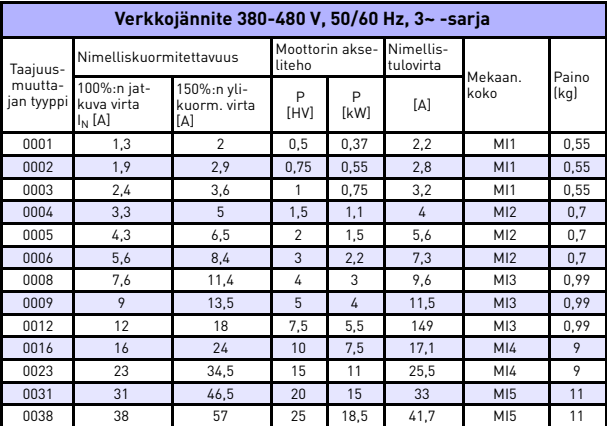

*Table 10.5: Vacon 20:n tehoalueet, 380 - -480 V*

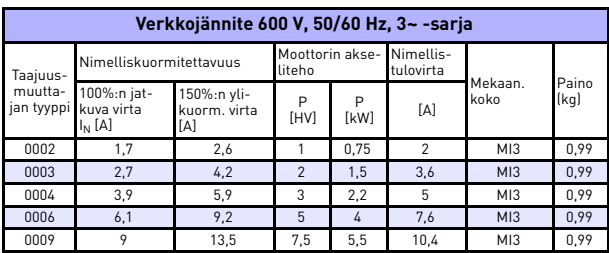

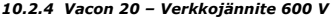

*Table 10.6: Vacon 20:n tehoalueet, 600 V*

**Huom. 1:** Tulovirrat ovat laskettuja arvoja 100 kVA:n linjassa olevalla muuntajasyötöllä.

**Huom. 2:** Laitteiden mekaaniset mitat on annettu luvussa [3.1.1.](#page-16-0)

**Huom. 3:** Valitse PM-moottorille teholuokitus moottoriakselin tehon mukaan, ei nimellisvirran mukaan.

|  | 10.3 Jarruvastukset |  |
|--|---------------------|--|
|  |                     |  |

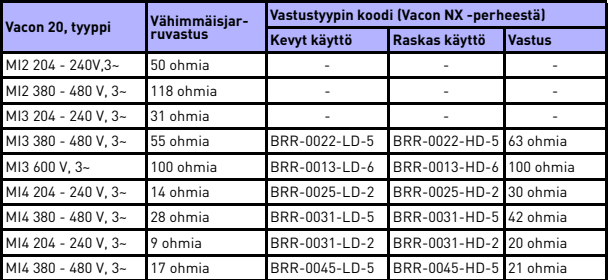

**Huomautus:** MI2:lla ja MI3:lla vain 3v-yksiköt on varustettu jarrukatkojalla.

Lisätietoja varten jarruvastuksista, lataa Vacon NX Jarruvastuskäyttöohjekirja (UD00971C) osoitteesta http://www.vacon.com / Support & Downloads

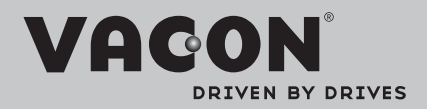

Find your nearest Vacon office on the Internet at:

www.vacon.com

Manual authoring: documentation@vacon.com

Vacon Plc. Runsorintie 7 65380 Vaasa Finland

Subject to change without prior notice © 2013 Vacon Plc.

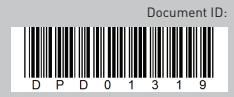

Rev. F1